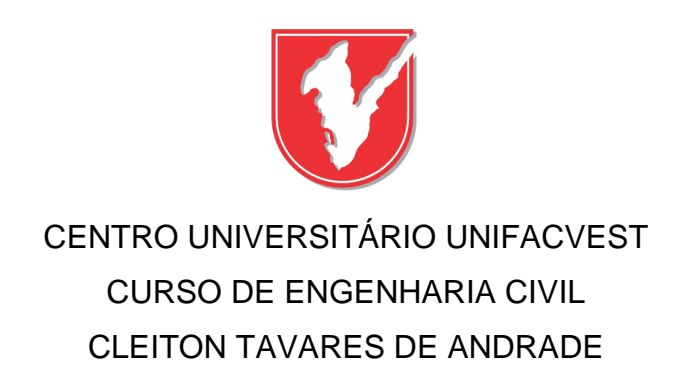

# **VANTAGENS DA UTILIZAÇÃO DE METODOLOGIAS E TECNOLOGIAS BIM NOS PROJETOS DE CONTRUÇÃO CIVIL**

### CLEITON TAVARES DE ANDRADE

# **VANTAGENS DA UTILIZAÇÃO DE METODOLOGIAS E TECNOLOGIAS BIM NOS PROJETOS DE CONTRUÇÃO CIVIL**

Trabalho de conclusão de curso apresentado ao Centro Universitário UNIFACVEST como parte dos requisitos para obtenção do grau de Bacharel em Engenharia Civil.

Prof. Orientador ME. Aldori Batista dos Anjos.

### CLEITON TAVARES DE ANDRADE

# **VANTAGENS DA UTILIZAÇÃO DE METODOLOGIAS E TECNOLOGIAS BIM NOS PROJETOS DE CONTRUÇÃO CIVIL**

Trabalho de conclusão de curso apresentado ao Centro Universitário UNIFACVEST como parte dos requisitos para obtenção do grau de Bacharel em Engenharia Civil.

Prof. Orientador ME. Aldori Batista dos Anjos.

Lages, SC\_\_\_/\_\_\_/2020. Nota\_\_\_\_ \_\_\_\_\_\_\_\_\_\_\_\_\_\_\_\_\_

\_\_\_\_\_\_\_\_\_\_\_\_\_\_\_\_\_\_\_\_\_\_\_\_\_\_\_\_\_\_\_\_\_\_\_\_\_\_\_\_\_\_\_\_\_\_\_\_\_\_\_\_\_\_\_\_\_\_ Prof. Msc. Aldori Anjos, coordenador do curso de Engenharia Civil.

## **TERMO DE APROVAÇÃO**

## CLEITON TAVARES DE ANDRADE

## VANTAGENS DA UTILIZAÇÃO DE METODOLOGIAS E TECNOLOGIAS BIM NOS PROJETOS DE CONTRUÇÃO CIVIL

Trabalho de conclusão de curso apresentado ao Centro Universitário UNIFACVEST como parte dos requisitos para obtenção do grau de Bacharel em Engenharia Civil.

Orientador: Prof. Msc. Aldori Anjos, coordenador do curso de Engenharia Civil.

Banca Examinadora:

#### **AGRADECIMENTOS**

A Deus que é Pai, Filho e Espírito Santo!

Sou eternamente grato à Esta Trindade Divina que sempre me deu vida, saúde, forças e muita coragem para enfrentar este desafio que, durante cinco anos, não foi nada fácil. Mas graças a Eles, venci!

À Virgem Maria que sempre passou à frente dos meus caminhos, abrindo portas e portões, me abençoando e intercedendo por mim.

Ao meu Santo Anjo da Guarda, que me protege, me guarda e me livra de todo mal.

Agradeço infinitamente à toda minha família, pois sem o apoio deles, eu não estaria aqui. Sempre foram meus alicerces. Uma família pelo qual eu tenho privilégio de ser integrante. Pessoas abençoadas, humildes, que não são gananciosas, muito trabalhadoras, honestas, que possuem corações que não cabem em seus peitos. Mas agradeço especialmente à minha mãezinha Santa Isabel, que sempre está com os joelhos dobrados na presença do Senhor para que Ele proteja, abençoe e guarde seus filhos. E ao meu pai José Tavares que me ajudou muito, me aconselhou e, mais do que nunca, esteve sempre presente (apesar da distância) nessa minha trajetória acadêmica.

Quero agradecer à uma pessoa muito, mas muito especial. Ela que sempre foi muito parceira, carinhosa, amorosa e que sempre esteve comigo em todos os momentos; bons e ruins. Sempre que precisei, ela esteva ali presente. Ana Paula Lazara Militani, saiba que serei eternamente grato por tudo o que fez por mim. Deus possui um grande propósito para nossas vidas. E Ele não desempara seus filhos que possuem fé. Ele não desampara ninguém, somos todos iguais perante a Ele. Mas aqueles que depositam sua fé n'Ele, com toda certeza, estão mais próximos.

A todos os bons amigos que tive o prazer de conhecer aqui em Lages; em especial, Alexsander Wolff Miguel; um cara muito parceiro, verdadeiro, trabalhador, que me proporcionou momentos inesquecíveis que levarei e recordarei para o resto de minha vida. Amigo fiel e que foi um anjo colocado por Deus em meus caminhos lageanos. Agradeço também a amizade e parceria de um cara que admiro demais. "Grande japonês...". Osvaldo Kiyoshi Sato. Aquele que me aconselhou e inspirou a realizar este trabalho com o tema escolhido. Menino gente boa, estudioso, dedicado e que é minha maior inspiração quando se fala em BIM. Sou grato também a um menino super inteligente, dedicado, atencioso e que durante estes cinco anos, me ajudou imensuravelmente. Tirava minhas dúvidas, me ensinava como resolver vários exercícios e sempre esteve pronto a me ajudar. Cleuberth Carvalho, sou eternamente grato pela sua parceria e por todas as vezes que dividiu os seus conhecimentos comigo. Deus te abençoe sempre, irmão!

Sou infinitamente grato à minha cunhada e grande arquiteta Rubia Aparecida Rocha. Que abriu as portas do estágio para mim. Permitiu com que eu fosse mais profissional em meus projetos que, antes de estagiar, eram apenas baseados em estudos. Mas que agora, são projetos profissionais que vão para os canteiros de obras e aprovados em prefeituras. Isso para um simples estagiário, é realmente muito gratificante. Oro a Deus, torço e darei o meu melhor para que nossa parceria dê muito certo e seja um grande sucesso. Na verdade, já está dando certo!

Agradeço também a um excelente profissional da construção civil e que considero um grande mestre se tratando em BIM. Lucas Bicalho, saiba que você é um homem muito abençoado por Deus. A sua determinação em repassar seus conhecimentos para o mundo, te torna especial e contribui muito para que outros acadêmicos e profissionais consigam ser cada vez mais aqueles que tornarão os canteiros de obras em ambientes laborais otimizados e bom para trabalhar. Muito obrigado pelas dicas que me deu e tudo que faz por todas as pessoas ligadas à construção civil.

Enfim, sou eternamente grato a todos os professores, coordenadores e, principalmente, a Unifacvest por permitir a minha presença como acadêmico e proporcionar esses cinco anos de estudos que, afinal, não foram fáceis, mas consegui vencer.

A todos vocês, meu muito obrigado e que Deus os abençoe infinitamente!

## **DEDICATÓRIA**

*"Ó Sangue e Água que jorraste do Coração de Jesus como Fonte de Misericórdia para nós, eu confio em Vós." (Diário de Santa Faustina).*

#### **RESUMO**

Apesar de as tecnologias e métodos empregados na indústria da construção civil vem se inovando a cada dia, ainda é muito notório que inúmeros erros e problemas até então acontecem, tanto no momento da concepção projetual, quanto no ápice das execuções. Muitos profissionais dessa área possuem consentimentos de que tais divergências fazem parte do processo construtivo e acabam por aceitando e tomando como verdade estas situações de imprecisão que, em sua grande maioria, trazem consigo diversas patologias para a edificação e vários prejuízos que englobam profissionais e proprietários. Entre tais erros, pode-se citar a falta de comunicação entre as diferentes disciplinas que envolvem um projeto em si. Disciplinas essas que, por conta do grau de complexidade que apresentam, necessitam de vários profissionais de diferentes ramos dentro de um canteiro de obras. Esses problemas de comunicação, podem gerar incompatibilidades que atrasam e reproduzem contrariedades estupendas; dificultado os trabalhos e tornando a construção em um ambiente propício a inúmeras patologias. Por conta dessa escassez comunicativa e diversos problemas gerados entre as diferentes disciplinas, a tecnologia BIM surge como uma forte alternativa para resolução de tais divergências. Revolucionando a construção civil e, trazendo consigo, modelos virtuais tridimensionais com informações inteligentes capazes de otimizar e unir em um único projeto todas as disciplinas que farão parte do empreendimento; tanto em sua fase de projeto, quanto a uma futura demolição. Pensando nisso, o presente trabalho busca mostrar na prática como funciona essa tecnologia, onde o mesmo demonstra a construção virtual em 3D de uma residência unifamiliar projetada especialmente para estes fins. O modelo apresentado neste, mostra as diferentes e mais comuns disciplinas que são empregadas nas maiorias das edificações, sendo elas: projeto estrutural, arquitetônico, hidrossanitário e elétrico. Além disso, também serão apresentadas as plantas baixas dos três pavimentos que constituem o projeto; uma vez que as mesmas foram modeladas utilizando plataforma CAD, o intuito é realizar um comparativo entre as duas metodologias. Ao final dos processos de modelagens tridimensionais, houve a necessidade de expor informações sobre compatibilidade entre disciplinas que entraram em conflito e que, se levadas ao canteiro de obras desta forma, acabam que acarretando em diversos problemas e levando o conceito BIM a um caminho totalmente distinto do que aquele no qual, ele realmente foi criado para trilhar.

**Palavras-chaves:** BIM. Projetos. Modelagem. Compatibilização. Otimização.

#### **ABSTRACT**

Despite the technologies and methods used in the civil construction industry have been innovating every day, it is still very clear that countless errors and problems have occurred so far, both at the time of project design and at the height of executions. Many professionals in this area have consents that such divergences are part of the construction process and end up accepting and taking as truth these imprecision situations that, in the great majority, bring with them several pathologies for the building and several losses that include professionals and owners. Among such errors, we can mention the lack of communication between the different disciplines that involve a project itself. Disciplines that, due to the degree of complexity they present, need several professionals from different branches within a construction site. These communication problems can generate incompatibilities that delay and reproduce stupendous setbacks; making work difficult and making construction in an environment conducive to numerous pathologies. Due to this communicative scarcity and several problems generated between different disciplines, BIM technology emerges as a strong alternative to resolve such divergences. Revolutionizing civil construction and, bringing with it, three-dimensional virtual models with intelligent information capable of optimizing and uniting in a single project all the disciplines that will be part of the enterprise; both in its design phase and in a future demolition. With this in mind, the present work seeks to show in practice how this technology works, where it demonstrates the virtual 3D construction of a single-family residence designed especially for these purposes. The model presented in this one shows the different and most common disciplines that are used in most buildings, namely: structural, architectural, water and sanitary design. In addition, the floor plans of the three floors that make up the project will also be presented; since they were modeled using the CAD platform, the aim is to make a comparison between the two methodologies. At the end of the three-dimensional modeling processes, there was a need to expose information on compatibility between disciplines that came into conflict and which, if taken to the construction site in this way, end up causing several problems and taking the BIM concept to a totally different path. than the one on which it was actually created to walk.

**Keywords:** BIM. Projects. Modeling. Compatibility. Optimization.

## **LISTA DE ILUSTRAÇÕES**

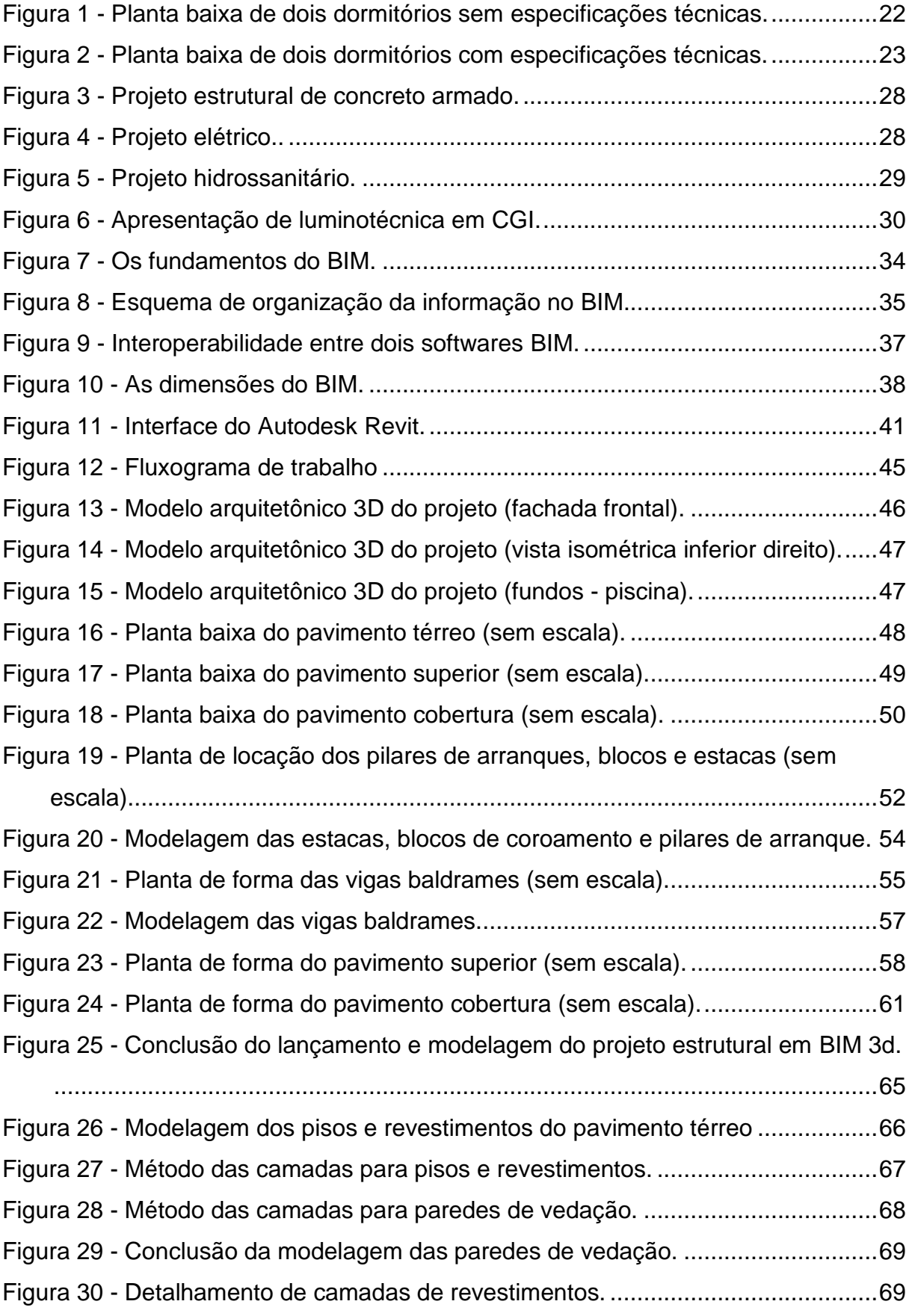

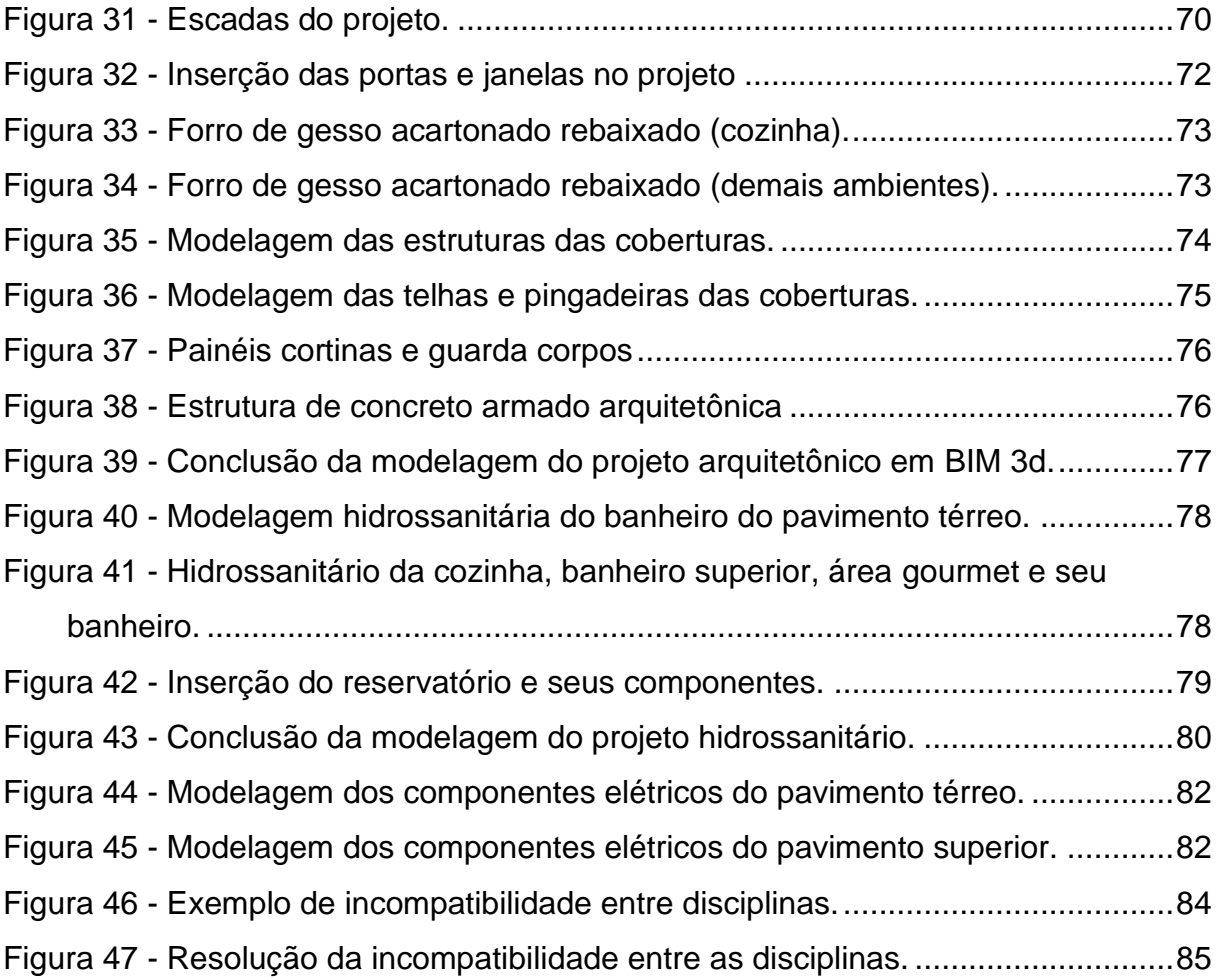

### **LISTA DE TABELAS**

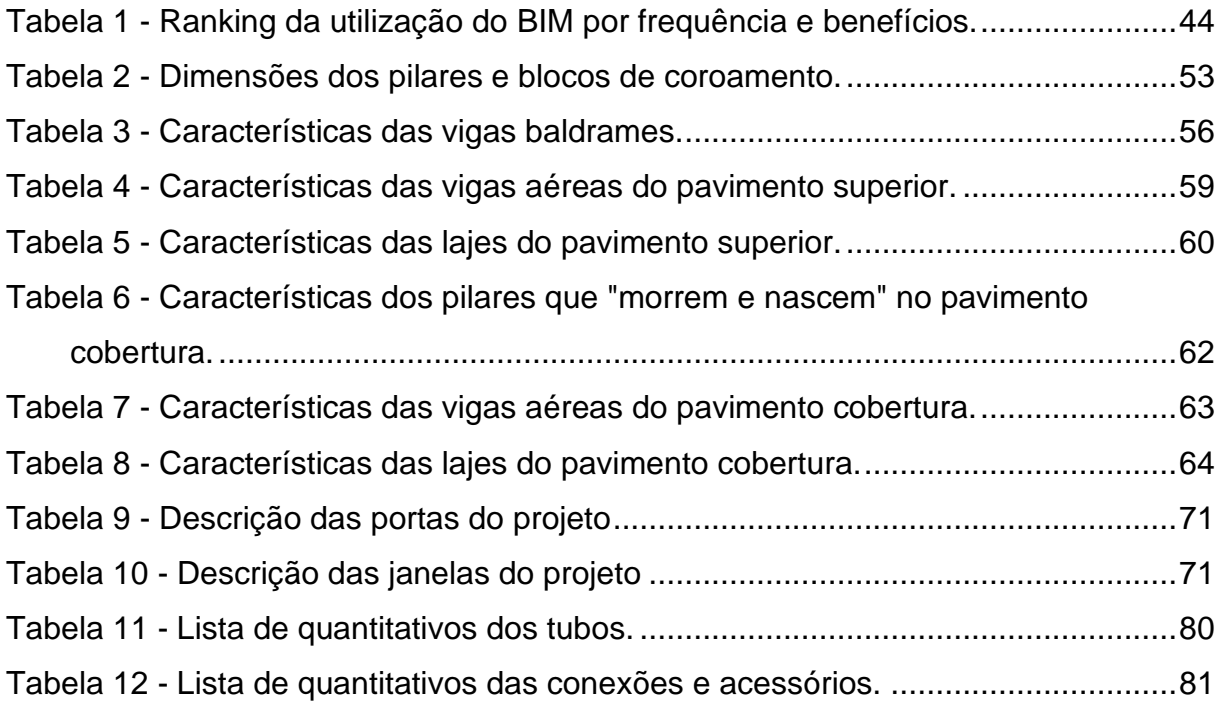

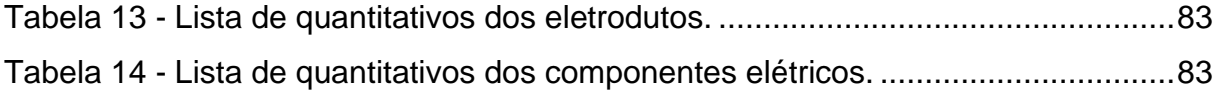

## **LISTA DE GRÁFICO**

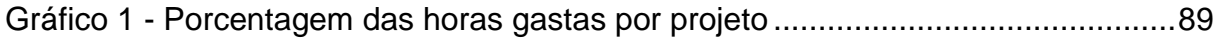

## **LISTA DE ABREVIAÇÕES**

- **2D** Bidimensional ou Duas Dimensões
- **3D** Tridimensional ou Três Dimensões
- **AEC** Arquitetura, Engenharia e Construção
- **AIA** *Institute American of Architects*
- **BIM** *Building Information Modeling*
- **CAD** *Computer Aided Design*
- **CGI**  *Computer-Generated Imagery*
- **CM**  Centímetro
- **GSA** *United States General Services Administration*
- **IFC** *- Industry Foundation Class*
- **ISO** *- International Organization for Standardization*
- **LED** Light Emitting Diode
- **M**  Metro
- **M<sup>2</sup>** Metro quadrado
- **MEP** *Mechanical, Eletrical and Pumbling*
- **MM**  Milímetro
- **NIBS** *National Institute of Building Standards*
- **STEP** *Standard for the Exchange of Product model data.*
- **TI** Tecnologia da Informação

## **SUMÁRIO**

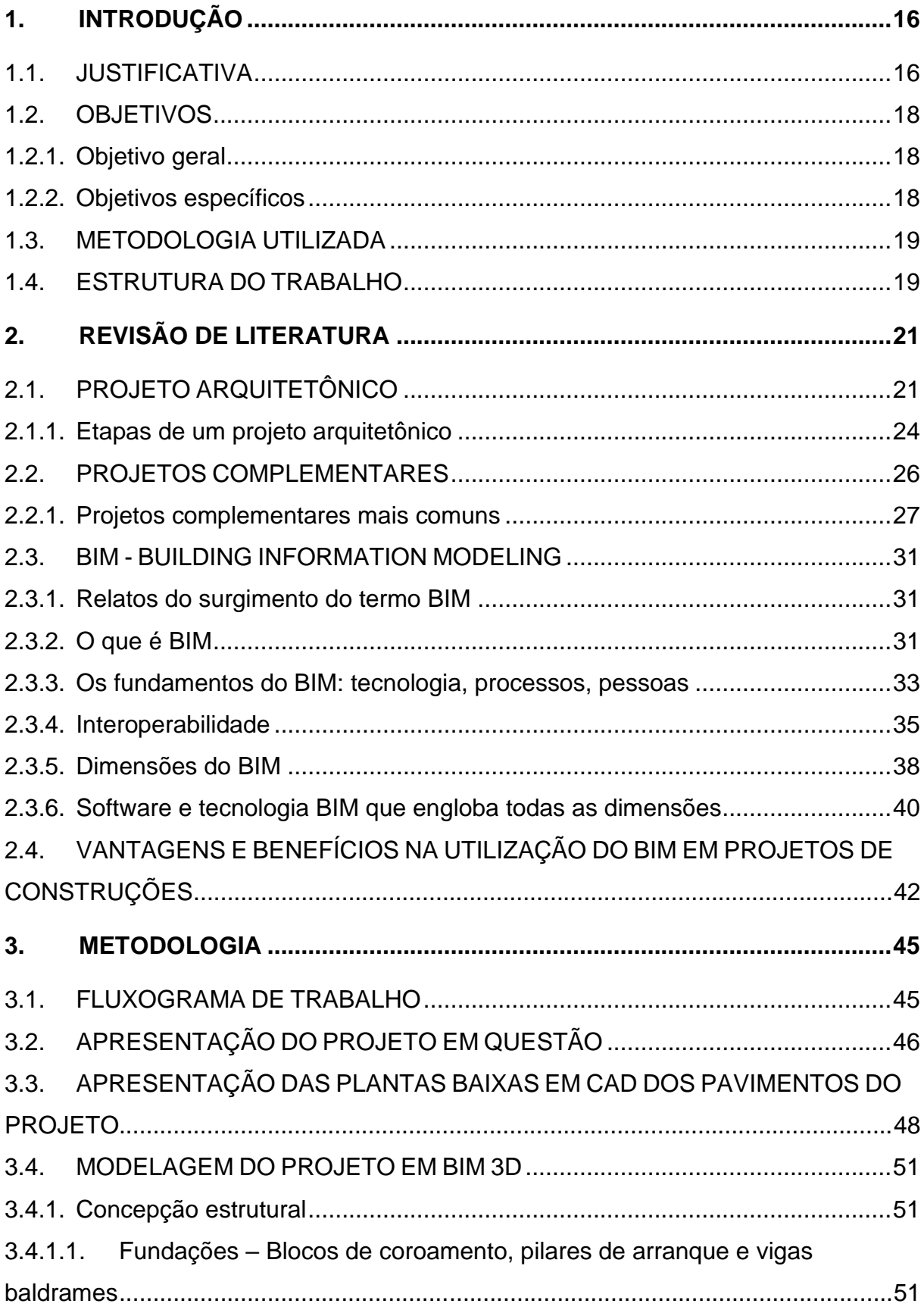

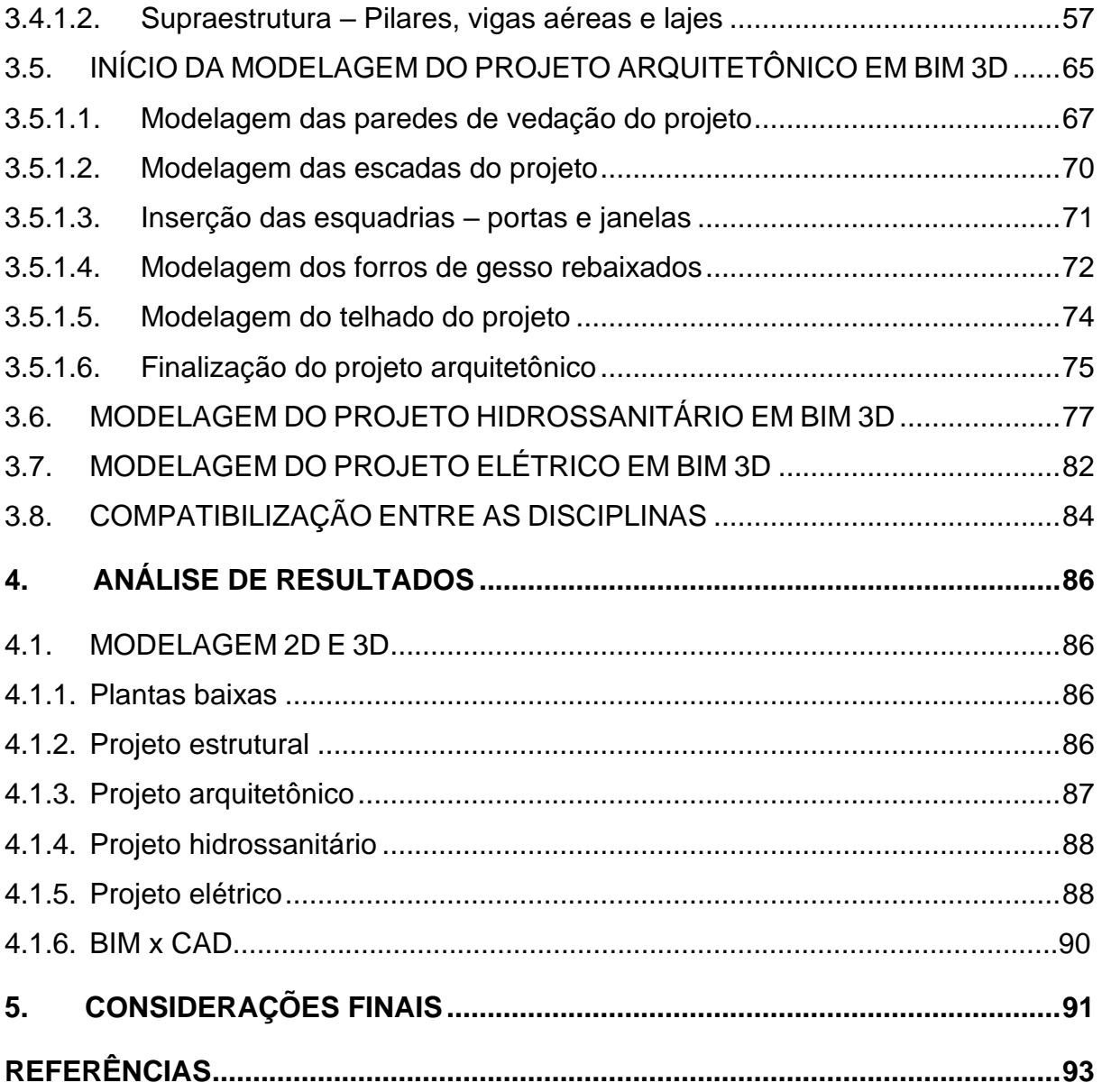

#### <span id="page-15-0"></span>**1. INTRODUÇÃO**

#### <span id="page-15-1"></span>1.1. JUSTIFICATIVA

Com a conciliação de cinco anos de estudos acadêmicos no curso de engenharia civil, juntamente com um bom tempo trabalhando em construções, o autor deste tomou a iniciativa de aprofundar ainda mais os seus conhecimentos e decidiu mostrar na prática que, um bom planejamento de obras, pode otimizar grandiosamente os projetos e as execuções dos trabalhos em um ambiente laboral construtivo.

Introduzir projetos otimizados em um canteiro de obras, é uma questão indiscutível quando se trata de querer buscar um bom fluxo de trabalho, orçamentos mais econômicos e que seguem as normas de segurança, compatibilização das disciplinas empregadas na construção civil, prazos que atendem as expectativas de projetistas, executores e, principalmente dos proprietários, entre outros importantíssimos fatores que serão tratados ao longo deste trabalho acadêmico. Pois a AEC, assim como todos as indústrias, busca a cada dia otimizar suas tecnologias e metodologias que trazem tais benefícios. Portanto, é de suma importância destacarmos o uso do BIM (*Building Information Modeling***)** em projetos de construção civil.

Todos que tem um certo contato com tudo que envolve o mundo das edificações civis, sabem muito bem que não se inicia uma execução sem um projeto. Antigamente, esses projetos eram elaborados à mão; desenhos técnicos que detalhavam as etapas de uma obra e mostravam cada elemento a ser implementado. Mas com o passar dos anos, a tecnologia foi tomando todo o espaço de trabalhos realizados à mão livre, onde as pranchas de desenhos foram dando lugar para as telas de computadores e facilitando a execução de projetos arquitetônicos e complementares.

Foi assim que surgiu a tão famosa e ainda bastante utilizada plataforma CAD (*Computer Aided Design*), onde se realiza projetos de construção em um universo 2D. Um grande conjunto de linhas que, ao utilizadas com inteligência e estratégia, formam paredes, pisos, portas, janelas, telhados, etc. Mas que se limitam apenas em desenhos 2D e que não trazem todas as informações necessárias para o canteiro de obras. A não ser que sejam extremamente detalhados; o que gera muito trabalho e a necessidade de gastar muito tempo para tal feito.

As limitações que as ferramentas CAD trazem para os projetistas, impedem que os mesmos apresentem a real ideia sobre as construções, e quando isso acontece, as chances de terem que refazer trabalhos são imensuráveis; gerando desperdício de tempo, mão de obra e, não menos importante, os materiais utilizados. Ocasionando em prejuízos tanto para os projetistas e executores, quanto para os proprietários.

Foi pensando nisso que o autor deste teve a convicção de apresentar que, hoje em dia, as propostas de projetos estão mudando. A necessidade de elaboração de trabalhos mais eficientes e otimizados foram se tornando cada vez mais visíveis e incômodas, fazendo com que as plataformas CAD se tornassem não tão mais eficientes quanto antigamente.

Sendo assim, pretende-se demostrar através deste trabalho acadêmico, a grande eficiência que as tecnologias BIM acrescentam aos projetos de construção. Essa metodologia foi implementada na elaboração de uma residência unifamiliar projetada especialmente para esse fim; tendo em vista que o mesmo não foi executado, mas criado apenas para estudos. Projeto esse que, antes de tudo, foi construído em plataforma CAD e totalmente otimizado e modelado em metodologias e *softwares* BIM.

> Com a tecnologia BIM, é possível criar digitalmente um ou mais modelos virtuais precisos de uma construção. Eles oferecem suporte ao projeto ao longo de suas fases, permitindo melhor análise e controle do que os processos manuais. Quando concluídos, esses modelos gerados por computador contêm geometria e dados precisos necessários para o apoio às atividades de construção, fabricação e aquisição por meio das quais a construção é realizada. (BIM Handbook, 2011, p.648)

#### <span id="page-17-0"></span>1.2. OBJETIVOS

#### <span id="page-17-1"></span>1.2.1. Objetivo geral

Demonstrar as vantagens que a metodologia e plataformas BIM trazem para os projetos de construções em relação ao uso de tecnologias CAD.

<span id="page-17-2"></span>1.2.2. Objetivos específicos

➢ Apresentar o projeto residencial unifamiliar realizado em plataforma CAD (2D);

➢ Apresentar o projeto residencial unifamiliar realizado em plataforma BIM (3D);

➢ Comparar e qualificar as diferenças primordiais entre os mesmos;

➢ Demonstrar as principais diretrizes construtivas que um *software* BIM pode oferecer;

➢ Fornecer dados sobre as compatibilizações entre as disciplinas realizadas no projeto através de *software* BIM.

#### <span id="page-18-0"></span>1.3. METODOLOGIA UTILIZADA

Com o desejo de conseguir eficientemente alcançar todos os objetivos apresentados, o estudo foi dividido em duas partes para um melhor desempenho e eficácia do mesmo.

O primeiro passo da etapa inicial, foi estabelecer a construção do projeto unifamiliar no *software* Autodesk AutoCAD, afim de obter todas as plantas arquitetônicas para que assim, pudesse iniciar as edificações em um plano 3D. Não que isso impedisse de começar diretamente as projeções em um *software* 3D, mas sim para demonstrar as plantas executadas em um programa bidimensional. O segundo passo foi a modelagem da residência em um *software* tridimensional, ou seja, o Autodesk Revit; modelando apenas o volume arquitetônico do projeto. Já no terceiro, foi constituído os projetos complementares da residência; estrutural, elétrico e hidrossanitário através das ferramentas AltoQi Eberick e Autodesk Revit MEP para poder realizar a compatibilização de todas as disciplinas e obter a otimização geral do projeto. É importante destacar que não ouve dificuldades para esses feitos, pois o autor já possuía um certo conhecimento e intimidade com tais *softwares.*

A segunda etapa foi a concepção da revisão bibliográfica, ou seja, livros, artigos, monografias, *sites* e outras fontes de conhecimento sobre o universo BIM; onde embasaram a constituição da fundamentação teórica e que foi uma grande contribuinte para a realização deste.

#### <span id="page-18-1"></span>1.4. ESTRUTURA DO TRABALHO

O presente trabalho é divido e formado por 5 capítulos, onde o primeiro busca apresentar uma breve introdução/justificativa pela escolha do tema. É demonstrado através deste capítulo os objetivos, à metodologia utilizada e a estrutura em que o trabalho foi constituído.

O segundo capítulo apresenta uma revisão de literatura, onde é repassado conhecimentos sobre projetos arquitetônicos, complementares e, principalmente, sobre BIM; apresentando sua grande importância nos campos da engenharia AEC.

Já no capítulo três, encontra-se na íntegra a metodologia utilizada no trabalho. Onde é demonstrado tudo sobre o uso das plataformas 2D e 3D utilizadas na concepção do projeto residencial unifamiliar.

No capítulo quatro, é possível conferir todas as análises dos resultados dos projetos modelados, possíveis compatibilizações das disciplinas em *software* BIM e as vantagens de se utilizar essa metodologia.

E por fim, mas não menos importante, o capítulo cinco apresenta todas as considerações finais relacionadas ao presente trabalho.

### <span id="page-20-0"></span>**2. REVISÃO DE LITERATURA**

#### <span id="page-20-1"></span>2.1. PROJETO ARQUITETÔNICO

De acordo com Shutterstock (2019), projeto arquitetônico é a fase inicial ou esboço de todo projeto. É algo indispensável para qualquer edificação. Ele é praticamente a materialização da ideia de um arquiteto ou engenheiro; e que é implementado em um espaço imaginado pelos mesmos. Com ele é possível diagnosticar a melhor forma de sanar as necessidades de um determinado cliente ou poder resolver quaisquer problemas que possam aparecer ao longo dos processos construtivos. É composto por: implantação, plantas de cobertura, planta baixa, cortes e elevações e, layout gráfico. Um projeto arquitetônico é constituído pela representação de todos os ambientes e suas respectivas dimensões. É a primeira ideia da concepção estrutural e do detalhamento de uma construção.

Logo após a finalização de um projeto arquitetônico, é desenvolvido o projeto executivo, que não é apenas um esboço de como vai ser a edificação, mas que contém todas as especificações técnicas da construção. Ele é mais completo e possui todos os outros projetos necessários para uma obra; sendo eles: estruturais, hidrossanitários, elétricos, ar-condicionado, etc. São chamados de Projetos complementares e que agregam todas as informações indispensáveis para a construção e aprovação da edificação aos órgãos competentes.

> "A construção inicia com a preparação do terreno; instalação do canteiro de obras; locação dos pilares; execução de cortes e aterros das fundações, de pilares, vigas e lajes seguidas das alvenarias das paredes; acabamentos; impermeabilizações; cobertura etc", destaca. Um projeto arquitetônico organiza os espaços para as atividades das pessoas, desde pequenos espaços, até grandes edifícios e conjuntos de edifícios. "Com ele, consegue-se construir de forma planejada, com a previsão de todos os ambientes, pensando nas condições de conforto ambiental, de ergonomia, de materiais e sistemas a serem utilizados", (Shutterstock, 2019).

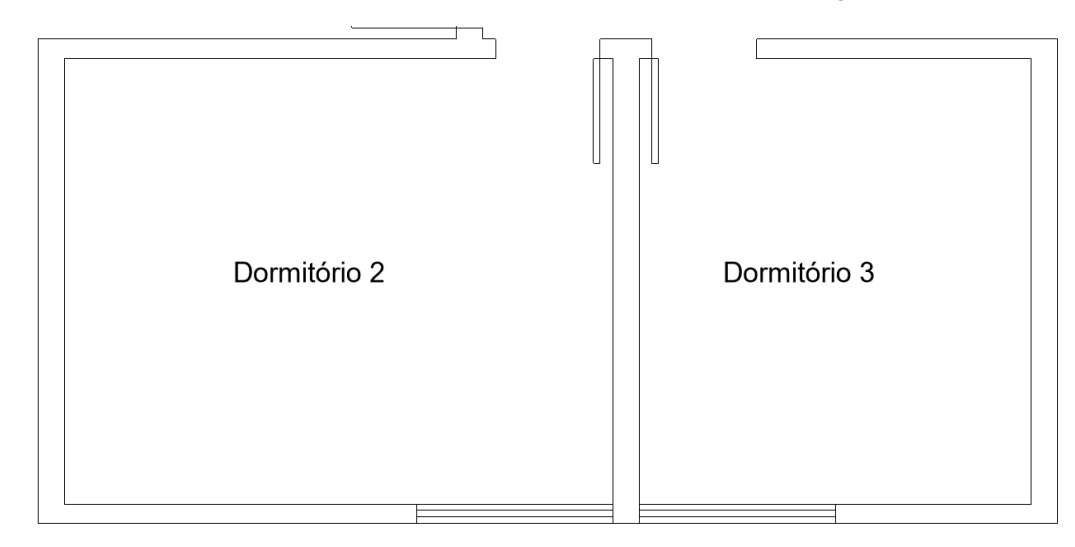

<span id="page-21-0"></span>**Figura 1 – Planta baixa de dois dormitórios sem especificações técnicas.**

Fonte: Elaborado pelo autor no *software* Autodesk AutoCAD (2020).

Com um projeto arquitetônico, independentemente de seu conteúdo, seja ele uma planta baixa, um corte ou uma elevação, podemos identificar os elementos de uma edificação, ou seja, é possível ver paredes, portas, salas, quartos, cozinhas e outros ambientes de uma residência. Mas como podemos ver na imagem acima, a mesma não possui nenhuma especificação técnica. Sem essas especificações, um projeto arquitetônico, é apenas um rascunho, um croqui que mostra somente como poderá ser o resultado final dos ambientes em planta de uma obra.

Para entrar em um canteiro de obras e tornar possível o início de uma edificação, é necessário mais do que desenhos indicando ambientes. É preciso todas as informações primordiais para que os executores saibam como localizar e edificar esses mesmos ambientes. Esse mesmo projeto precisa ser constituído por vários conteúdos relevantes que garantem o início de um projeto executivo. Ele necessita conter informações importantíssimas que indicam como uma residência será constituída; especificações que podemos exemplificar como: medidas e dimensões (cotas), níveis internos e externos, tabelas de esquadrias, entre outros que indicam como uma residência deve ser edificada.

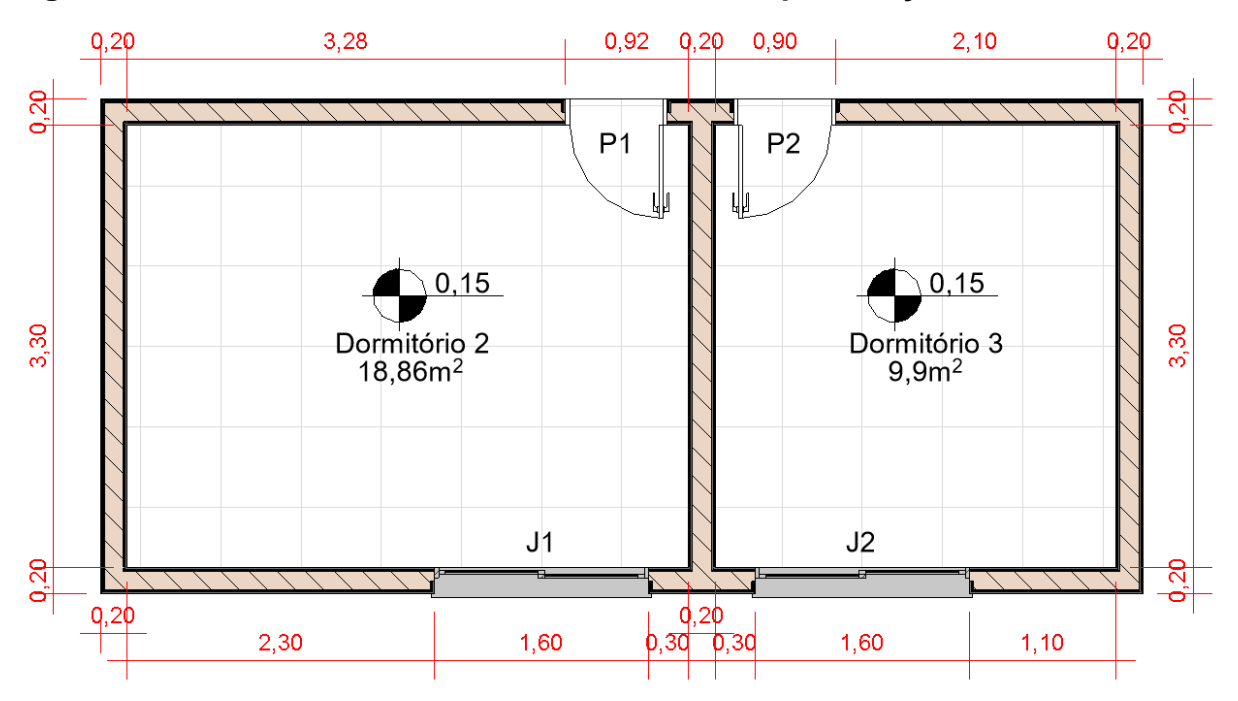

<span id="page-22-0"></span>**Figura 2 - Planta baixa de dois dormitórios com especificações técnicas.**

Fonte: Elaborado pelo autor no *software* Autodesk Revit (2020).

Já na figura 2, podemos perceber que existem elementos que clareiam a visão construtiva de quem irá executar o projeto. Como mostra a imagem, a mesma possui as cotas dos ambientes, ou seja, as medidas dadas em metros para saberem o quanto e até onde constituir as paredes; também existem as delimitações dos níveis dos pisos, onde os executores sabem qual a altura que o projetista calculou para tal elemento; as identificações de portas e janelas que, com toda a certeza, estarão com suas especificações anotadas em uma tabela de esquadrias e, também, a área interna dos ambientes dadas em metros quadrados  $(m^2)$ .

A figura 1 mostra apenas os ambientes e suas esquadrias, o que não garante nenhuma condição técnica de construção. Porém, a figura 2, contém a maioria das especificações para que tais ambientes possam ser executados. Mas para deixar bem claro, as informações da segunda figura, são simples e não se limitam apenas nisso. Existem inúmeros fatores técnicos sobre um projeto arquitetônico que serão apresentados ao longo deste trabalho.

As figuras exemplificaram apenas plantas baixais de dois dormitórios, mas um projeto arquitetônico é constituído por vários outros elementos; como por exemplo: cortes, elevações, etc.

#### <span id="page-23-0"></span>2.1.1. Etapas de um projeto arquitetônico

Um projeto arquitetônico, para ser mais específico, é formado por inúmeras etapas; etapas essas que garantem todas as informações necessárias para a edificação de uma residência ou indústria.

Existem vários conceitos e definições que coordenam essas etapas, mas algumas delas são obrigatoriamente exigidas pelos órgãos competentes de construções civis e precisam ser seguidas por normas e, principalmente por leis.

De acordo com Line Arquiteta (2018), essas etapas são:

- 1. Definição do programa de necessidades do projeto;
- 2. Levantamento/Visita ao local;
- 3. Estudo Preliminar;
- 4. Anteprojeto;
- 5. Projeto Legal;
- 6. Projeto Executivo.

E para melhor entender tais etapas, a mesma define cada uma delas como:

#### **1. Definição do programa de necessidades do projeto**

Nesta etapa normalmente o cliente informa o que ele precisa e quais os objetivos do projeto. Por exemplo, se for uma casa: quantos quartos, banheiros, sala, 1 ou mais pavimentos, padrão de acabamentos e etc. Em caso de prédio e qualquer outro tipo de empreendimento, é feito o mesmo levantamento junto ao cliente. Após isto é falado sobre os custos da obra, a previsão de investimento e metragem da obra esperada.

Após estas informações esclarecidas é possível se analisar se é mesmo viável fazer tudo o que o cliente deseja ou se há a necessidade de se redimensionar o projeto ou dilatar o aporte financeiro para realizar a necessidade e/ou sonho do cliente.

#### **2. Levantamento / Visita ao local**

Nesta etapa, é feito o levantamento de dados para início dos estudos do projeto: Levantamento topográfico e planialtimétrico do terreno, quando necessário. Caso necessário, a equipe visita o local da obra, para além de tomar dados, ter uma melhor percepção do contexto onde será implantado o projeto.

Analisa-se também a escritura do terreno ou planta original, além de se analisar questões legais sobre o terreno ou edificação, como Plano Diretor do Município, que determina o que pode ou não ser feito no local.

#### **3. Estudo Preliminar**

Nesta fase são desenvolvidos os estudos iniciais. Analisa-se a orientação solar, a oportunidade que o local oferece, como vistas privilegiadas, incidência de correntes de vento, etc. São geradas as primeiras plantas, mais simples ou mais complexas, dependendo do projeto. Nelas são propostas as áreas do projeto, tanto internas quanto externas. Para se chegar a uma metragem total aproximada construída e com isso podemos calcular o custo estimado da obra.

Com estes primeiros desenhos equipe e cliente conseguem debater e analisar os pontos positivos (que devem ser aprofundados) e negativos (que devem ser descartados ou corrigidos). Após esta primeira rodada, se necessário, novas propostas são desenvolvidas até que se chegue a um resultado onde todos os envolvidos entendem como ideal para se partir para os aprofundamentos mais detalhado do projeto.

#### **4. Anteprojeto**

Aqui são desenvolvidas plantas mais detalhadas do projeto, com definições mais específicas do projeto. Após este desenvolvimento e aprovação do anteprojeto, são enviadas as plantas para as equipes responsáveis pelos projetos complementares, que são os projetos: estrutural, hidrossanitário, elétrico, preventivo de incêndio (quando necessário).

Quando concluídos os projetos complementares, estes são enviados à equipe responsável pelo projeto e esta fará o que se chama de compatibilização, que nada mais é que adequar o projeto em desenvolvimento com os projetos complementares, fazendo desta forma com que tudo fique integrado de forma harmônica e funcional.

#### **5. Projeto Legal**

Nesta etapa é desenvolvido um desenho do projeto já definido como um todo. As pranchas impressas (ou digitais, dependendo do município) devem ser formatadas nos padrões que a Prefeitura do Município e seus órgãos fiscalizadores exigem para que seja aprovado pelos mesmos e a obra autorizada a ser executada.

#### **6. Projeto Executivo**

Nesta etapa é feito o desenho e pranchas detalhadas do projeto que serão enviadas para o canteiro de obras e ficarão sob responsabilidade do mestre de obras e do responsável técnico pela execução. Serão usadas para a execução do projeto e não devem jamais ser retiradas do canteiro de obras. A obra não pode começar sem todas as plantas do projeto executivo estejam concluídas e entregues à equipe responsável pela execução da obra.

A arquiteta ainda conclui que cada projeto é único e pode variar as necessidades das edificações e proprietários. Nesses casos, pode-se necessitar de contratações de outros profissionais para a realização de outros tipos de projetos; como por exemplo os complementares.

#### <span id="page-25-0"></span>2.2. PROJETOS COMPLEMENTARES

Como visto anteriormente, toda edificação necessita de projetos arquitetônicos e suas principais etapas. Etapas essas que delimitam como serão os ambientes, os modelos e dimensões de paredes, quais os tipos de pisos terão no empreendimento, as identificações e modelos de portas e janelas, telhados, etc. Porém, todos sabemos que as edificações precisam de outros elementos indispensáveis para suas sustentações e funcionamentos com segurança, durabilidade, eficiência, praticidade e, principalmente, conforto.

Mas o que se pretende entender com tudo isso? A resposta é clara e objetiva! É possível sustentar uma edificação sem que haja uma estrutura segura? Nos tempos atuais, podemos ter conforto sem energia elétrica? É possível ter uma moradia que atenda nossas necessidades fisiológicas com total eficiência sem água e esgoto de qualidade? Certamente a resposta é não! Apesar de sabermos que, infelizmente, muitas pessoas vivem em condições precárias e sem esses necessários confortos, todos entendemos perfeitamente que, para viver bem e com dignidade, precisamos desses complementos em nossos lares, além de paredes, pisos, portas, janelas e telhados.

É aí que entram os Projetos Complementares; onde o próprio nome já diz, eles complementam uma edificação. É com eles que temos a ideia de como será a estrutura, as instalações elétricas, os hidrossanitários, ar-condicionado, entre outros.

Na literatura da AEC, podemos encontrar definições distintas sobre projetos complementares, como por exemplo definir que são aqueles que representaram as especificações sobre piscinas, edículas, portarias, salas de ginásticas, garagens, etc.

É o que afirma a antiga Lei Municipal nº 8.266 de 1975 que trata do Código de Edificações do Município de São Paulo, obtém-se do Capítulo IX – Obras Complementares das Edificações, onde diz em seu Art. 134 que:

> – As obras complementares executadas, em regra, como decorrência ou parte da edificação compreendem, entre outras similares, as seguintes: I – Abrigos e cabines; II – Pérgolas; III – Portarias e bilheterias; IV – Piscinas e caixas d'água; V – Lareiras; VI – Chaminés e torres; VII – Passagens cobertas; VIII – Coberturas para tanques e pequenos telheiros; IX – Toldos e vitrines.

Já de acordo com a Lei Municipal nº 11.228 de 1992, que trata do Código de Obras e Edificações do Município de São Paulo, obtém-se do item 1.1, diz:

> Conceitos: Obra complementar – edificação secundária, ou parte da edificação que, funcionalmente, complemente a atividade desenvolvida no imóvel.

Mas para o engenheiro eletricista Paulo E. Q. M. Barreto (2016), esses termos definidos pelas Leis deferidas acima, estão totalmente equivocados, pois assim o fossem, não deveriam ser chamados de projetos complementares, mas sim de imprescindíveis para a composição de um determinado empreendimento, já que os mesmos não são fundamentais para uma edificação.

O engenheiro eletricista afirma que, como dizer por exemplo que as instalações elétricas não são consideradas complementares, sendo não encaradas como necessárias? Todos sabemos que essas instalações são extremamente fundamentais para qualquer tipo de edificação.

Sendo assim, podemos afirmar que sim, que as concepções estruturais, elétricas, hidráulicas, sanitárias, entre outras, são partes de extrema importância para qualquer tipo de empreendimento da construção civil e são consideras as verdadeiras complementares.

#### <span id="page-26-0"></span>2.2.1. Projetos complementares mais comuns

Os projetos complementares são tão importantes quanto os arquitetônicos e suas etapas. Para melhor entender como eles são elaborados, serão listados e exemplificados cada um deles de acordo com o *site* InstaCasa (2020). São eles:

**- Estrutural e de Fundações**: responsáveis por realizarem os cálculos dos esforções das estruturas. Onde é elaborado o dimensionamento dos pilares, vigas, lajes e fundações que transmitirão as cargas de toda a edificação para o solo;

<span id="page-27-0"></span>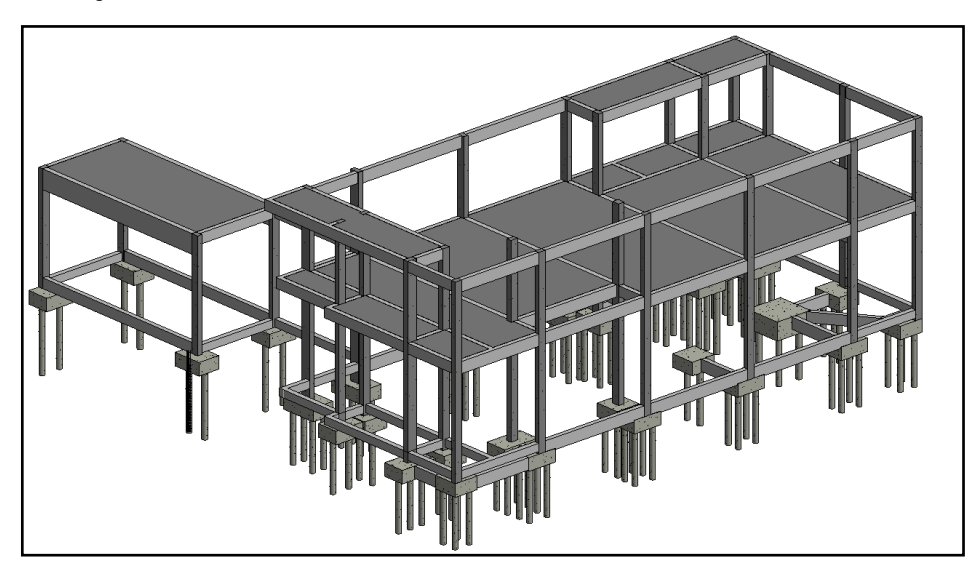

**Figura 3 - Projeto estrutural de concreto armado.**

Fonte: Elaborado pelo autor no *software* Autodesk Revit Structural (2020).

À figura acima demonstra um projeto estrutural de concreto armado de um galpão comercial elaborado pelo autor no *software* Autodesk Revit*.* Na imagem é possível identificar todos os elementos estruturais, ou seja: estacas, blocos de coroamento, vigas baldrames, pilares, vigas aéreas e lajes.

**- Elétrica**: engloba toda a concepção de elementos que transmitem a energia elétrica para a edificação. Sendo eles: quadro de distribuição, fiação, disjuntores, cabeamentos, eletrodutos e aterramentos.

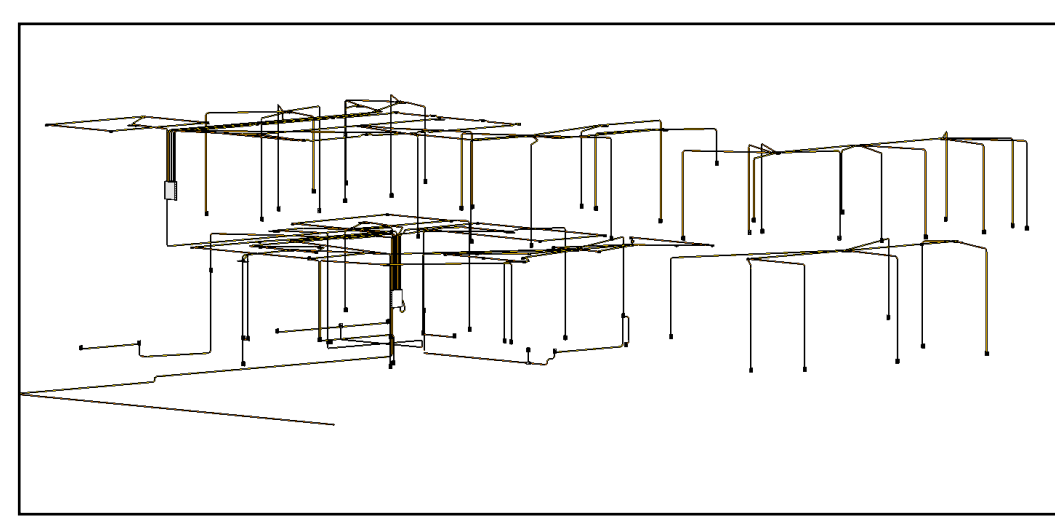

<span id="page-27-1"></span>**Figura 4 - Projeto elétrico.**

Fonte: Elaborado pelo autor no *software* Autodesk Revit MEP (2020).

À figura 4 representa um projeto elétrico de uma residência unifamiliar desenvolvido pelo autor no *software* Autodesk Revit MEP*.* A princípio parece estar bastante desorganizado. Mas com todo o detalhamento em pranchas distintas, faz uma diferença gigantesca dentro do canteiro de obras. Gerando otimização e um ganho de tempo absurdo para os executores. Nessa figura podemos ver os eletrodutos, tomadas e quadros de distribuição.

**- Hidrossanitário**: representam todas as instalações de água fria, água quente, esgotos sanitários, sistemas de pressurização de água e águas pluviais.

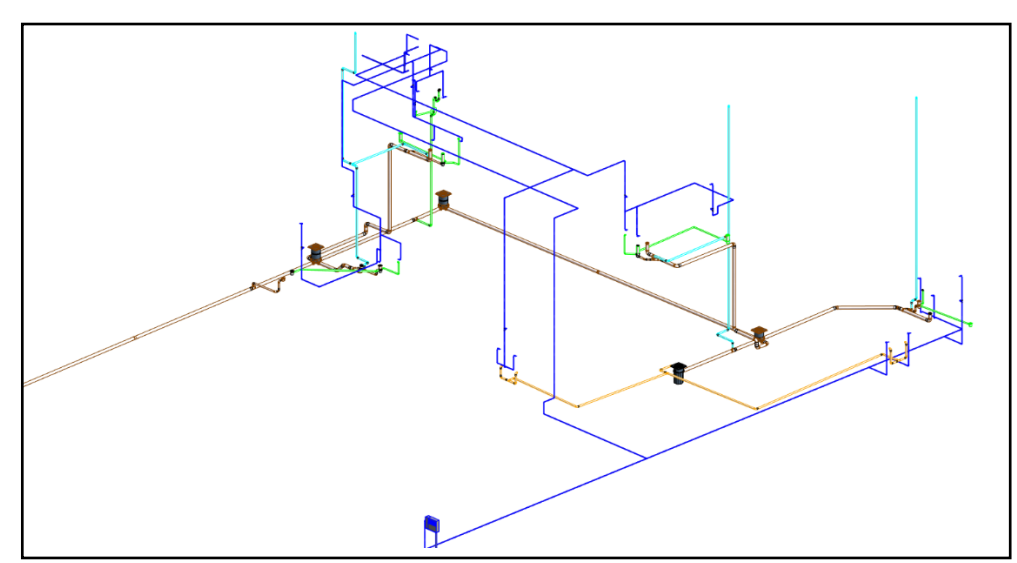

<span id="page-28-0"></span>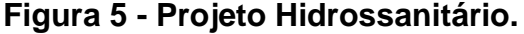

Fonte: Elaborado pelo autor no *software* Autodesk Revit MEP (2020).

À figura 5 demonstra um projeto hidrossanitário de uma residência unifamiliar desenvolvido pelo autor no *software* Autodesk Revit MEP*.* Os dutos azuis escuros são as tubulações de água fria, os laranjas são os canos de esgoto com gordura, os verdes são os esgotos sem gordura, os azuis claros são os tubos de ventilação e os marrons são as tubulações de esgotos gerais. Acoplados a eles possuem: conexões (joelhos), caixas de gordura, caixas de inspeção, pontos de saída de água fria, registros de gaveta e hidrômetro.

**- Luminotécnica**: projeto que possui o detalhamento de luz, onde leva em conta a iluminação natural e artificial. Também é especificado os tipos de lâmpadas, luminárias e desenhos de forros;

<span id="page-29-0"></span>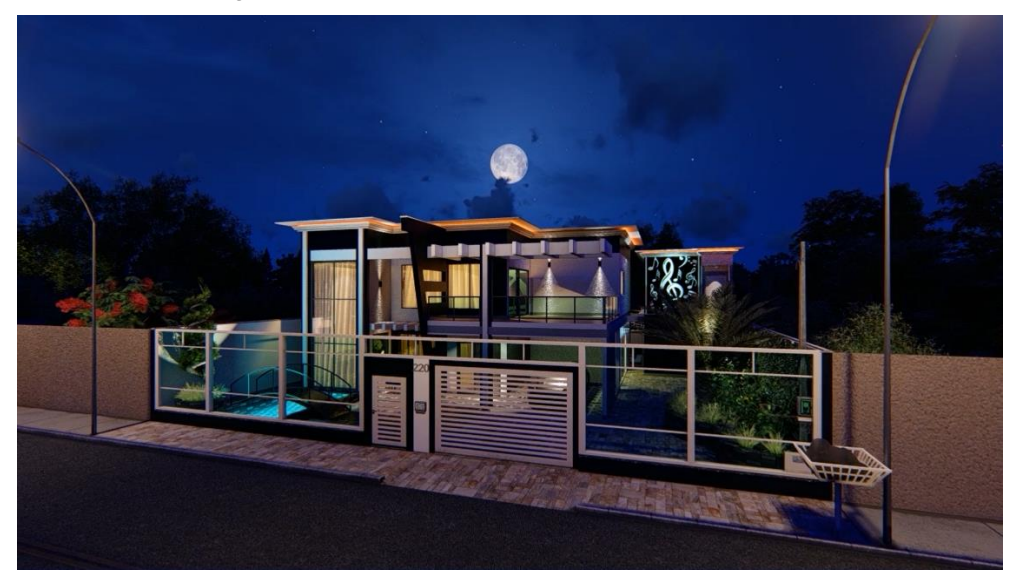

**Figura 6 - Representação de Luminotécnica em CGI.**

Fonte: Elaborado pelo autor no *software* Lumion (2020).

À figura 6, mostra com clareza como funciona a Luminotécnica. Pode-se perceber na fachada frontal da residência que, as luzes que mais se destacam, foram inseridas estrategicamente para salientar os pontos mais exuberantes desta fachada. Luzes do tipo *spots* e fios de LED embelezam a frente da residência.

Além desses projetos apresentados, ainda existem vários outros que podemos levar em consideração. Projetos esses que podem variar de acordo com cada tipo de construção e exigência dos proprietários ou, de até mesmo, dos órgãos competentes responsáveis. Como por exemplo o projeto de proteção contra incêndio; que além de serem por uma questão de segurança, dependendo do empreendimento, é obrigatório e fiscalizado pelo Corpo de Bombeiros do município.

#### <span id="page-30-0"></span>2.3. BIM - BUILDING INFORMATION MODELING

#### <span id="page-30-1"></span>2.3.1. Relatos do surgimento do termo BIM

Determinados dados da literatura sobre o assunto, mostram que o termo BIM foi usado primeiramente pelo professor da *Georgia Tech Scool of Architecture* e diretor do *Digital Building Laboratory*, Charles Eastman. Ele conceituou o Bim como "um modelo digital que representa um produto que, por sua vez, seria o resultado do fluxo de informações do desenvolvimento do seu projeto". Essas informações ou dados concebidos no processo de um projeto, precisam representar o produto, deixando-o exatamente como ele será no mundo real. Aparentemente, esse conceito mostrou-se relevante através do desenvolvimento padrão para o intercâmbio de informações de produtos, aplicado pela Norma ISO 10303 – *Automation system and integration – Product data representation and Exchange; conhecida também como STEP.*

Essa norma foi criada com o objetivo de garantir a apresentação, a inclusão e a permuta de informações e artefatos industriais por computadores, sem nenhuma incerteza e livre de seu conjunto natural. O termo BIM também se tornou bastante popular tendo relação com os trabalhos de um famoso especialista em tecnologia aplicada às construções, o consultor Jerry Laiserin. (CBIC, Fundamentos Bim, 2016).

<span id="page-30-2"></span>2.3.2. O que é BIM

De acordo com o livro Fundamentos Bim Vol.1 (2016), as principais características que descrevem as definições são:

> • *Building Information Modeling* - BIM é um conjunto de políticas, processos e tecnologias que, combinados, geram uma metodologia para gerenciar o processo de projetar uma edificação ou instalação e ensaiar seu desempenho, gerenciar as suas informações e dados, utilizando plataformas digitais (baseadas em objetos virtuais), através de todo seu ciclo de vida.

> • BIM é um processo progressivo que possibilita a modelagem, o armazenamento, a troca, a consolidação e o fácil acesso aos vários grupos de informações sobre uma edificação ou instalação que se deseja construir, usar e manter. Uma única plataforma de informações que pode atender todo o ciclo de vida de um objeto construído.

• BIM é uma nova plataforma da tecnologia da informação aplicada à construção civil e materializada em novas ferramentas (softwares), que oferecem novas funcionalidades e que, a partir da modelagem dos dados do projeto e da especificação de uma edificação ou instalação, possibilitam que os processos atuais, baseados apenas em documentos, sejam realizados de outras maneiras (baseados em modelos) muito mais eficazes.

Para o *American Institute of Architects* – AIA define BIM como "uma tecnologia baseada em um modelo que está associado a um banco de dados de informações sobre um projeto".

Já para o *National Institute of Building Standards* – NIBS, BIM é:

"uma representação digital das características físicas e funcionais de uma instalação e um recurso de compartilhamento de conhecimento que viabiliza a obtenção de informações sobre uma instalação, formando uma base confiável para que decisões sejam tomadas durante seu ciclo de vida, definido desde a sua concepção até a demolição".

Mas para a Administração de Serviços Gerais dos Estados Unidos – GSA – *United States General Services Administration*, define BIM como sendo:

> "o desenvolvimento e o uso de um modelo digital de dados, não apenas para documentar o projeto de uma construção, mas também para simular a construção e a operação de uma nova construção ou de uma instalação já existente que se deseje modernizar. O modelo de informações de construção resulta de um conjunto de dados referentes aos objetos, que são representações inteligentes e paramétricas dos componentes da instalação. A partir desse conjunto de dados, vários usuários podem extrair visões apropriadas para a realização das suas análises específicas e o embasamento dos seus correspondentes *feebacks* que possibilitam a melhoria da concepção do projeto".

Contudo, não devemos levar em consideração de que BIM é uma tecnologia tão nova, apesar de que esse termo sejas praticamente novo. Em várias indústrias, soluções parecidas com BIM têm sido bastante aplicadas, como por exemplo nas indústrias de aviação ou automobilísticas. O que podemos definir como novo, são as suas aplicações no mercado da construção civil; onde aumentou significativamente na facilidade obtenção de computadores que possuem uma vasta capacidade de processamento e, principalmente, de *softwares* que aderem essa metodologia em suas plataformas.

Por fim, podemos defini-lo como uma aplicação ao ciclo de vida dos empreendimentos de uma maneira geral; onde se inicia na concepção e a abstração

de ideias, na construção de edificações, instalações ou, até mesma, após a finalização de uma obra, quando inicia o momento de utilização; podendo ser utilizado ainda para futuras manutenções, caso seja necessário. Bim não é apenas uma tecnologia, metodologia ou ferramenta. Ele é algo mais amplo do que se pode imaginar ou planejar. (CBIC, Fundamentos Bim, 2016).

#### <span id="page-32-0"></span>2.3.3. Os fundamentos do BIM: tecnologia, processos, pessoas

Os processos dos projetos realizados em BIM, vêm sendo categorizados como uma inovação separativa, alterando profundamente as técnicas e elucidações, encaminhando soluções novas ao mercado. Quanto mais essa metodologia e tecnologia evolui, a criação de novos mercados vão surgindo, o que à torna uma inovação totalmente radical. Na medida que isso acontece, independentemente do grau, a cultura das organizações e de todos os envolvidos muda automaticamente. Pois a inserção do BIM em uma organização, acaba sendo um processo bastante complexo, envolvendo todas as suas dimensões. (CBDI, 2017, p.10). Dimensões essas que serão abordadas ao longo deste capítulo.

Ainda de acordo com a CBDI (2017), a discussão a respeito de *softwares* e computadores dentro de uma organização é algo bastante comum, mas quando o assunto engloba mudança de cultura, isso afeta as pessoas e procedimentos realizados ali. Por isso, podemos concluir que a implantação da metodologia BIM é baseada em três dimensões indispensáveis: tecnologia, pessoas e processos, que se comunicam entre si através de normas, boas práticas e procedimentos. A figura abaixo explica melhor.

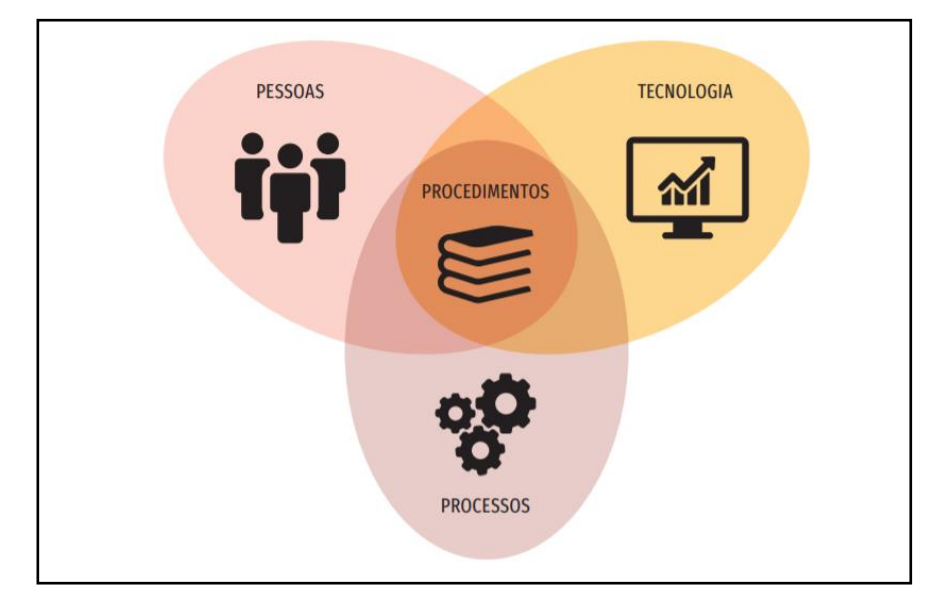

<span id="page-33-0"></span>**Figura 7 - Os fundamentos do BIM.**

Fonte: Adaptado de SUCCAR (2017), disponível em: www.bimframework.info.

Para a operação se tornar eficiente e eficaz, é necessário um envolvimento com a Tecnologia, infraestrutura, equipamentos, segurança, armazenamento de arquivos e um excelente treinamento e aculturamento apropriado a todos os usuários BIM.

Na estratégia de implantação, é primordial e fundamental existir o foco Pessoas. Todos os profissionais precisam obter experiência necessária, serem capazes de trabalhar em equipes internas e externas. Saberem que mudanças sempre são feitas e serem flexíveis a isso; estando sempre atualizados com a tecnologia que sempre está em crescimento e avanço.

Já o Processo, não foca apenas em adaptação de novos procedimentos internos, mas também os interempresariais. Onde necessita compreender o plano de trabalho como: cronograma, fluxo de trabalho, definição de funções, método de comunicação, especificação dos entregáveis, arquivos e informações e, o nível de detalhe de cada processo e especializações do manuseio do arquétipo em todos os ciclos de vida de uma construção.

As três dimensões fundamentais são ligadas entre si por Procedimentos, Normas e Boas práticas; formando um composto de documentos que regulariza e torna sólido os processos e as políticas comerciais, tecnológicas e pessoais.

#### <span id="page-34-1"></span>2.3.4. Interoperabilidade

A definição de interoperabilidade, de acordo com Campestrini et al. (2015), surgiu da necessidade de transformar os diferentes modelos de arquitetura, estrutura, planejamento e orçamento em elementos compatíveis entre si, concebendo um modelo único e integrado, independentemente do *software* que o projetista escolher. Essa integração só é possível graças à uma linguagem padrão que é representada pelo arquivo de dados *Industry Foundation Classes* (IFC).

A ausência de interoperabilidade foi detectada pelo NIST (*National Institute of Standards and Technology*), através de um estudo de 2004 (GALLAHER, 2004), tendo por iniciativa o motivo de ocorrência, gastos de quase 16 bilhões de dólares/ano pela indústria construtiva americana. Isso acontece por causa da necessidade de admissão de dados, tarefas duplicadas e a sujeição de operações realizados em papeis, gerando inúmeros gastos, tempo e qualidade nos projetos e execuções de edificações.

Algumas normas ISO agem como complemento e determinam requisitos para objetos virtuais e estrutura lógica para um vasto esquema de dados. O IFC é um arquivo padrão neutro que possui a principal função de padronizar as classes dos sistemas coordenados por objetos em um modelo aberto, de maneira que vários *softwares* consigam utilizá-lo para compartilhar dados. (NASCIMENTO, 2004).

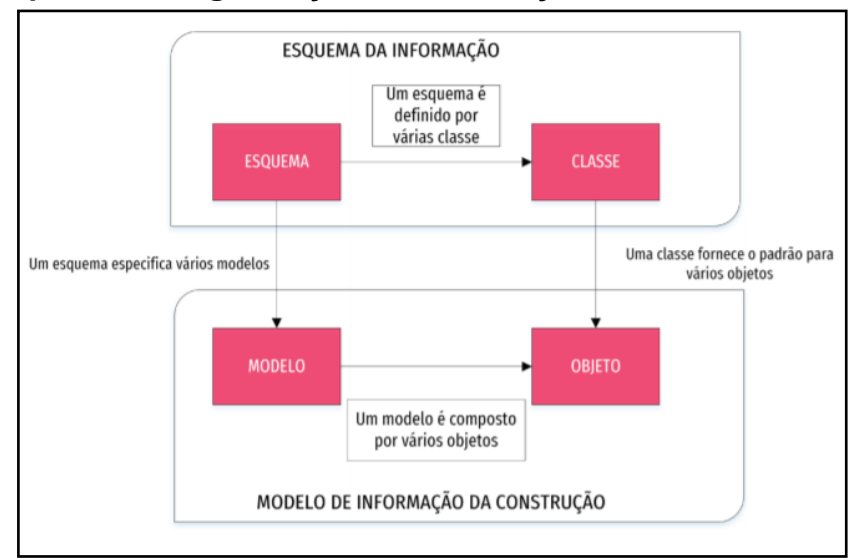

<span id="page-34-0"></span>**Figura 8 - Esquema de organização da informação no BIM.**

Fonte: Adaptado de BS ISO 29481- 1:2010 *Building information models*.

Em outras palavras, o arquivo IFC permite que todos os elementos de um projeto sejam representados com uma geometria 3D, oferecendo os dados de qualquer objeto criado, ou seja, informações sobre materiais, funções, especificações, fabricante e, até mesmo, os custos de cada um deles. O IFC tem a capacidade de filtrar todos os dados de diferentes disciplinas de um projeto, sejam eles os arquitetônicos e complementares; tornando fácil a visualização e entendimento de cada um deles.

A principal função dos arquivos IFC, é permitir que diferentes *softwares*  conversem entre si, ou seja, é como uma linguagem universal entre diferentes tecnologias BIM, mas em um formato de arquivo, permitindo a interoperabilidade entre os mesmos.

Para entendermos melhor o que é a Interoperabilidade, podemos citar um exemplo entre duas pessoas de países diferentes que, por sinal, possuem línguas totalmente distintas. Ao tentarem se comunicar, as chances de um diálogo eficiente é praticamente zero; tornando impossível de ser realizado. Porém, se essas duas pessoas forem dominadoras de uma terceira língua, o cenário entre a comunicação mudaria, permitindo que a conversação fluísse e o entendimento entre ambas fosse possível.

É assim que funciona a interoperabilidade entre diferentes tecnologias BIM. As mesmas adotam um tipo de "linguagem universal" que estabelecem diretrizes e parâmetros para um entendimento claro, objetivo e com todas as informações necessárias para o desenvolvimento eficaz de um projeto. Na maioria dos casos, essa linguagem são os arquivos IFC, onde possibilitam a comunicação entre tecnologias distintas; tornando possível um "diálogo" que permite a troca e até mesmo a edição de informações.
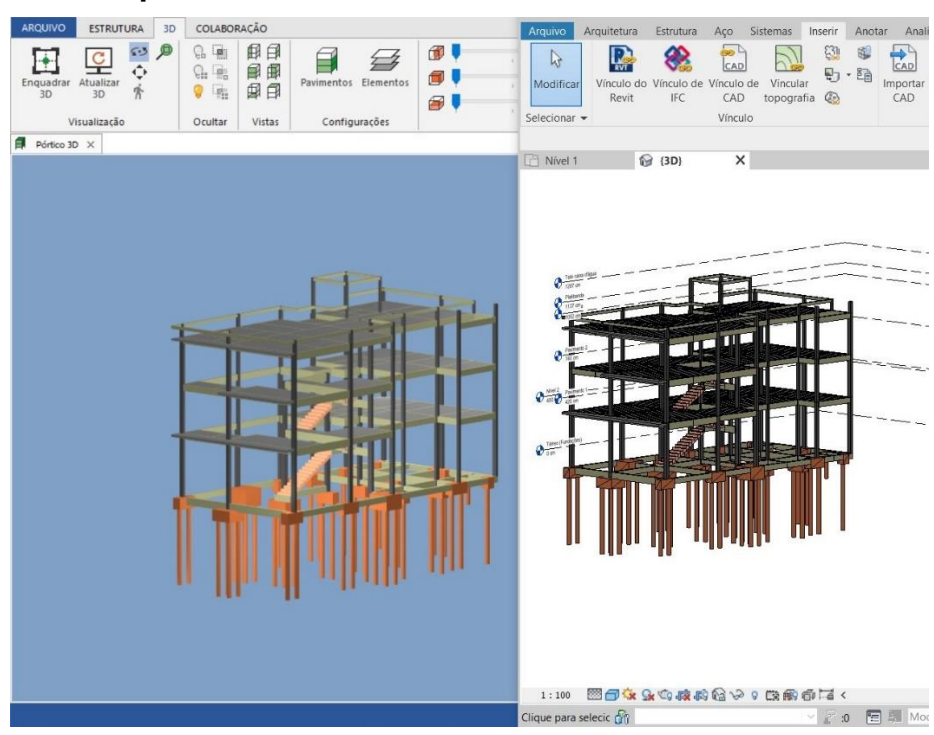

### **Figura 9 - Interoperabilidade entre dois** *softwares* **BIM.**

Fonte: Elaborado pelo autor nos *softwares* AltoQi Eberick e Autodesk Revit (2020).

A Figura 9 exemplifica como funciona a Interoperabilidade. Podemos ver que, os projetos estruturais mostrados acima, é exatamente o mesmo. Porém, estão localizados em *softwares* diferentes. No lado esquerdo, temos o projeto base, onde foi desenvolvido pelo autor no *software* AltoQi Eberick 2020. Já o projeto da direita, é um arquivo IFC gerado através do projeto base e que se encontra no *software* Autodesk Revit 2020.

Mas essa interoperabilidade não se limita apenas em compartilhar arquivos de mesma disciplina. A figura 9 é apenas um exemplo de como essa metodologia funciona. A real intenção de tal situação, é compartilhar arquivos e dados de disciplinas diferentes para que, assim, possamos realizar a compatibilização entre as mesmas. Fazendo com que projetos arquitetônicos e complementares sejam otimizados virtualmente e levados ao canteiro de obras para serem executados da mesma forma que foram projetados através de tecnologias BIM. Evitando problemas e permitindo que todas as etapas saiam conforme planejado.

### 2.3.5. Dimensões do BIM

Quando falamos em geometria de um projeto de construção civil, normalmente achamos que três dimensões são mais do que suficiente para podermos entender como o mesmo será elaborado e executado dentro de um canteiro de obras. Porém, é possível lançar outros parâmetros de dimensões que referenciarão tudo que engloba uma construção, como por exemplo: tempo, custos, sustentabilidade e outras inúmeras informações que otimizarão um projeto. Sendo assim, todas as vezes que uma informação específica é acrescentada em um modelo, uma dimensão diferente é criada. Portanto, quando se trata de metodologias BIM, além de um modelo 3D, existem outras dimensões a serem importantemente consideradas. (SIENGE, 2020).

Pensando nisso e para não deixar de forma confusa como funciona tais dimensões, é necessário entender que, além de um modelo 3D, ainda existem informações importantíssimas a serem implementadas aos modelos e projetos que existem dentro do mercado da AEC; onde estabelecem inúmeros parâmetros que englobam especificações para uma otimização dos trabalhos a serem realizados. Pois como já informado, além de possuir em sua metodologia um modelo 3D, o universo BIM traz consigo outras dimensões a serem destacadas, dimensões essas exemplificadas e conferidas na figura 10.

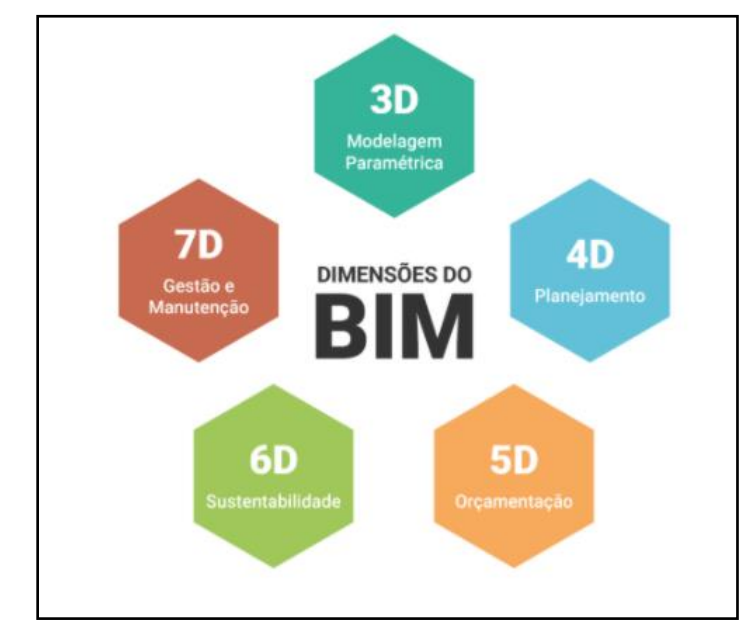

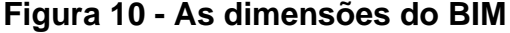

Fonte: SIENGE, (2020).

**1 - Dimensão 3D**: O BIM 3D é praticamente a forma mais usual da metodologia, onde constitui-se de reunir as informações geométricas para a criação de um modelo 3D e às organizar em uma plataforma de compartilhamento de dados que podem ser rastreáveis, acessíveis, confidenciais e seguros; onde todos os elementos cadastrados podem partilhar das informações reproduzidas ali. Ao utilizar tecnologias e ferramentas BIM, é possível criar modelos de construções virtuais, permitindo que todos os detalhes de uma edificação sejam averiguados, detalhados, renderizados e apresentados de uma maneira realista, buscando interpretar digitalmente a total ideia de como uma residência ou empreendimento pode ser no mundo real.

**2 - Dimensão 4D**: Na quarta dimensão da metodologia BIM, estão parametrizadas todas as informações relacionadas com o planejamento de uma construção; onde um novo elemento é encaixado em suas funcionalidades, ou seja, o fator tempo. Quando utilizamos o 4D em um projeto, é possível programar os dados relacionados às etapas de evolução do mesmo e, principalmente, quanto tempo levará para que esse projeto seja concluído. Essas informações estão ligadas ao tempo necessário para a realização das sequências de instalações de componentes e, também, às construções de todos os elementos fixos presentes em uma edificação, como por exemplo: paredes, estruturas, telhados, etc; gerando otimização na administração do tempo e evitando atrasos nos prazos de entrega.

**3 - Dimensão 5D**: Ao acrescentar o fator custo em um projeto de AEC, estamos indicando a utilização do BIM 5D, pois a orçamentação de todo o empreendimento, é algo indispensável e fundamental em todo projeto. É nessa dimensão que podemos enxergar com mais clareza a análise de todos os custos que serão empregados no decorrer das atividades em um canteiro de obras. Através do BIM 5D, é possível visualizar os custos em tempo real, tudo o que está incluído no modelo 3D, inclusive as possíveis alterações que podem ser feitas, a diminuição de divergências orçamentárias e orçamentos positivos de custos.

**4 - Dimensão 6D**: A sexta dimensão, chamada também de iBIM ou BIM integrado, está relacionada às informações que irão oferecer apoios ao gerenciamento e as operações das instalações, com o intuito de obter resultados melhores no empreendimento. O Bim 6D está relacionado com a sustentabilidade de uma edificação, onde obtém-se informações sobre cronogramas de manutenção, detalhes de configurações para ótimos desempenhos de materiais e serviços, fabricante e vida útil da construção. Através dessa dimensão, é possível obter melhores decisões de como prolongar a vida útil da edificação e obter uma direção mais econômica da mesma. Obtendo esses dados do modelo, é possível realizar planejamentos de futuras manutenções com muita precedência, como dito anteriormente.

**5 - Dimensão 7D**: Por fim e totalmente importante nessa metodologia, o BIM 7D está relacionado com as análises do ciclo de vida de uma edificação e a gestão das instalações ali realizadas. Onde permite ter um controle e segurança dos elementos, manutenções, fornecedores, fotos e custos. É nessa dimensão que é possível garantir que tudo que existe em um projeto, continue em sua forma mais eficiente, desde o primeiro dia da concepção do empreendimento até uma futura e possível demolição.

2.3.6. *Software* e tecnologia BIM que engloba todas as dimensões

Ao contrário do que muitos pensam, Bim não é um *software*; ele é uma metodologia e tecnologia que veio para agregar mais conhecimentos e auxiliar os projetistas a terem otimização em seus fluxos de trabalho, economia segura e, principalmente, alcançar os objetivos estabelecidos durante e depois das execuções através de seus projetos.

Porém, ele trouxe junto contigo, inúmeras ferramentas que ajudam a colocar em prática todas essas metodologias, ajudando na compatibilização das disciplinas e acrescentando no dia a dia dos projetos, uma confiança ainda maior ao projetar.

Hoje em dia, com o grande avanço de tecnologias para a criação virtual de construções civis, é possível encontrar no mercado inúmeros softwares que englobam separadamente cada dimensão do BIM, como por exemplo: para dimensões 3D, temos o *AutoDesk Revit*, onde é possível criar modelos arquitetônicos e complementares, QiBuilder para dimensionamentos de projetos estruturais, elétricos, hidrossanitários entre outros e, uma infinidade de *softwares* que, individualmente, possuem metodologias que integram todas as dimensões do BIM.

Porém e em especial, um desses *softwares* possui em sua total extensão, todas as metodologias e dimensões integradas em seu sistema. Já citado acima, mas de uma maneira mais simples, esse programa é a ferramenta perfeita para aqueles que querem pôr em prática todas essas dimensões. Esse *software* extraordinário bastante utilizado por engenheiros e arquitetos é o *AutoDesk Revit* e que terá informações mais telhadas ao logo deste trabalho.

Portanto, é de suma importância deixar bem claro que, Bim não é um *software*, mas um *software* pode ser BIM!

## • *Autodesk Revit*:

Esse *software* é praticamente um dos mais utilizados para colocar em prática vários princípios da metodologia BIM. Com ele é possível criar modelos de construções 2Ds e principalmente 3Ds. Ele foi desenvolvido para auxiliar engenheiros, arquitetos e *designers* na elaboração de projetos mais precisos e com todas as informações possíveis de cada elemento criado. Desenvolvido pela *Revit Technology Corporation* em 1997, onde foi vendida para a grande Autodesk em 2002; que passou a ter direito às manipulações e venda do programa.

Por possuir uma vasta biblioteca de recursos para áreas de engenharia, elétrica, hidrossanitária e arquitetura, gerando plantas, cortes, elevações, maquetes eletrônicas automatizadas, é uma ferramenta muito intuitiva e bastante utilizada por essas áreas.

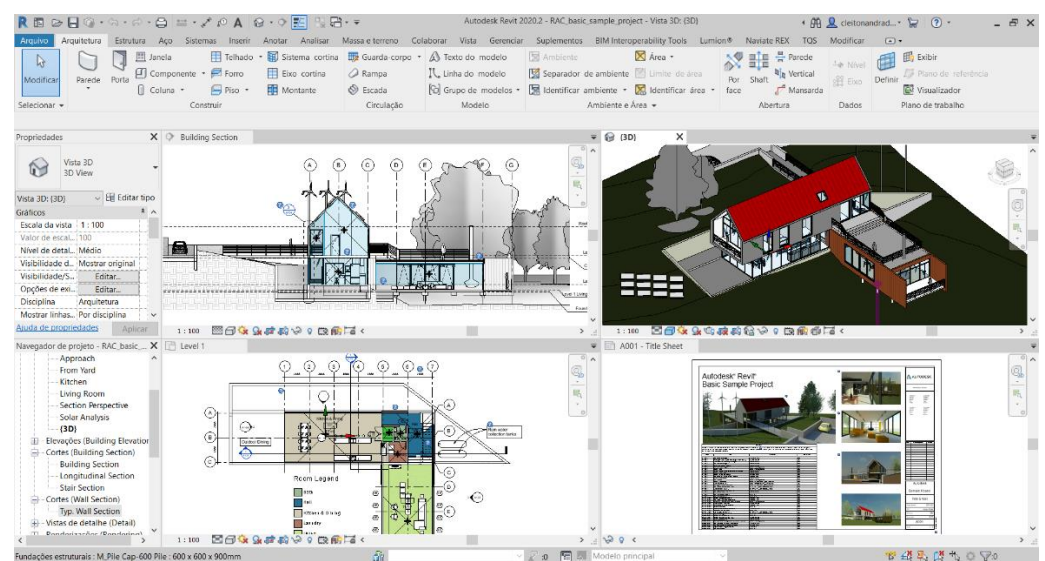

## **Figura 11 - interface do Autodesk Revit.**

Fonte: Autodesk Revit (modificado pelo autor, 2020).

À imagem acima, foi retirada através da interface do programa, onde o projeto ali apresentado, é um modelo exemplo que vem todo configurado e disponibilizado pela empresa.

Apesar de que na figura 11 enxerga-se apenas quatro modalidades do formato do projeto (corte, isométrico, planta baixa e prancha), existem ali inúmeras outras que representam com muita precisão todas as informações necessárias para leva-lo até o canteiro de obras.

Essa poderosa ferramenta BIM, além de auxiliar nos projetos arquitetônicos, possui modalidades que permitem elaboração de projetos estruturais, mecânicos, elétricos, hidrossanitários e até a construção de mobílias.

Diferente do AutoCAD que trabalha com blocos, ou seja, a implementação de mobiliários, esquadrias, eletrodomésticos, entre outros, o Revit usa a modalidade de Famílias; por exemplo: no AutoCAD, um bloco de janela, é apenas um conjunto de linhas que representam tal elemento. Não contento nenhuma informação sobre o mesmo. Já no Revit é completamente diferente. Nele possui várias famílias de janelas; onde tal objeto possui inúmeras informações como: material, descrição, marca, tipo e até preço caso o mesmo seja configurado na aba de informações dessa família.

Tudo o que se possa imaginar no mundo real, é capaz de ser reproduzido nesse poderoso *software* BIM. Criando dimensões, modelos e acrescentando todas as informações possíveis e necessárias de qualquer objeto criado.

Com ele é possível integrar todas as dimensões do BIM, pois para o mercado de AEC, ele se torna um *software* completo. Podendo realizar a construção em 2 e 3D, fazer planejamentos e orçamentos, acrescentar futuras manutenções e ter grandes noções de sustentabilidade e parâmetros de vida útil de uma edificação.

2.4. Vantagens e benefícios na utilização do BIM em projetos de construções

Como visto ao logo deste trabalho, podemos entender que a utilização de metodologias e tecnologias BIM no cenário da AEC, acrescenta inúmeros benefícios aos projetos. Benefícios esses que são capazes de gerar uma total otimização em todos os processos de uma edificação.

Pensando nisso, serão listados os principais benefícios e vantagens quando se utiliza tal metodologia.

De acordo com o site Mirante Engenharia de Medições (2019), os cinco importantes benefícios do BIM são:

### **1. Redução de custos**

Otimizar a estrutura de custos de produção e de execução de projetos é uma busca constante nas indústrias, já que se tem aí um caminho seguro para a lucratividade e aumento da competitividade no mercado. Ao ter o BIM como bússola, as organizações podem contar com um grande impulso na economia de recursos. Entre as diversas possibilidades ressaltamos: mais efetividade nas estimativas dos custos de produção; execução de tarefas em tempo consideravelmente menor; redução de perdas e desperdício ao longo da cadeia produtiva; base de dados atualizada, o que elimina erros na gestão do estoque e de compras, por exemplo.

### **2. Maior controle de processos na empresa**

O BIM permite que se tenha um mapeamento completo dos processos da empresa em diversas áreas. Sendo assim, tornam-se mais factíveis a gestão de cada fase, a otimização dos fluxos de trabalho e até mesmo a qualidade da execução de demandas tanto operacionais quanto estratégicas, entre outros pontos de igual importância.

#### **3. Aumento da produtividade**

O uso do BIM faz com que o tempo de execução de diversas tarefas ao longo do projeto seja reduzido. Isso tanto pela alta eficiência do banco de dados criado e pela facilidade de inserção e alteração de informações (quando necessário) quanto pela precisão que os recursos conferem a mapeamentos e imagens. Somados a isso, tem-se também a maior facilidade de localização de dados e o incentivo à fluidez das comunicações entre as equipes, como veremos mais adiante.

### **4. Auxílio na redução de impacto ambiental**

A capacidade de fornecer e armazenar dados refinados e altamente precisos confere ao BIM excelentes resultados no que se refere a estudos de impacto ambiental. É possível levantar, com riqueza de detalhes, previsão de emissão de poluentes, impacto das construções às comunidades locais, alterações no ambiente e ecossistema da região, mapeamento de áreas vulneráveis a perfurações, entre outros. E assim, ter ciência de como o projeto afeta o meio ambiente e de como proceder para tornar os trabalhos mais sustentáveis.

### **5. Potencialização da interação e do trabalho em equipe**

O sistema BIM tem uma natureza coletiva e interdisciplinar. Ele funciona como um aglutinador de informações que serve para todos os setores da empresa e, consequentemente, é criado por todas as equipes. Essa construção coletiva incentiva a cultura do trabalho em equipe e promove um clima organizacional mais agradável. Os campos da engenharia, da arquitetura, da T.I, da logística como um todo são os setores em que se destaca a multidisciplinaridade dos projetos pautados pelo BIM. A opção pelo sistema BIM (*Building Information Modeling*) leva mais organização para o dia a dia das empresas, bem como garante processos mais consistentes, dinâmicos e qualificados.

Kreider, Messner e Dubler (2010) organizaram por frequência e benefícios a utilização do BIM. Esse estudo foi estabelecido por entre duas perguntas, onde podese conferir na tabela 1 às suas respectivas respostas.

• Quão frequentemente a empresa emprega cada uso do BIM definidos em BIM Project Execution Planning Guide? As opções de resposta eram de 0%, 5%, 25%, 50%, 75%, 95% e 100%.

• Qual é a percepção da empresa no nível de benefícios trazidos para o projeto pelo uso do BIM? As opções de resposta eram de muito negativo (-2), negativo (-1), neutro (0), positivo (1) e muito positivo (2).

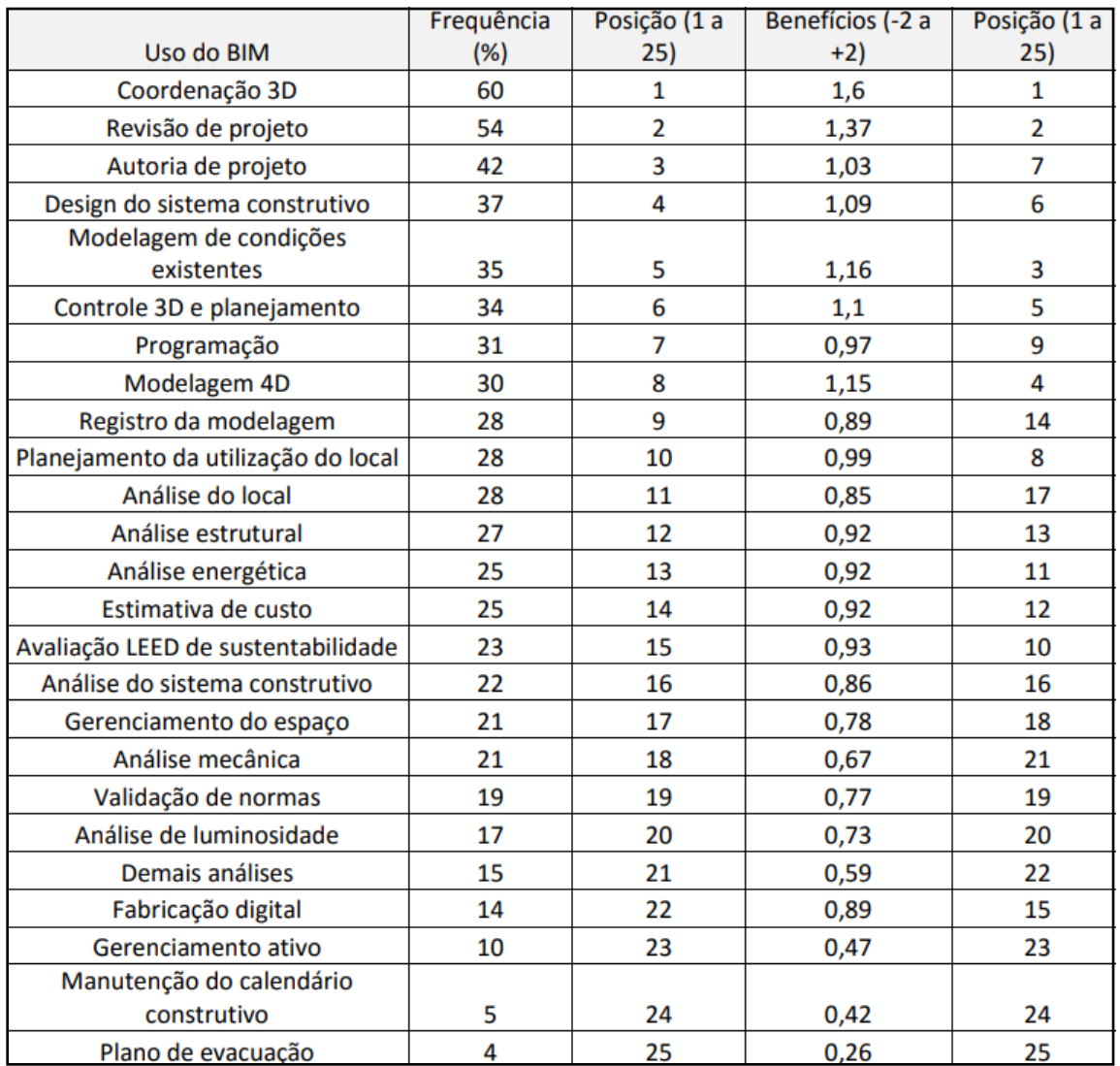

### **Tabela 1 - Ranking da utilização do BIM por frequência e benefícios.**

Fonte: Adaptado Kreider, Messner e Dubler (2010).

### **3. METODOLOGIA**

### 3.1. FLUXOGRAMA DE TRABALHO

Todo o fluxo das etapas do presente trabalho está representado na figura 12.

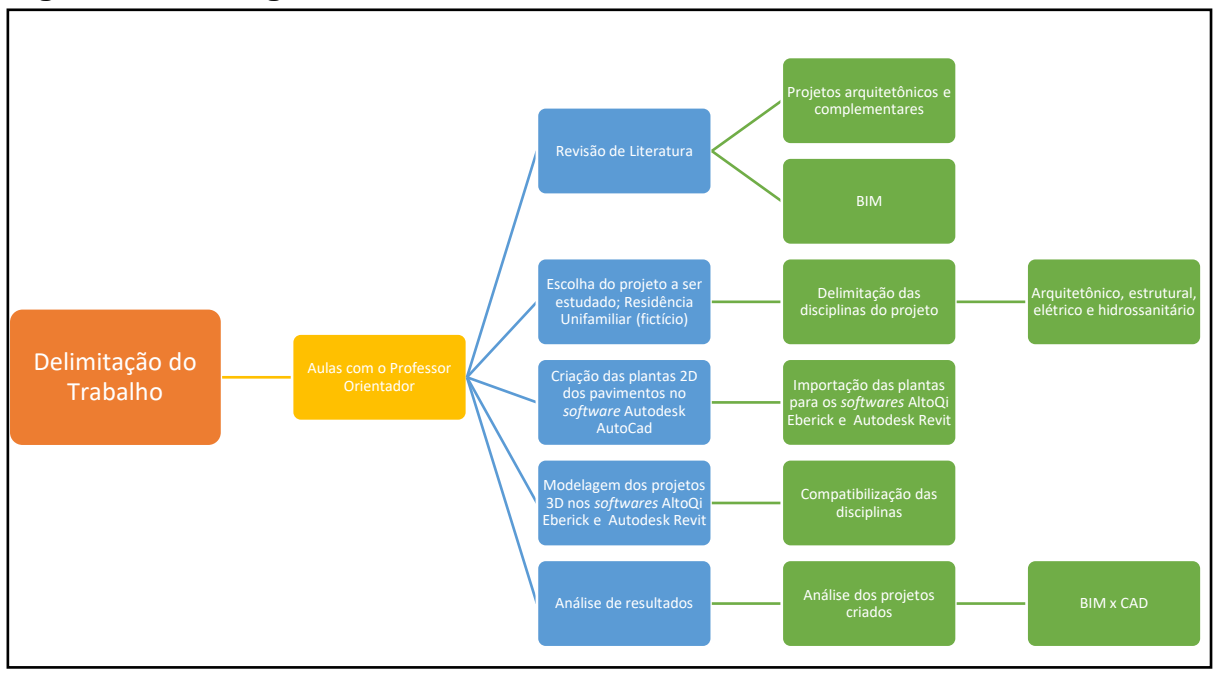

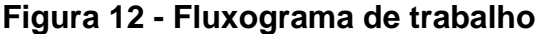

Fonte: Elaborado pelo autor (2020).

Ao término da delimitação do trabalho, as aulas e consultorias com o professor orientador foram primordiais para a realização deste; onde o mesmo compartilhou com o autor os seus conhecimentos e definiu que o suposto tema era totalmente relevante e de suma importância para agregar conhecimentos sobre projetos de AEC.

Com o tema aprovado, iniciou-se às pesquisas sobre o assunto. Buscando em toda a literatura do universo BIM, assuntos que são relevantes e que embasaram à elaboração do trabalho. Dessa forma, a primeira parte foi relacionada a projetos arquitetônicos; demonstrando de forma simples e clara as suas principais características. Na segunda etapa, foram apresentados alguns temas e exemplos sobre projetos complementares.

Após a finalização das pesquisas para a revisão de literatura, deu-se partida para as modelagens do projeto; primeiro em um *software* CAD e, por fim, em BIM. Em

relação a isso, o autor deixa bem claro que, este projeto é totalmente fictício, onde o mesmo foi elaborado apenas para estudos e o desenvolvimento do presente trabalho.

Com todas as modelagens concluídas, iniciou-se o processo de compatibilização das disciplinas (arquitetônico, estrutural, elétrico e hidrossanitário), afim de otimizar o projeto e utilizar a metodologia BIM em sua total eficiência.

Por fim, mas não menos importante, foram iniciadas as comparações entre metodologias CAD e BIM; mostrando virtualmente na prática, como podemos melhorar ainda mais as concepções sobre o mundo dos projetos de AEC.

## 3.2. APRESENTAÇÃO DO PROJETO EM QUESTÃO

Para a realização do presente trabalho, foi elaborado um projeto residencial unifamiliar fictício, denominada "Casa de Músico" para poder pôr em prática os conhecimentos adquiridos sobre metodologias CAD e, principalmente, BIM.

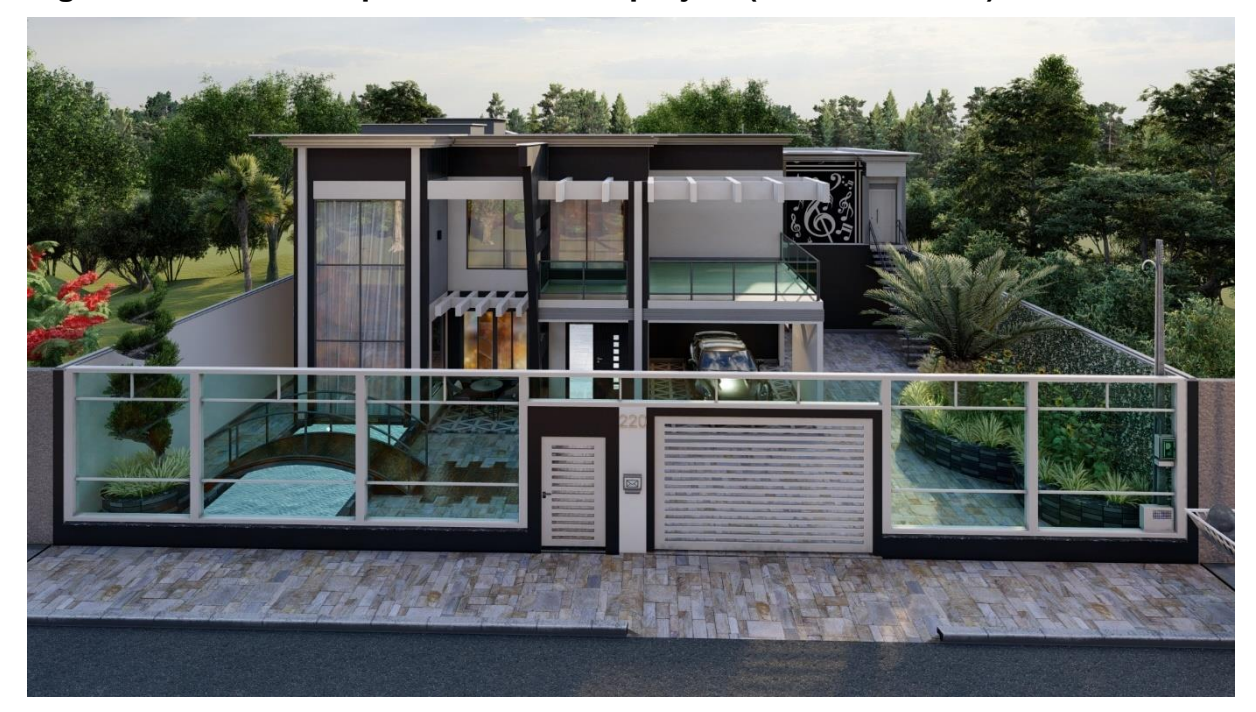

**Figura 13 - Modelo arquitetônico 3D do projeto (fachada frontal).**

Fonte: Elaborado pelo autor no *software* Lumion (2020).

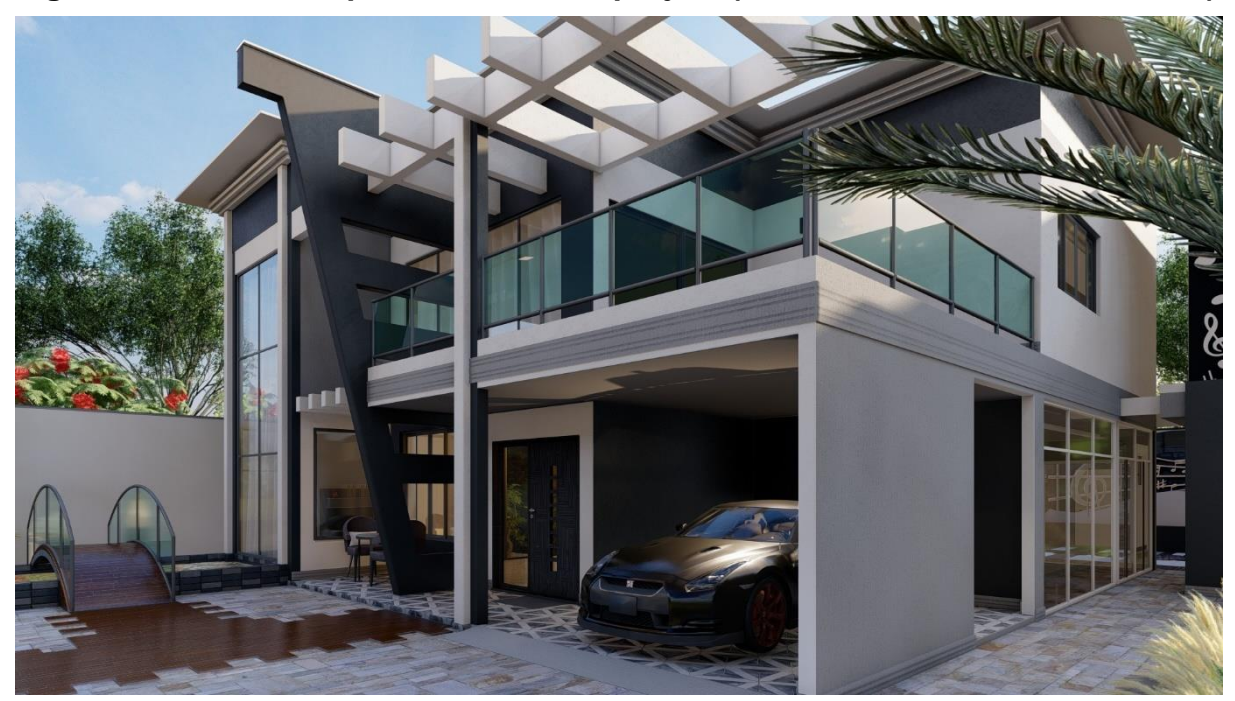

**Figura 14 - Modelo arquitetônico 3D do projeto (vista isométrica inferior direito).**

Fonte: Elaborado pelo autor no *software* Lumion (2020).

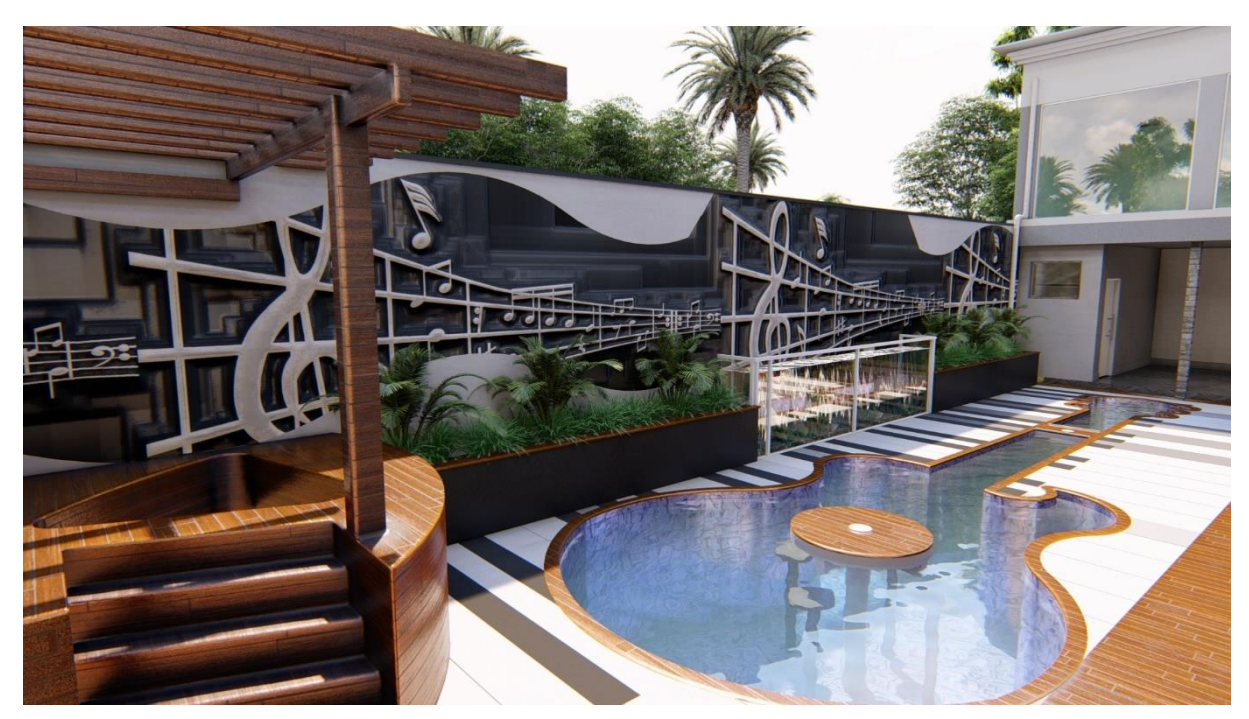

**Figura 15 - Modelo arquitetônico 3D do projeto (fundos - piscina).**

Fonte: Elaborado pelo autor no *software* Lumion (2020).

Às figuras 13, 14 e 15, mostram o modelo do projeto a ser estudado. Toda a sua modelagem foi realizada no *software* Autodesk Revit e, as renderizações para a geração das imagens, foram elaboradas em um programa bastante utilizado pela indústria de AEC, ou seja, o Lumion.

# 3.3. APRESENTAÇÃO DAS PLANTAS BAIXAS EM CAD DOS PAVIMENTOS DO PROJETO

O presente projeto possui três pavimentos, ou seja, Térreo, Pavimento Superior e à Cobertura. Além disso, nele existem pavimentos que serão considerados como intermediários; à fundação e o teto da caixa d'água.

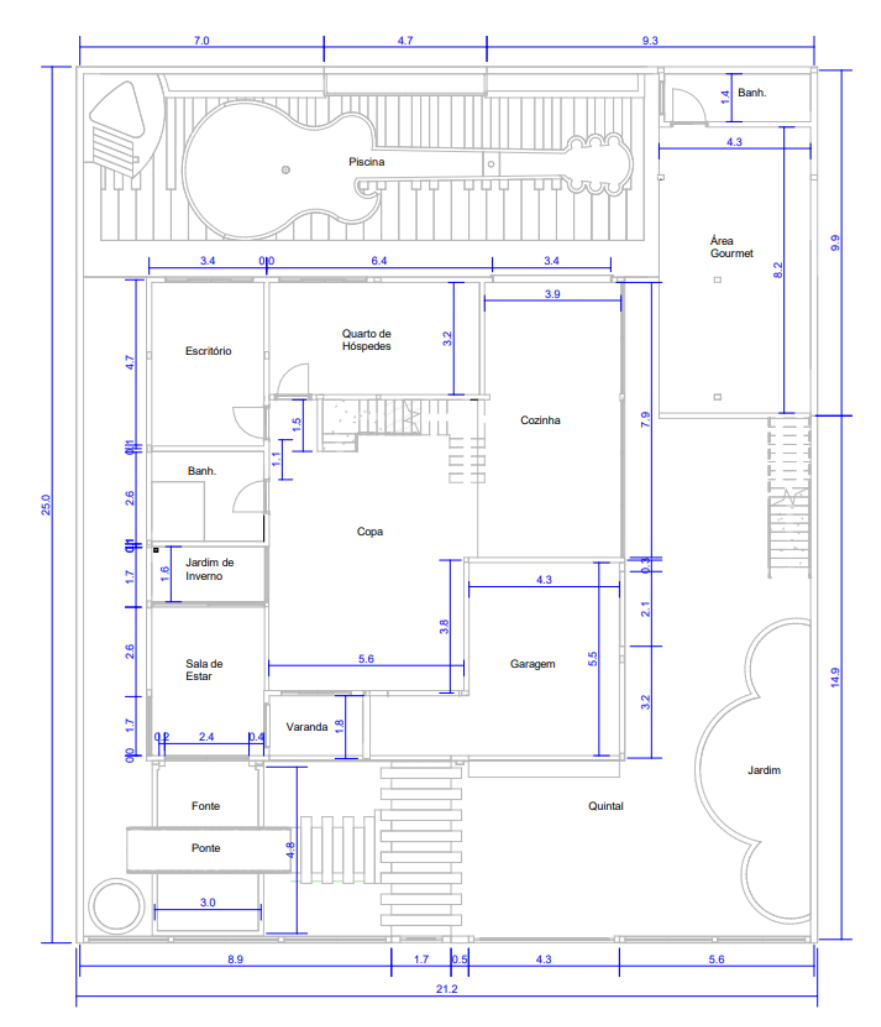

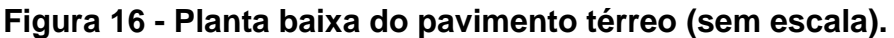

Fonte: Elaborado pelo autor no *software* Autodesk AutoCAD (2020).

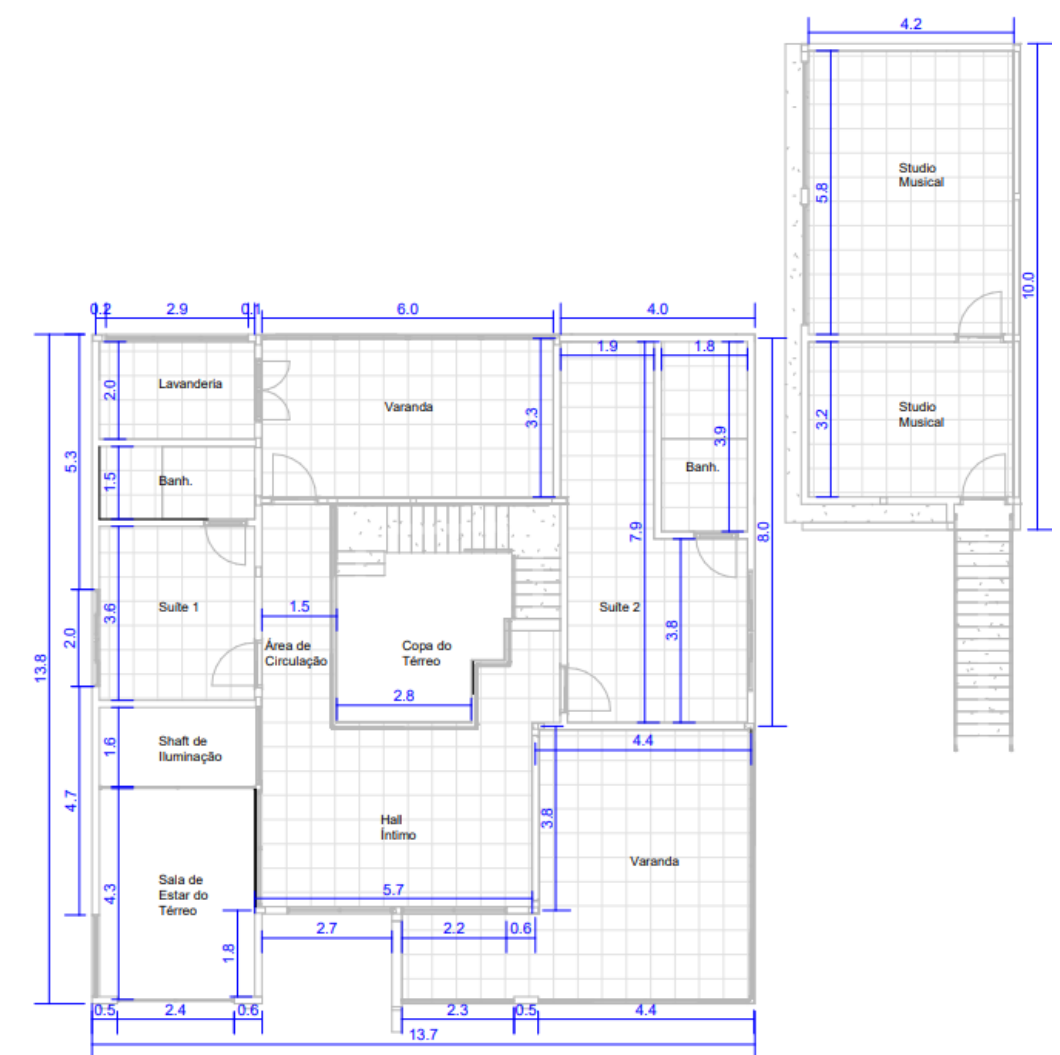

**Figura 17 - Planta baixa do Pavimento Superior (sem escala).**

Fonte: Elaborado pelo autor no *software* Autodesk AutoCAD (2020).

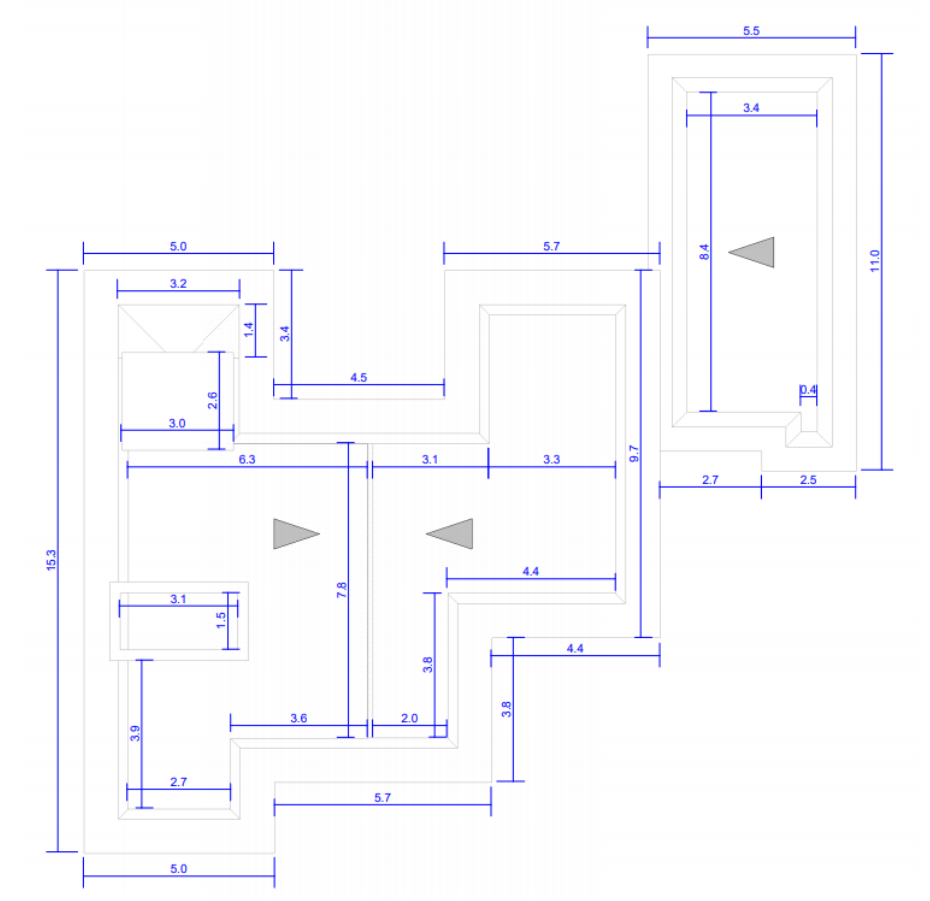

**Figura 18 - Planta baixa do Pavimento Cobertura (sem escala).**

Fonte: Elaborado pelo autor no *software* Autodesk AutoCAD (2020).

Às plantas baixas representadas nas figuras 16, 17 e 18, foram desenvolvidas no *software* Autodesk AutoCAD; onde é possível perceber que todos os desenhos ali presentes, são representados através de simples linhas.

Com a intensão de comparar as funcionalidades e representações de plataformas CAD e BIM, ao longo do desenvolvimento deste estudo, serão apresentadas inúmeras plantas desenvolvidas em metodologias e tecnologias BIM.

### 3.4. MODELAGEM DO PROJETO EM BIM 3D

### 3.4.1. Concepção estrutural

3.4.1.1. Fundações – Blocos de coroamento, pilares de arranque e vigas baldrames

Com o intuito de realizar um processo mais agilizado, as plantas de formas das fundações não foram criadas no *software* Autodesk AutoCAD. Para a concepção estrutural das fundações, foi necessário utilizar apenas a planta baixa do pavimento térreo, mostrada na figura 16.

Nesse processo, já se inicia as otimizações do fluxo de trabalho em relação à elaboração do projeto das fundações, ou seja, não é necessário conceber um projeto de formas em plataforma CAD; uma vez que temos a planta baixa arquitetônica do pavimento térreo, é possível elaborar o projeto da infraestrutura diretamente em um *software* com plataforma BIM. Tendo em vista que, todos os cálculos e plantas de formas, serão geradas diretamente e automaticamente através do mesmo.

**Figura 19 - Planta de locação dos pilares de arranques, blocos e estacas (sem escala).**

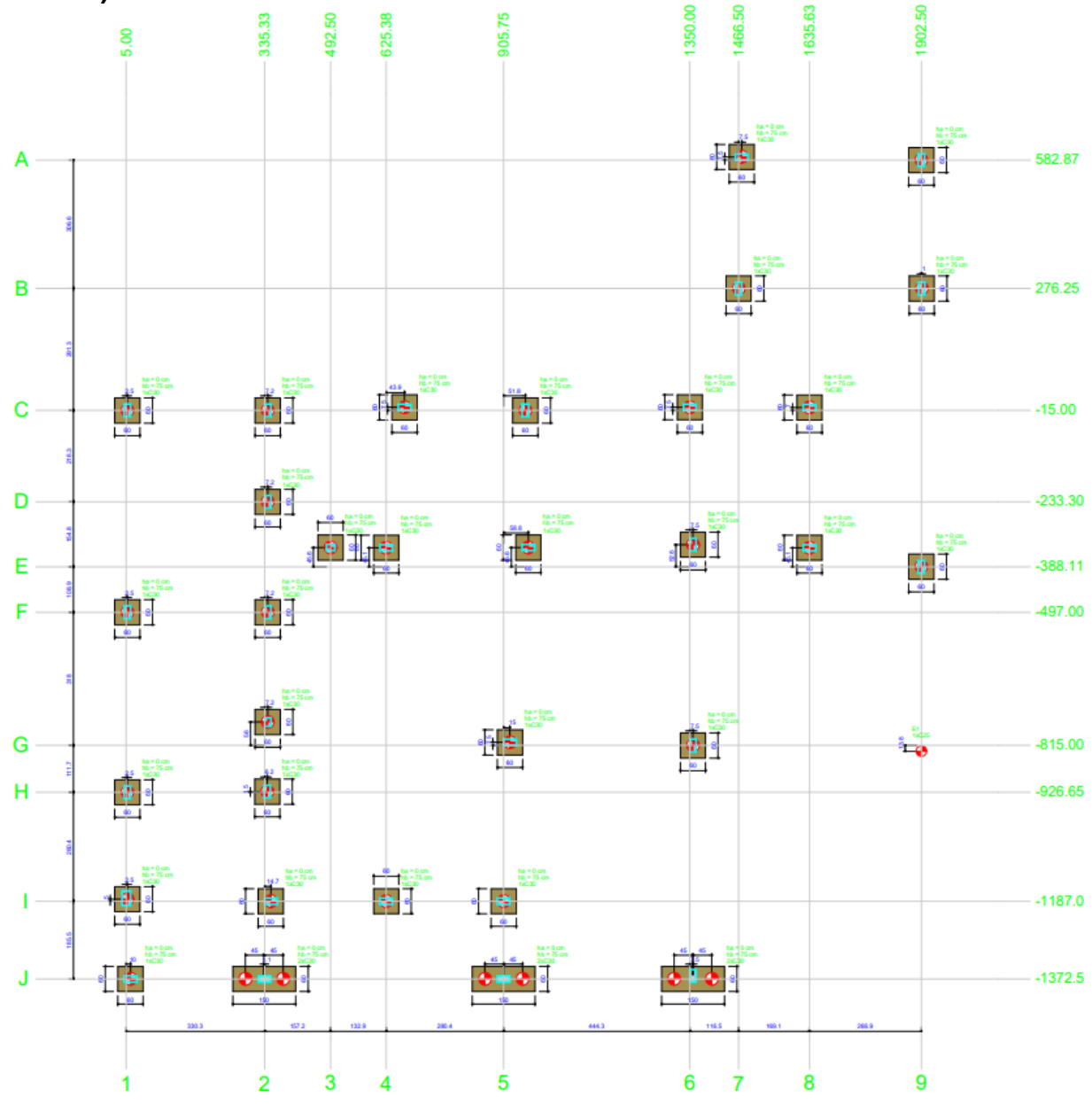

Fonte: Elaborado pelo autor no *software* AltoQi Eberick (2020).

Ao final do lançamento dos blocos de coroamento, constituiu-se uma somatória no total de 32 blocos com pilares sobre cada um deles e 36 estacas, sendo que uma delas está totalmente isolada; onde a mesma servirá apenas para apoiar o encontro de duas vigas baldrames com comprimentos bem significativos, afim de evitar que elas ficassem em balanço, ou seja, engastadas em apenas um apoio. Na tabela 2 pode-se conferir as dimensões desses elementos.

| Pilar           | Seção (cm x cm) | <b>Bloco</b>   | Lado $X$ (cm) | Lado Y (cm) Altura (cm) |    |
|-----------------|-----------------|----------------|---------------|-------------------------|----|
| P <sub>1</sub>  | 15 X 30         | <b>B1</b>      | 60            | 60                      | 75 |
| P <sub>2</sub>  | 15 X 30         | <b>B2</b>      | 60            | 60                      | 75 |
| P3              | $15 \times 30$  | <b>B3</b>      | 60            | 60                      | 75 |
| P <sub>4</sub>  | 15 X 30         | <b>B4</b>      | 60            | 60                      | 75 |
| P <sub>5</sub>  | 15 X 30         | <b>B5</b>      | 60            | 60                      | 75 |
| P <sub>6</sub>  | 15 X 30         | B <sub>6</sub> | 60            | 60                      | 75 |
| $\overline{P7}$ | 15 X 30         | <b>B7</b>      | 60            | 60                      | 75 |
| P <sub>8</sub>  | 15 X 30         | B <sub>8</sub> | 60            | 60                      | 75 |
| P <sub>9</sub>  | 15 X 30         | <b>B9</b>      | 60            | 60                      | 75 |
| P <sub>10</sub> | 15 X 30         | <b>B10</b>     | 60            | 60                      | 75 |
| P <sub>11</sub> | 15 X 30         | <b>B11</b>     | 60            | 60                      | 75 |
| P <sub>12</sub> | 15 X 30         | <b>B12</b>     | 60            | 60                      | 75 |
| P <sub>13</sub> | 15 X 30         | <b>B13</b>     | 60            | 60                      | 75 |
| P <sub>14</sub> | 15 X 30         | <b>B14</b>     | 60            | 60                      | 75 |
| P <sub>15</sub> | 15 X 30         | <b>B15</b>     | 60            | 60                      | 75 |
| P <sub>16</sub> | 15 X 30         | <b>B16</b>     | 60            | 60                      | 75 |
| P <sub>17</sub> | 15 X 30         | <b>B17</b>     | 60            | 60                      | 75 |
| P <sub>18</sub> | 15 X 30         | <b>B18</b>     | 60            | 60                      | 75 |
| P <sub>19</sub> | 15 X 30         | <b>B19</b>     | 60            | 60                      | 75 |
| P <sub>20</sub> | 15 X 30         | <b>B20</b>     | 60            | 60                      | 75 |
| P <sub>21</sub> | 15 X 30         | <b>B21</b>     | 60            | 60                      | 75 |
| P22             | 15 X 30         | <b>B22</b>     | 60            | 60                      | 75 |
| P <sub>23</sub> | 15 X 30         | <b>B23</b>     | 60            | 60                      | 75 |
| P <sub>24</sub> | 15 X 30         | <b>B24</b>     | 60            | 60                      | 75 |
| P <sub>25</sub> | 15 X 30         | <b>B25</b>     | 60            | 60                      | 75 |
| P <sub>26</sub> | 15 X 30         | <b>B26</b>     | 60            | 60                      | 75 |
| P <sub>27</sub> | 15 X 30         | <b>B27</b>     | 60            | 60                      | 75 |
| P <sub>28</sub> | 15 X 30         | <b>B28</b>     | 60            | 60                      | 75 |
| P <sub>29</sub> | 15 X 30         | <b>B29</b>     | 60            | 60                      | 75 |
| P30             | 15 X 30         | <b>B30</b>     | 60            | 150                     | 75 |
| P31             | 15 X 30         | <b>B31</b>     | 60            | 150                     | 75 |
| P32             | 15 X 30         | <b>B32</b>     | 60            | 150                     | 75 |

**Tabela 2 - Dimensões dos pilares e blocos de coroamento.**

Fonte: Elaborado pelo autor (2020).

É importante ressaltar que, às 36 estacas, contém um diâmetro de 30 centímetros e possuirão uma altura de 5 metros, ou seja, para executar as mesmas *in loco,* é necessário realizar uma perfuração de 5 metros abaixo do nível zero do terreno. Apenas uma delas terá uma altura de 1,5 metros (1 metro e 50 centímetros). Essas estacas podem ser escavadas utilizando o método do trado ou hélice contínua.

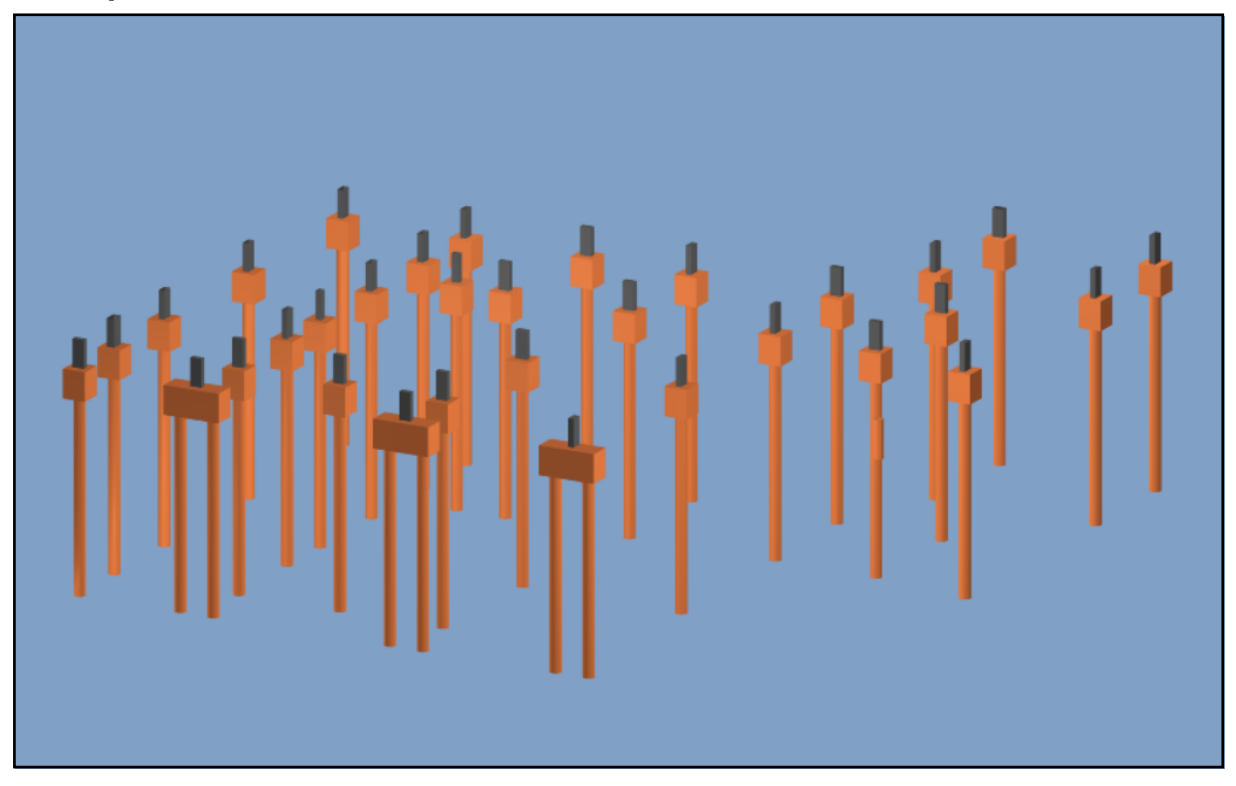

**Figura 20 - Modelagem das estacas, blocos de coroamento e pilares de arranque.**

Fonte: Elaborado pelo autor no *software* AltoQi Eberick (2020).

Ao término do lançamento e modelagem dos blocos, estacas e pilares, iniciou-se a construção das vigas baldrames, onde foram geradas à planta de forma e tabela de dimensões das mesmas. Dimensões essas expressas na tabela 3.

É de suma importância esclarecer que, na planta de forma das vigas baldrames, também aparecerão as formas dos blocos de coroamento e o detalhamento de locação das estacas.

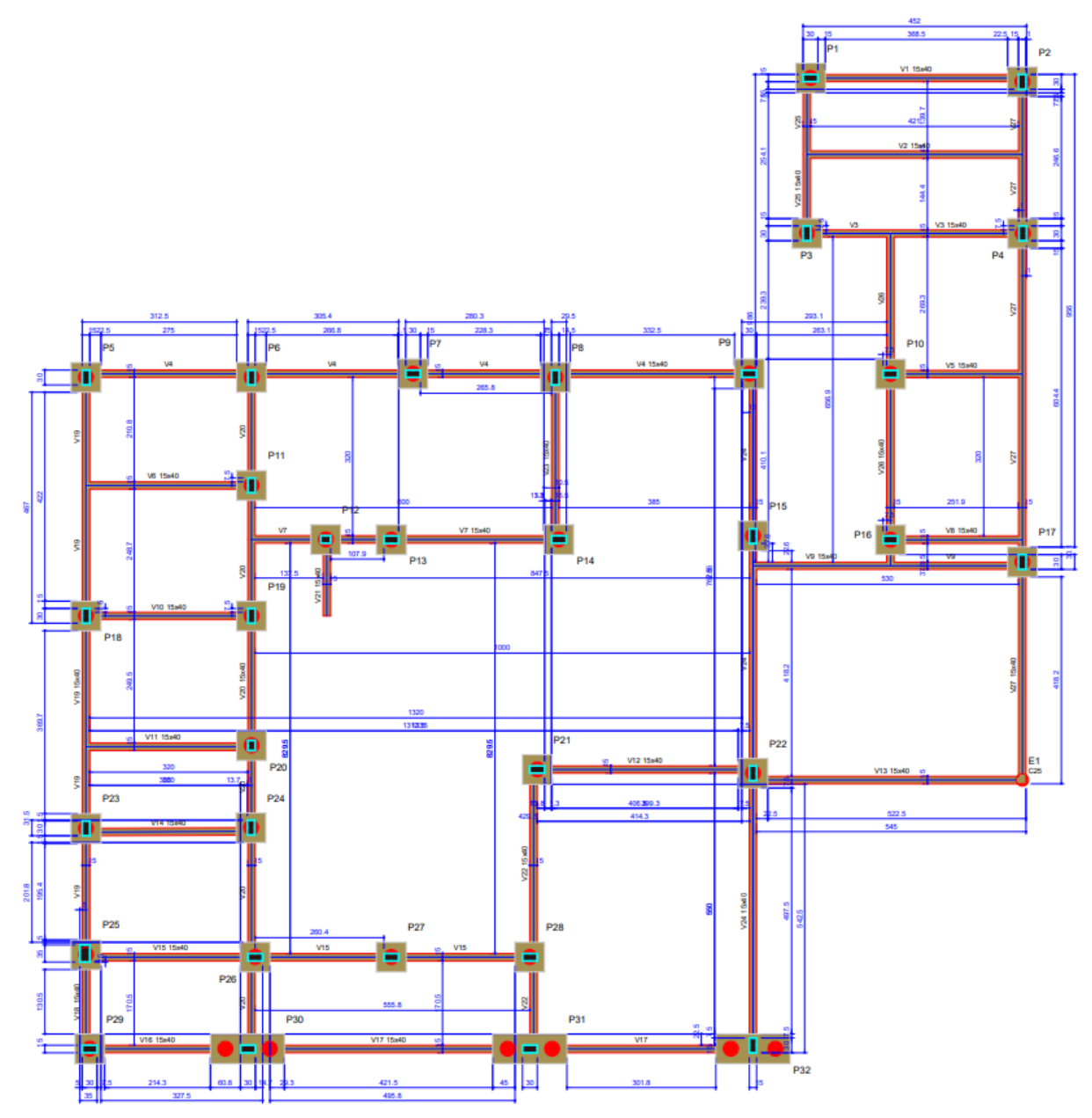

**Figura 21 - Planta de forma das vigas baldrames (sem escala).**

Fonte: Elaborado pelo autor no *software* AltoQi Eberick (2020).

| <u>Vigas</u>    |                   |      |              |  |  |
|-----------------|-------------------|------|--------------|--|--|
| Nome            | Elevação<br>Seção |      | <b>Nível</b> |  |  |
|                 | (cm)              | (cm) | (cm)         |  |  |
| V <sub>1</sub>  | 15x40             | 0    | 0            |  |  |
| V <sub>2</sub>  | 15x40             | 0    | 0            |  |  |
| V3              | 15x40             | 0    | 0            |  |  |
| V4              | 15x40             | 0    | 0            |  |  |
| V5              | 15x40             | 0    | 0            |  |  |
| V6              | 15x40             | 0    | 0            |  |  |
| V7              | 15x40             | 0    | 0            |  |  |
| V8              | 15x40             | 0    | 0            |  |  |
| V9              | 15x40             | 0    | 0            |  |  |
| V10             | 15x40             | 0    | 0            |  |  |
| V <sub>11</sub> | 15x40             | 0    | 0            |  |  |
| V <sub>12</sub> | 15x40             | 0    | 0            |  |  |
| V13             | 15x40             | 0    | 0            |  |  |
| V <sub>14</sub> | 15x40             | 0    | 0            |  |  |
| V <sub>15</sub> | 15x40             | 0    | 0            |  |  |
| V16             | 15x40             | 0    | 0            |  |  |
| V17             | 15x40             | 0    | 0            |  |  |
| V18             | 15x40             | 0    | 0            |  |  |
| V19             | 15x40             | 0    | 0            |  |  |
| V <sub>20</sub> | 15x40             | 0    | 0            |  |  |
| V <sub>21</sub> | 15x40             | 0    | 0            |  |  |
| V <sub>22</sub> | 15x40             | 0    | 0            |  |  |
| V <sub>23</sub> | 15x40             | 0    | 0            |  |  |
| V24             | 15x40             | 0    | 0            |  |  |
| V <sub>25</sub> | 15x40             | 0    | 0            |  |  |
| V26             | 15x40             | 0    | 0            |  |  |
| V27             | 15x40             | 0    | 0            |  |  |

**Tabela 3 – Características das vigas baldrames.**

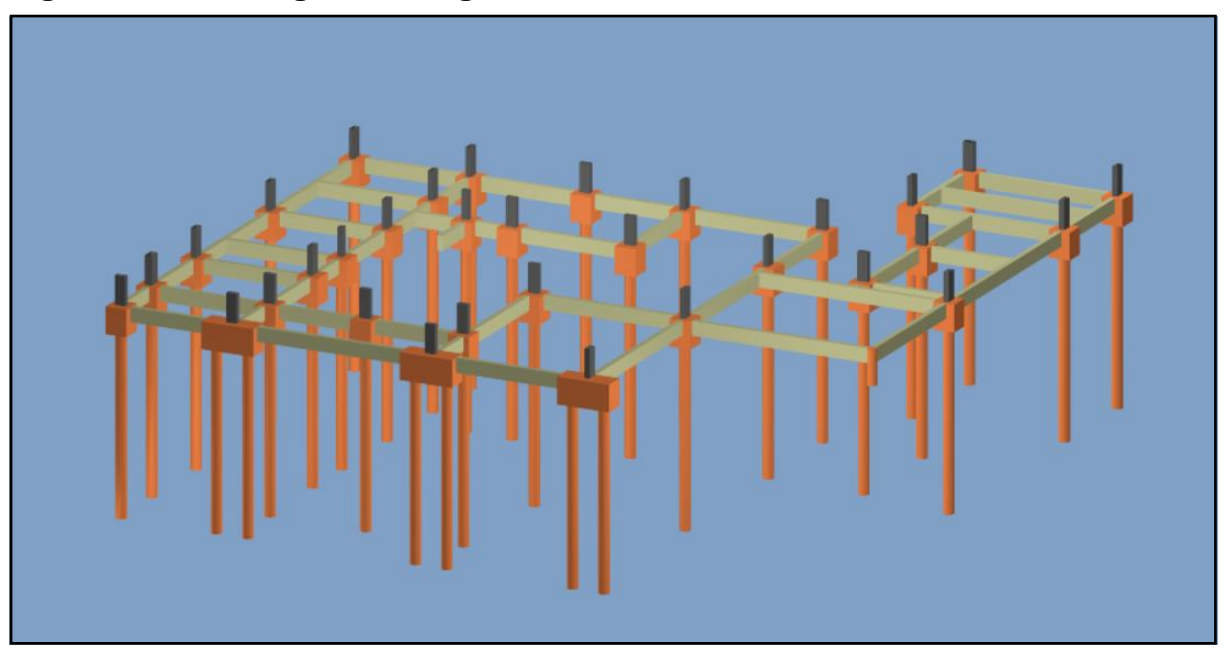

**Figura 22 - Modelagem das vigas baldrames.**

Fonte: Elaborado pelo autor no *software* AltoQi Eberick (2020).

### 3.4.1.2. Supraestrutura – Pilares, vigas aéreas e lajes

Ao término dos lançamentos e modelagens da infraestrutura do projeto, partiuse para a elaboração de todos os elementos estruturais que ficaram sobre as fundações. Primeiramente serão lançadas as estruturas do pavimento superior e, logo após, os componentes que se encontram no nível da cobertura; inclusivo as vigas aéreas que servirão para ancorar as possíveis platibandas do projeto e as do teto do reservatório.

Para a realização de tal feito, foi necessário utilizar como base à planta baixa do pavimento superior e o da cobertura (vide figuras 17 e18). De modo que, mais uma vez, para tornar o fluxo de elaboração das plantas de formas das vigas aéreas, pilares e lajes dos níveis em questão, não existe a necessidade de criar as mesmas em um *software* com plataforma CAD, pois esses tipos de plantas são geradas automaticamente ao término do lançamento dos elementos estruturais no *software* BIM para estruturas de concreto armado utilizado na elaboração deste trabalho.

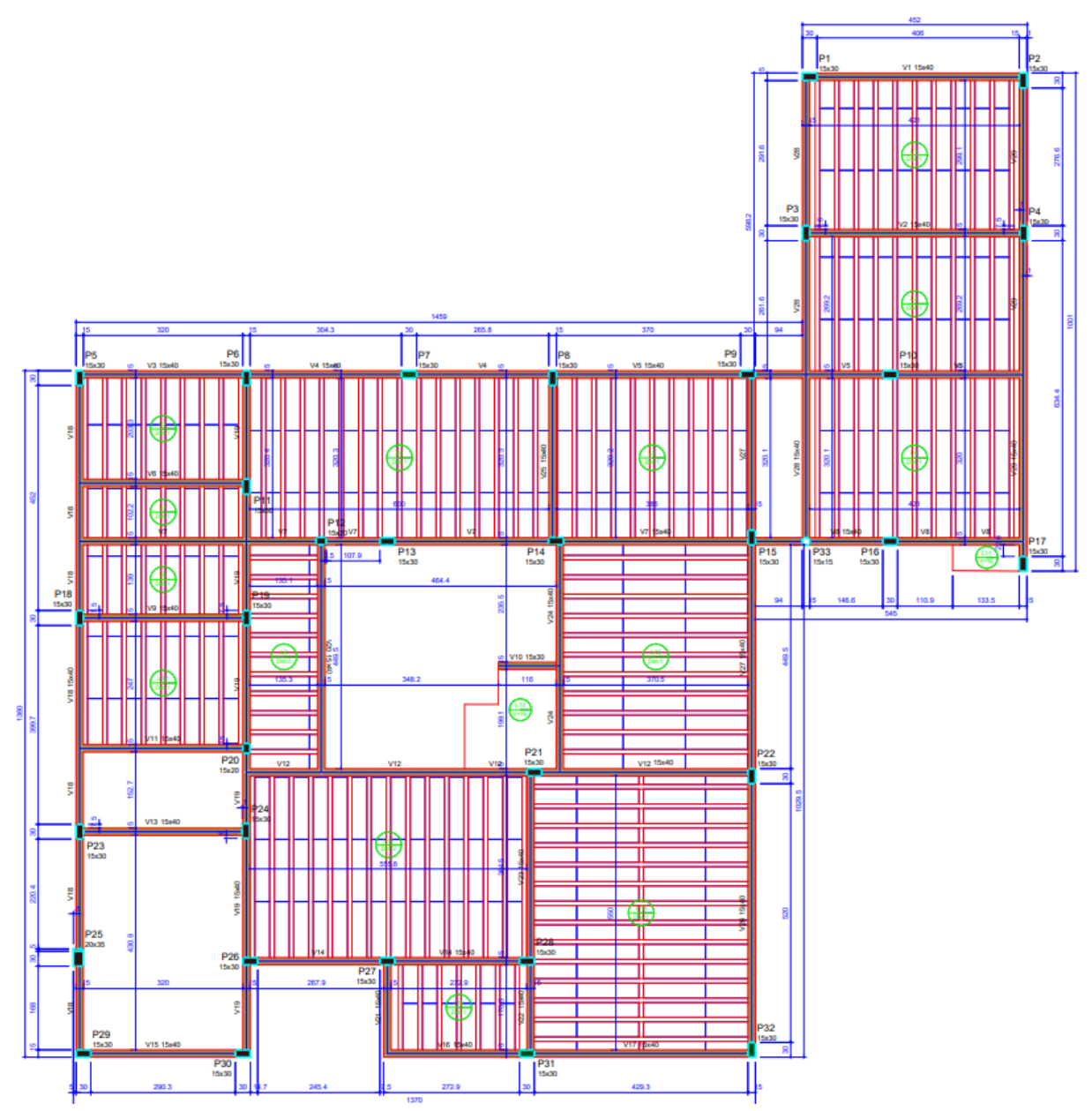

**Figura 23 - Planta de forma do pavimento superior (sem escala).**

Fonte: Elaborado pelo autor no *software* AltoQi Eberick (2020).

| Vigas           |       |          |       |  |  |
|-----------------|-------|----------|-------|--|--|
| Nome            | Seção | Elevação | Nível |  |  |
|                 | (cm)  | (cm)     | (cm)  |  |  |
| V <sub>1</sub>  | 15x40 | 0        | 650   |  |  |
| V <sub>2</sub>  | 15x40 | 0        | 650   |  |  |
| V <sub>3</sub>  | 15x40 | 0        | 650   |  |  |
| V <sub>4</sub>  | 15x40 | 0        | 650   |  |  |
| V <sub>5</sub>  | 15x40 | 0        | 650   |  |  |
| V <sub>6</sub>  | 15x40 | 0        | 650   |  |  |
| V7              | 15x40 | 0        | 650   |  |  |
| V <sub>8</sub>  | 15x40 | 0        | 650   |  |  |
| V <sub>9</sub>  | 15x40 | 0        | 650   |  |  |
| V <sub>10</sub> | 15x30 | 0        | 650   |  |  |
| V <sub>11</sub> | 15x40 | 0        | 650   |  |  |
| V <sub>12</sub> | 15x40 | 0        | 650   |  |  |
| V <sub>13</sub> | 15x40 | 0        | 650   |  |  |
| V <sub>14</sub> | 15x40 | 0        | 650   |  |  |
| V <sub>15</sub> | 15x40 | 0        | 650   |  |  |
| V <sub>16</sub> | 15x40 | 0        | 650   |  |  |
| V <sub>17</sub> | 15x40 | 0        | 650   |  |  |
| V18             | 15x40 | 0        | 650   |  |  |
| V <sub>19</sub> | 15x40 | 0        | 650   |  |  |
| V <sub>20</sub> | 15x40 | 0        | 650   |  |  |
| V21             | 15x40 | 0        | 650   |  |  |
| V22             | 15x40 | 0        | 650   |  |  |
| V <sub>23</sub> | 15x40 | 0        | 650   |  |  |
| V <sub>24</sub> | 15x40 | 0        | 650   |  |  |
| V <sub>25</sub> | 15x40 | 0        | 650   |  |  |
| V26             | 15x40 | 0        | 650   |  |  |
| V <sub>27</sub> | 15x40 | 0        | 650   |  |  |
| V <sub>28</sub> | 15x40 | 0        | 650   |  |  |
| V29             | 15x40 | 0        | 650   |  |  |

**Tabela 4 – Características das vigas aéreas do pavimento superior.**

| Lajes           |              |        |          |              |                       |  |
|-----------------|--------------|--------|----------|--------------|-----------------------|--|
|                 | <b>Dados</b> |        |          |              |                       |  |
| <b>Nome</b>     | Tipo         | Altura | Elevação | <b>Nível</b> | Peso próprio          |  |
|                 |              | (cm)   | (cm)     | (cm)         | (kgf/m <sup>2</sup> ) |  |
| L1              | Treliçada 1D | 16     | 0        | 650          | 171                   |  |
| L <sub>2</sub>  | Treliçada 1D | 16     | 0        | 650          | 171                   |  |
| L3              | Treliçada 1D | 16     | 0        | 650          | 171                   |  |
| L4              | Treliçada 1D | 16     | 0        | 650          | 171                   |  |
| L <sub>5</sub>  | Treliçada 1D | 16     | 0        | 650          | 171                   |  |
| L6              | Treliçada 1D | 16     | 0        | 650          | 171                   |  |
| L7              | Treliçada 1D | 16     | 0        | 650          | 171                   |  |
| L8              | Treliçada 1D | 16     | 0        | 650          | 171                   |  |
| L9              | Treliçada 1D | 16     | 0        | 650          | 171                   |  |
| L <sub>10</sub> | Treliçada 1D | 16     | 0        | 650          | 171                   |  |
| L <sub>11</sub> | Macica       | 16     | 0        | 650          | 400                   |  |
| L <sub>12</sub> | Treliçada 1D | 16     | 0        | 650          | 171                   |  |
| L <sub>13</sub> | Maciça       | 16     | 0        | 650          | 400                   |  |
| L <sub>14</sub> | Treliçada 1D | 16     | 0        | 650          | 171                   |  |
| L <sub>15</sub> | Treliçada 1D | 16     | 0        | 650          | 171                   |  |
| L <sub>16</sub> | Treliçada 1D | 16     | 0        | 650          | 171                   |  |

**Tabela 5 - Características das lajes do pavimento superior.**

Em relação aos pilares, os mesmos seguem as dimensões já expressas na tabela 2. Em alguns casos, não ouve a necessidade de continuidade desses elementos além do pavimento superior, sendo que determinados componentes "morriam" nesse mesmo nível.

Portanto não é preciso informar uma tabela relacionada aos pilares do pavimento em questão.

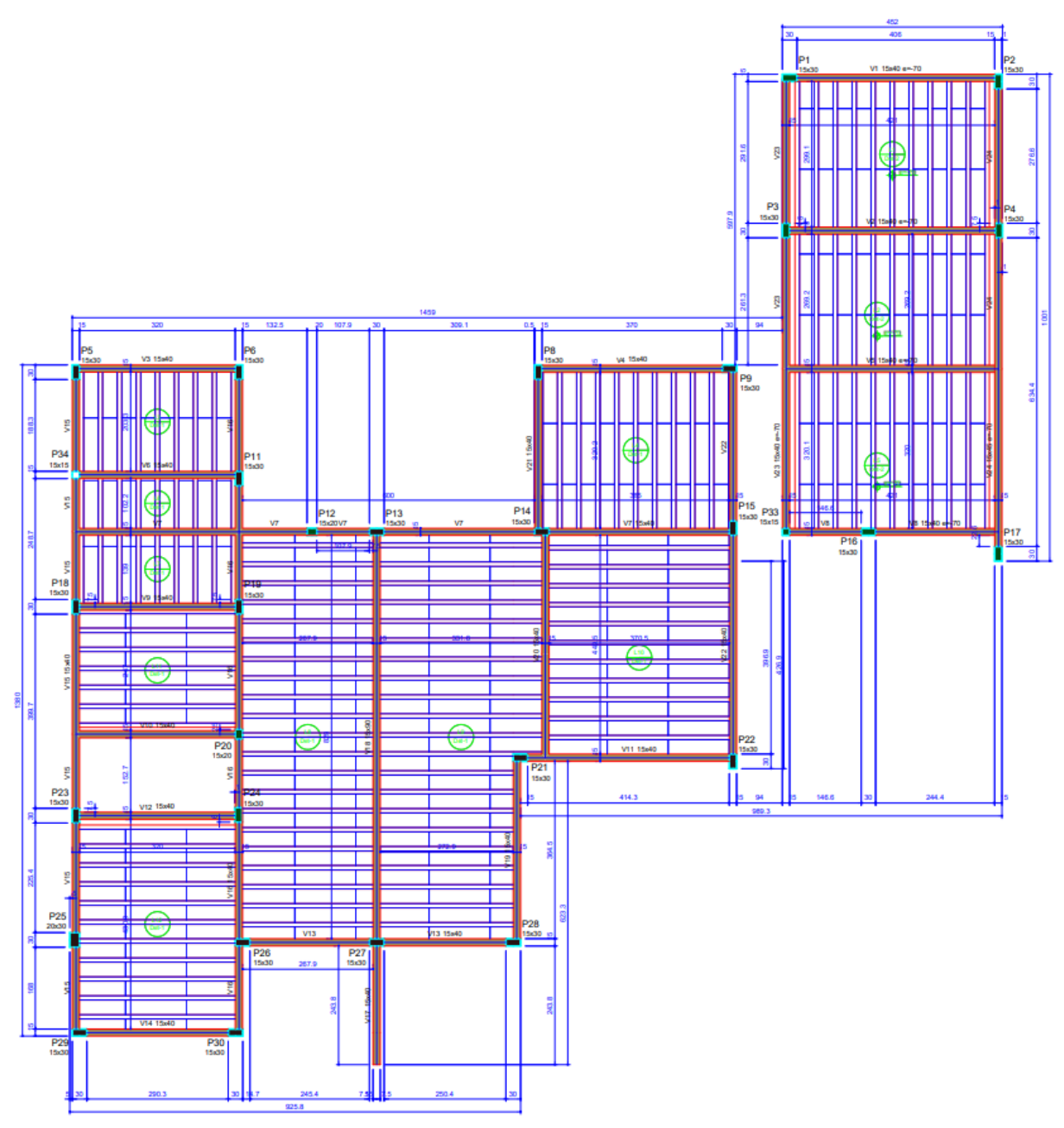

**Figura 24 - Planta de forma do pavimento cobertura (sem escala).**

Fonte: Elaborado pelo autor no *software* AltoQi Eberick (2020).

Através da planta de forma do pavimento cobertura, mostrada na figura 24, pode-se notar que existem diferenças de lançamentos em relação às vigas, lajes e pilares. Pois o mesmo, não caracteriza todos os elementos estruturais espelhados ao pavimento superior. Pois as necessidades que esses componentes possuem para o suporte de cargas, são totalmente distintas. Tendo em vista que, o nível da cobertura, possui carregamentos inferiores ao pavimento abaixo dele.

Também é possível observar que alguns pilares não existem neste nível. Situação essa já explicada abaixo da tabela 5. Mas como possuem diferenças no detalhamento estre ambos e alguns pilares que "nascem" nesse nível, à existência da necessidade de apresentar uma tabela de pilares em relação ao pavimento da cobertura é totalmente notória.

| <b>Pilares</b>       |       |          |       |  |  |
|----------------------|-------|----------|-------|--|--|
| <b>Nome</b><br>Seção |       | Elevação | Nível |  |  |
|                      | (cm)  | (cm)     | (cm)  |  |  |
| P1                   | 15x30 | 0        | 1000  |  |  |
| P <sub>2</sub>       | 15x30 | 0        | 1000  |  |  |
| P3                   | 15x30 | 0        | 1000  |  |  |
| P <sub>4</sub>       | 15x30 | 0        | 1000  |  |  |
| P <sub>5</sub>       | 15x30 | 0        | 1000  |  |  |
| P <sub>6</sub>       | 15x30 | 0        | 1000  |  |  |
| P7                   | 15x30 | 0        | 1000  |  |  |
| P <sub>8</sub>       | 15x30 | 0        | 1000  |  |  |
| P9                   | 15x15 | 0        | 1000  |  |  |
| P <sub>10</sub>      | 15x30 | 0        | 1000  |  |  |
| P <sub>11</sub>      | 15x20 | 0        | 1000  |  |  |
| P <sub>12</sub>      | 15x30 | O        | 1000  |  |  |
| P <sub>13</sub>      | 15x30 | 0        | 1000  |  |  |
| P <sub>14</sub>      | 15x30 | 0        | 1000  |  |  |
| P <sub>15</sub>      | 15x15 | 0        | 1000  |  |  |
| P <sub>16</sub>      | 15x30 | 0        | 1000  |  |  |
| P <sub>17</sub>      | 15x30 | 0        | 1000  |  |  |
| P <sub>18</sub>      | 15x30 | 0        | 1000  |  |  |
| P <sub>19</sub>      | 15x30 | 0        | 1000  |  |  |
| P <sub>20</sub>      | 15x20 | 0        | 1000  |  |  |
| P21                  | 15x30 | 0        | 1000  |  |  |
| P22                  | 15x30 | 0        | 1000  |  |  |
| P <sub>23</sub>      | 15x30 | 0        | 1000  |  |  |
| P <sub>24</sub>      | 15x30 | 0        | 1000  |  |  |
| P <sub>25</sub>      | 20x30 | 0        | 1000  |  |  |
| P <sub>26</sub>      | 15x30 | 0        | 1000  |  |  |
| P27                  | 15x30 | 0        | 1000  |  |  |
| P <sub>28</sub>      | 15x30 | 0        | 1000  |  |  |
| P <sub>29</sub>      | 15x30 | 0        | 1000  |  |  |
| P30                  | 15x30 | O        | 1000  |  |  |

**Tabela 6 - Características dos pilares que "morrem e nascem" no pavimento cobertura.**

Fonte: Elaborado pelo autor no *software* AltoQi Eberick (2020).

| Vigas           |                   |      |              |  |  |
|-----------------|-------------------|------|--------------|--|--|
| <b>Nome</b>     | Elevação<br>Seção |      | <b>Nível</b> |  |  |
|                 | (cm)              | (cm) | (cm)         |  |  |
| V <sub>1</sub>  | 15x40             | 0    | 1000         |  |  |
| V <sub>2</sub>  | 15x40             | 0    | 1000         |  |  |
| V <sub>3</sub>  | 15x40             | 0    | 1000         |  |  |
| V <sub>4</sub>  | 15x40             | 0    | 1000         |  |  |
| V <sub>5</sub>  | 15x40             | 0    | 1000         |  |  |
| V <sub>6</sub>  | 15x40             | 0    | 1000         |  |  |
| V <sub>7</sub>  | 15x40             | 0    | 1000         |  |  |
| V <sub>8</sub>  | 15x40             | 0    | 1000         |  |  |
| V <sub>9</sub>  | 15x40             | 0    | 1000         |  |  |
| V10             | 15x40             | 0    | 1000         |  |  |
| V <sub>11</sub> | 15x40             | 0    | 1000         |  |  |
| V <sub>12</sub> | 15x40             | 0    | 1000         |  |  |
| V <sub>13</sub> | 15x40             | 0    | 1000         |  |  |
| V <sub>14</sub> | 15x40             | 0    | 1000         |  |  |
| V <sub>15</sub> | 15x40             | 0    | 1000         |  |  |
| V16             | 15x40             | 0    | 1000         |  |  |
| V <sub>17</sub> | 15x40             | 0    | 1000         |  |  |
| V <sub>18</sub> | 15x90             | 0    | 1000         |  |  |
| V <sub>19</sub> | 15x40             | 0    | 1000         |  |  |
| V <sub>20</sub> | 15x40             | 0    | 1000         |  |  |
| V <sub>21</sub> | 15x40             | 0    | 1000         |  |  |
| V <sub>22</sub> | 15x40             | 0    | 1000         |  |  |
| V <sub>23</sub> | 15x40             | 0    | 1000         |  |  |
| V <sub>24</sub> | 15x45             | 0    | 1000         |  |  |

**Tabela 7 - Características das vigas aéreas do pavimento cobertura.**

| Lajes           |              |        |          |              |                       |  |
|-----------------|--------------|--------|----------|--------------|-----------------------|--|
|                 | <b>Dados</b> |        |          |              |                       |  |
| <b>Nome</b>     | <b>Tipo</b>  | Altura | Elevação | <b>Nível</b> | Peso próprio          |  |
|                 |              | (cm)   | (cm)     | (cm)         | (kgf/m <sup>2</sup> ) |  |
| L1              | Treliçada 1D | 12     | 0        | 1000         | 147                   |  |
| L <sub>2</sub>  | Treliçada 1D | 12     | 0        | 1000         | 147                   |  |
| L <sub>3</sub>  | Treliçada 1D | 12     | 0        | 1000         | 147                   |  |
| L4              | Treliçada 1D | 12     | 0        | 1000         | 147                   |  |
| L <sub>5</sub>  | Treliçada 1D | 12     | 0        | 1000         | 147                   |  |
| L <sub>6</sub>  | Treliçada 1D | 12     | 0        | 1000         | 147                   |  |
| L7              | Treliçada 1D | 12     | 0        | 1000         | 147                   |  |
| L <sub>8</sub>  | Treliçada 1D | 12     | 0        | 1000         | 147                   |  |
| L9              | Trelicada 1D | 12     | 0        | 1000         | 147                   |  |
| L <sub>10</sub> | Treliçada 1D | 12     | 0        | 1000         | 147                   |  |
| L <sub>11</sub> | Treliçada 1D | 12     | 0        | 1000         | 147                   |  |
| L12             | Trelicada 1D | 12     | 0        | 1000         | 147                   |  |

**Tabela 8 - Características das lajes do pavimento cobertura.**

Na tabela 8, é notório observar que às dimensões das lajes da cobertura mudaram. Pois diferente do pavimento superior, esses elementos recebem menos cargas por serem consideradas lajes de forro; sendo que as mesmas do nível abaixo deste, são componentes relacionados a pisos, onde existem cargas de peso próprio, revestimentos e acidentais.

Além disso, acima do pavimento superior, existem 18 vigas que servirão para amarrarem as paredes de platibanda e do teto reservatório, evitando os deslocamentos horizontais das mesmas. Esses elementos possuem dimensões de 15 x 15 centímetros em suas seções transversais; onde não possuem cargas atuantes sobre elas.

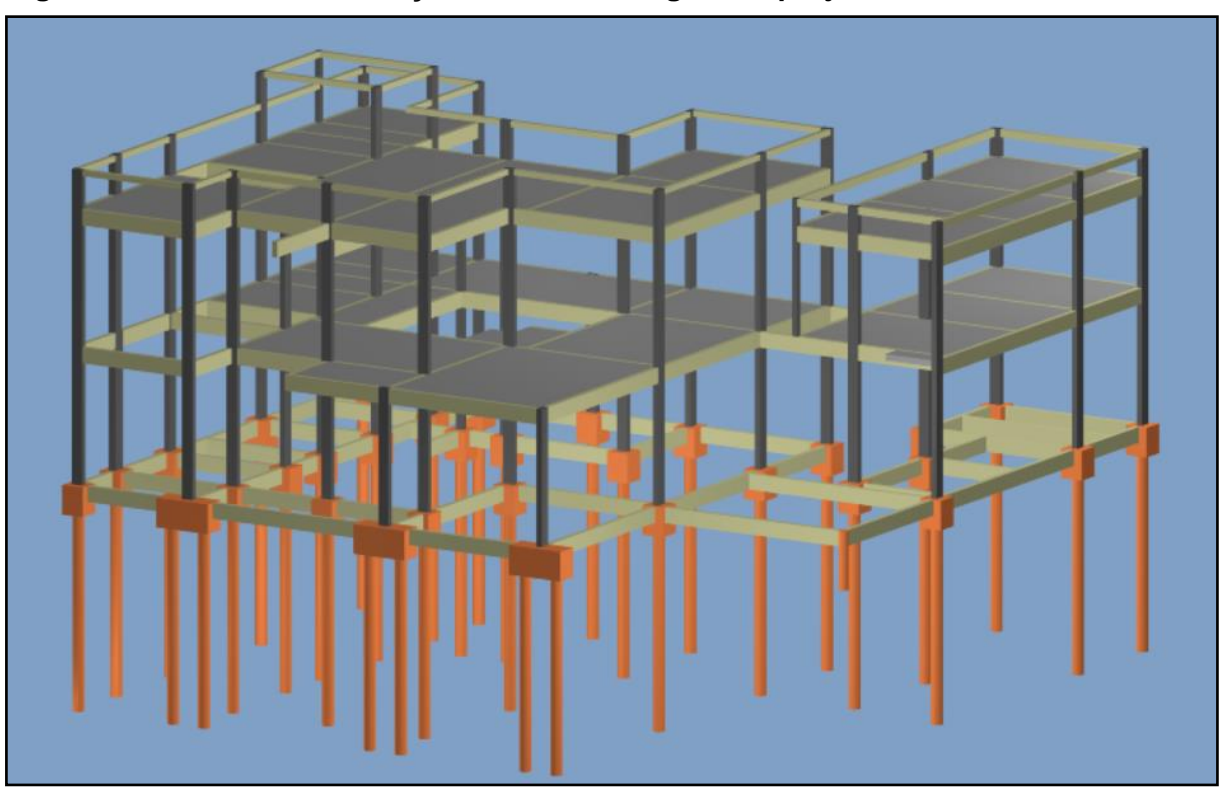

**Figura 25 - Conclusão do lançamento e modelagem do projeto estrutural em BIM 3D.**

## 3.5. INÍCIO DA MODELAGEM DO PROJETO ARQUITETÔNICO EM BIM 3D

Através do pórtico 3D da estrutura representado na figura 25, é possível observar que não possuem ali os pisos do pavimento térreo lançados. Uma vez que esses elementos não usam como base de engaste às vigas baldrames e sim o próprio solo ou aterro presente ou executado no local, não existe a necessidade de lançamentos dos mesmos juntos à estrutura do projeto.

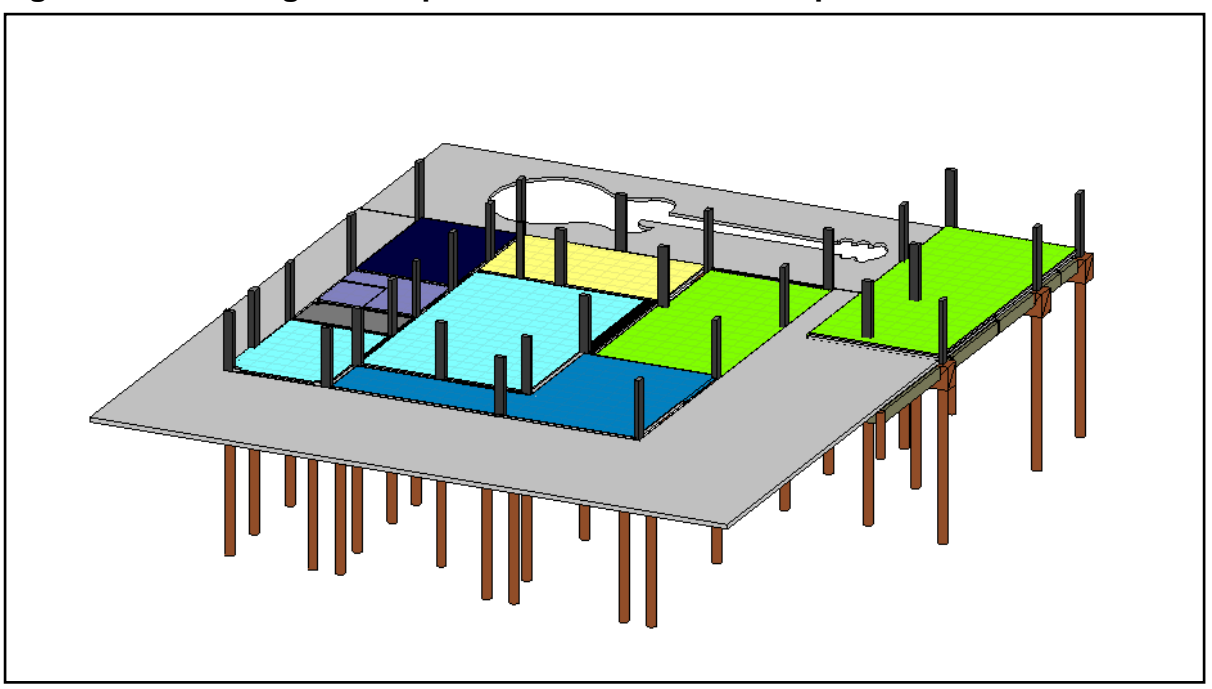

**Figura 26 - Modelagem dos pisos e revestimentos do pavimento térreo**

Fonte: Elaborado pelo autor no *software* Autodesk Revit (2020).

Apesar de que nas execuções reais de uma edificação, os pisos de revestimentos são partes do acabamento final e não são executados antes das paredes de vedação, esse tipo de fluxo de trabalho varia muito entre projetistas. Neste caso, o autor tomou a iniciativa de já executar esse lançamento para seguir a ordem dada no projeto realizado no presente trabalho.

O esquema de modelagem dos pisos e revestimentos, foi realizado através do método das camadas; onde o projetista define todos os elementos que serão executados realmente em um canteiro de obras, ou seja: lastro de concreto, contrapiso, argamassa para revestimento cerâmico e as próprias cerâmicas. À imagem 27 exemplifica como é produzido este método em um *software* BIM, neste caso, o Autodesk Revit.

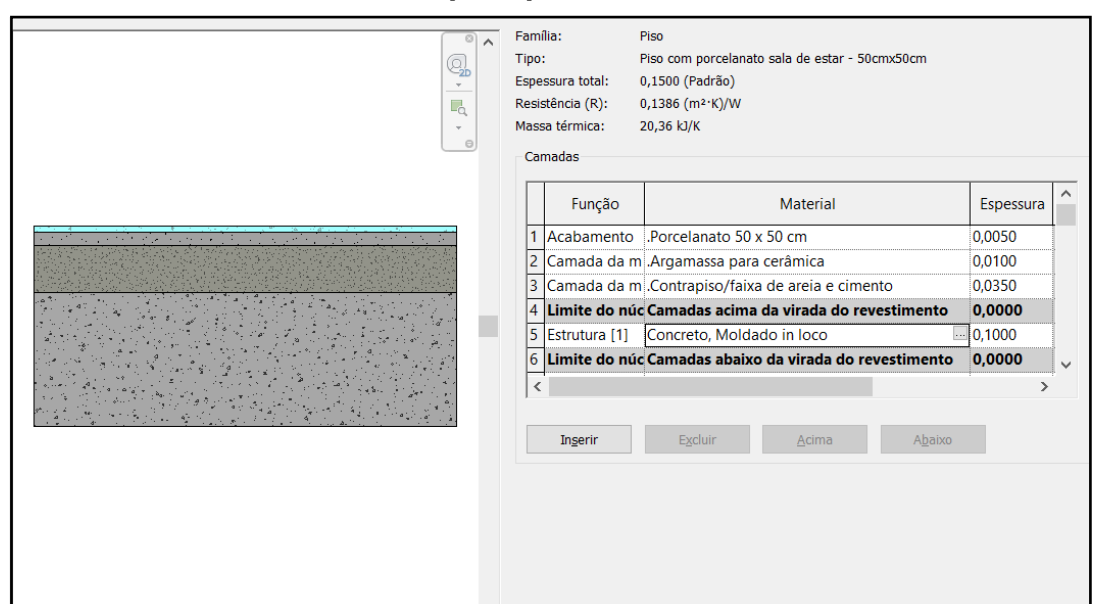

**Figura 27 - Método das camadas para pisos e revestimentos.**

Fonte: Elaborado pelo autor no *software* Autodesk Revit (2020).

Como mostrado na imagem acima, este método consiste em modelar camada por camada, assim como é executado na vida real.

Seguindo uma sequência de baixo para cima, nota-se que, a primeira camada representa o lastro de concreto com 10 cm de espessura, a segunda é o contrapiso ou concreto de regularização com 3,5 cm, logo acima temos a argamassa para revestimentos cerâmicos com 1 cm e, por fim, o porcelanato com 5 cm de espessura.

Apesar de que a figura 27 exemplifica a modelagem apenas dos pisos da copa e sala de estar do projeto, este método foi utilizado em todos os outros.

3.5.1.1. Modelagem das paredes de vedação do projeto

Para realizar as modelagens das paredes de vedação, foi necessário utilizar a importação das plantas baixas dos pavimentos do projeto. Plantas essas expressas nas figuras 16, 17 e 18.

Assim como executado nos pisos do térreo, para lançar as paredes, também se utiliza do método das camadas; onde o projetista através de um *software* BIM, constrói cada camada que compõe este tipo de elemento, como mostrado na figura 28.

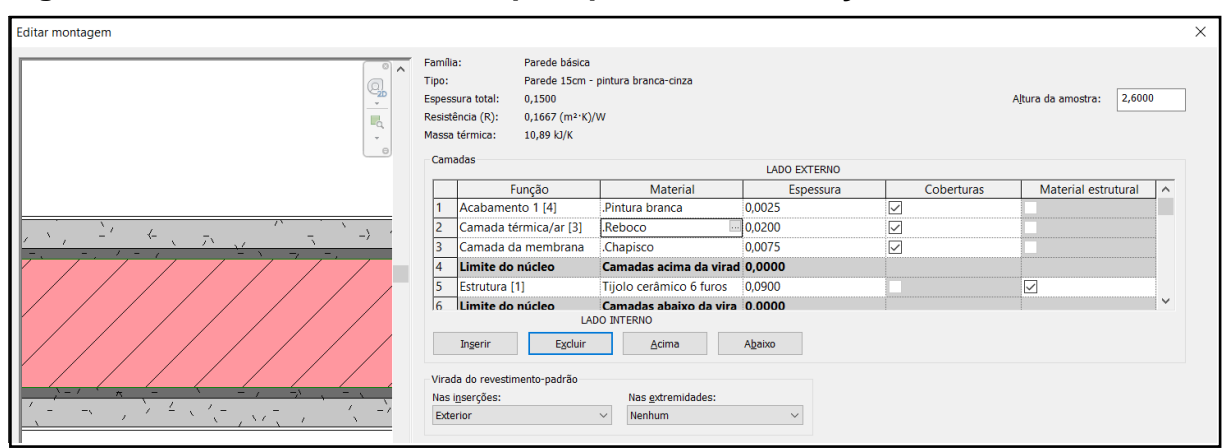

**Figura 28 - Método das camadas para paredes de vedação.**

Fonte: Elaborado pelo autor no *software* Autodesk Revit (2020).

Desta forma foram modeladas todas as paredes do projeto, sendo que, representado na figura acima, é possível observar todas as camadas das mesmas.

Seguindo uma sequência do meio para as extremidades, temos duas camadas de chapisco com espessura de 7,5 mm cada, duas de reboco com 20 mm e duas de revestimento/pintura de 2,5 mm.

Este método é muito eficaz quando se trata de orçamentos e quantitativos, pois como ainda será mostrado ao longo deste trabalho, no projeto em questão, possuirá forros de gesso rebaixados. E como executado na vida real, em projetos que possuem esse tipo de elemento estético, nunca se executa os revestimentos cerâmicos ou de pintura até limite superior de um pé direito, ou seja, após o nível superior de um forro rebaixado, apenas chapiscos e rebocos são executados; afim de economizar materiais e por questão de visualização, esses mesmos elementos não aparecem.

Sendo assim, se em execuções reais isso acontece, então é de suma importância projetar dessa forma, pois se um software BIM permite ao projetista tal feito, é melhor que assim seja projetado; afim de otimizar as projeções, quantitativos, orçamentos e mãos de obra.

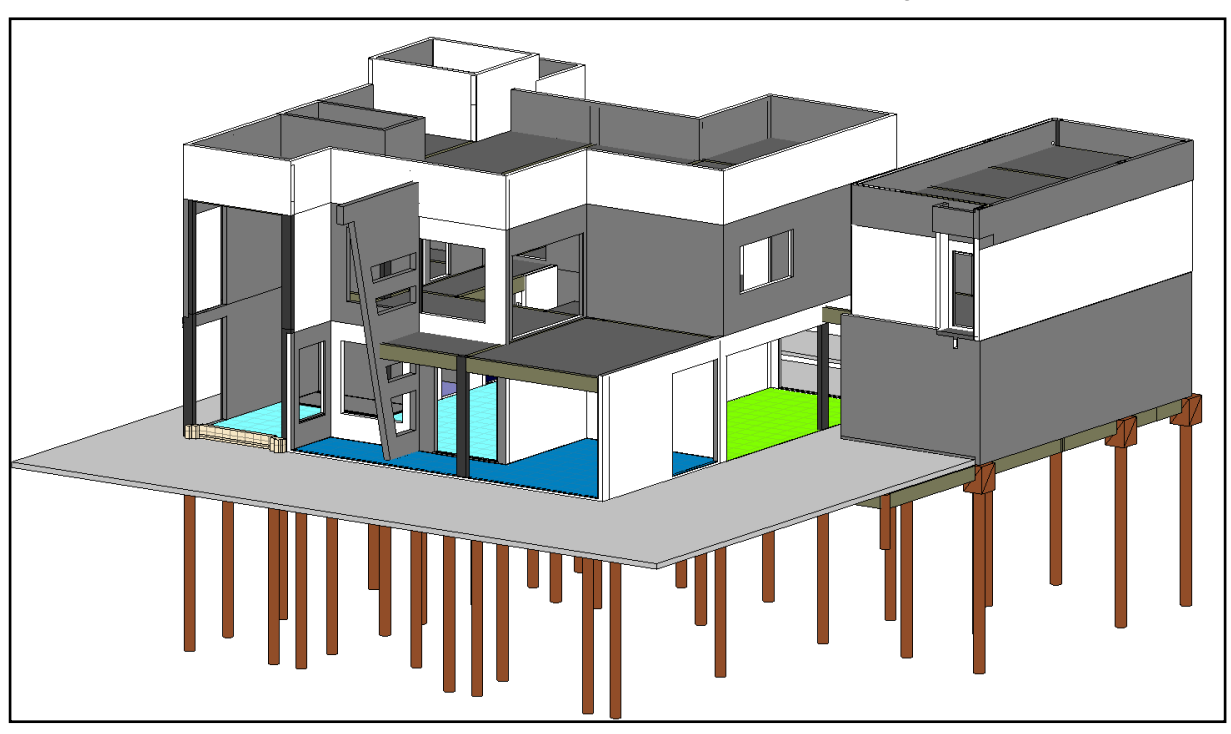

**Figura 29 - Conclusão da modelagem das paredes de vedação.**

Fonte: Elaborado pelo autor no *software* Autodesk Revit (2020).

Para uma melhor visualização deste método das camadas empregados em um software BIM, à figura 30 exemplifica com mais intensidade como ele funciona. Vale lembrar que as representações contidas nessa imagem não pertencem ao projeto estudado neste, mas sim de um trabalho paralelo realizado pelo autor.

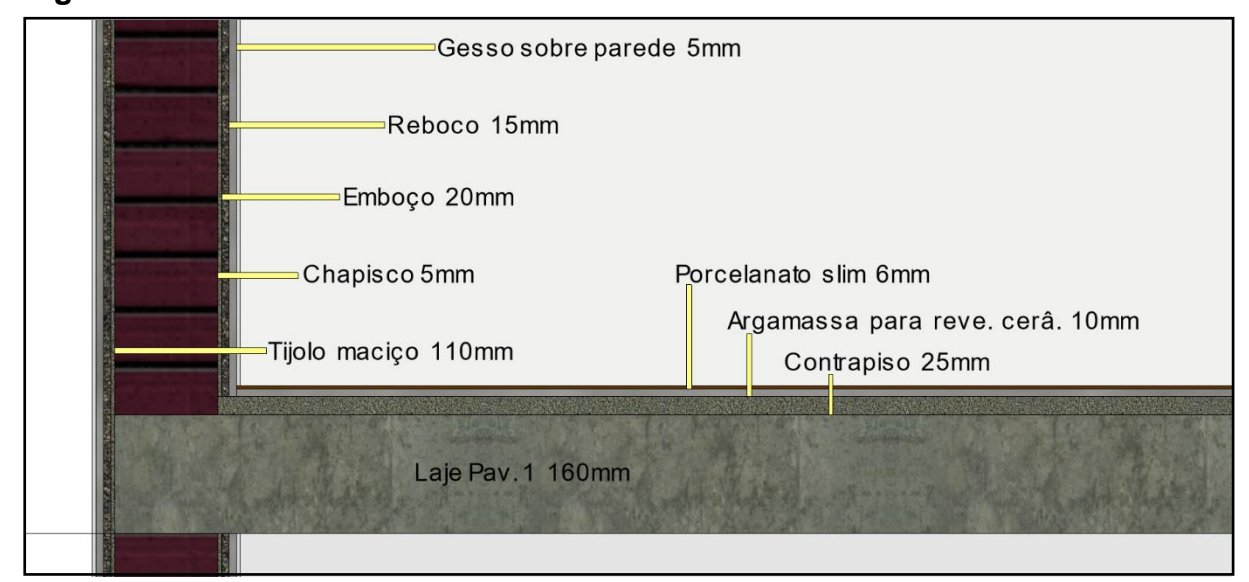

**Figura 30 - Detalhamento de camadas de revestimentos.**

Fonte: Acervo do autor – elaborado no *software* Autodesk Revit (2019).

### 3.5.1.2. Modelagem das escadas do projeto

As escadas do projeto foram modeladas diretamente do *software* Autodesk Revit, por uma questão de praticidade e economia no fluxo de elaboração deste trabalho. Pois cada elemento deste programa é uma família parametrizada e carregada de informações; onde a maioria deles não necessitam de modelagem, apenas inserções e algumas configurações para um enquadramento perfeito em cada projeto específico.

Contudo, é importante ressaltar que a maneira mais conveniente de lançamento de escadas, seria diretamente em um *software* para dimensionamento de estruturas, pois o mesmo irá dimensionar todos as cargas e elementos estruturais, sendo eles: concreto, aços e dimensões necessárias de acordo com cada carregamento.

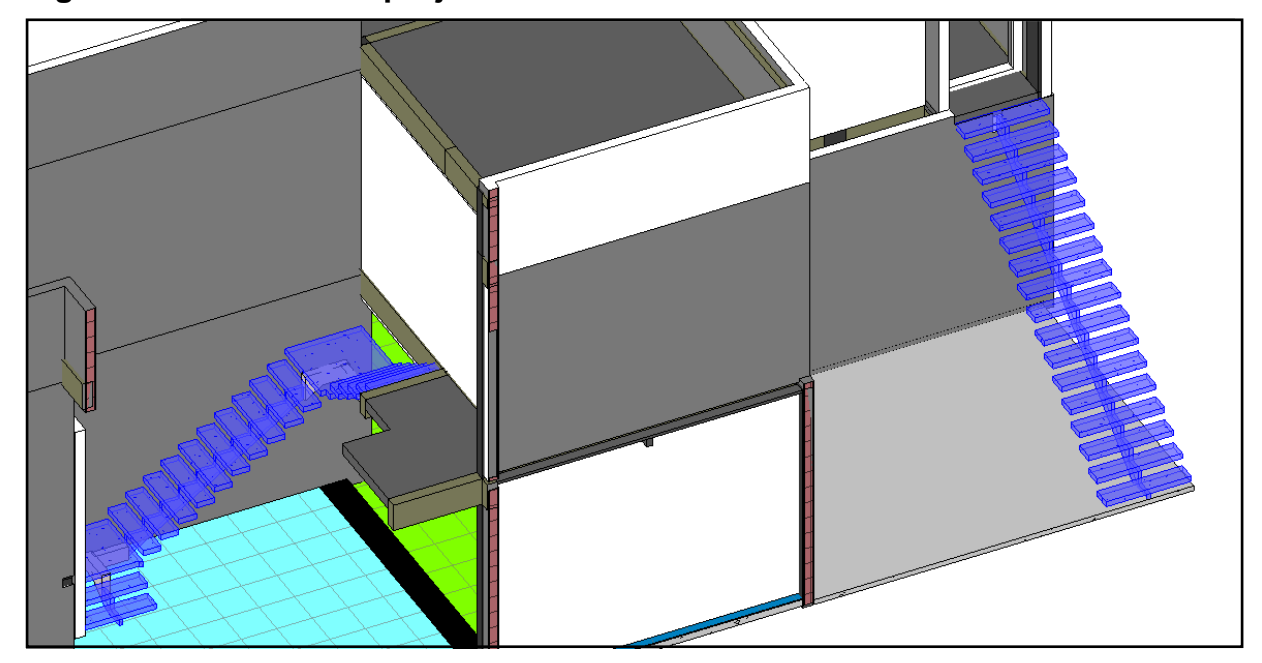

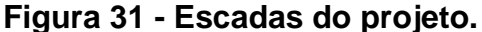

Fonte: Elaborado pelo autor no *software* Autodesk Revit (2020).

Estes tipos de escadas são considerados como monolíticos, ou seja, são moldadas no local e feitas de concreto armado. Seus estilos pertencem às categorias vazadas ou asa-delta, e possuem espelhos de 17 cm e pisos de 30 cm.

### 3.5.1.3. Inserção das esquadrias – portas e janelas

Na inserção das esquadrias, houve apenas a necessidade de definir quais tipos e estilos seriam inclusos no projeto, definir suas dimensões e acrescentar informações como: Código, quantidade, dimensões e descrição. Por se tratarem de famílias prontas e parametrizadas, não foi preciso a criação e modelagem das mesmas.

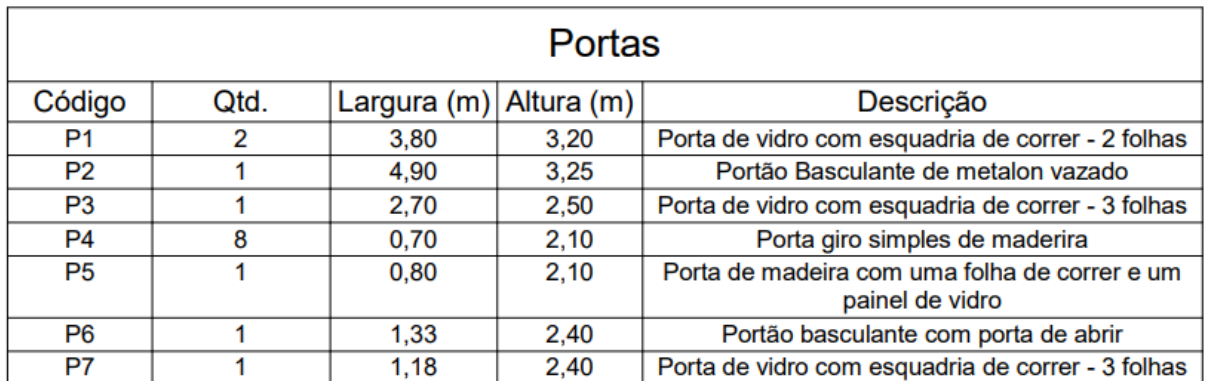

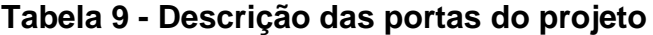

Fonte: Elaborado pelo autor no *software* Autodesk Revit (2020).

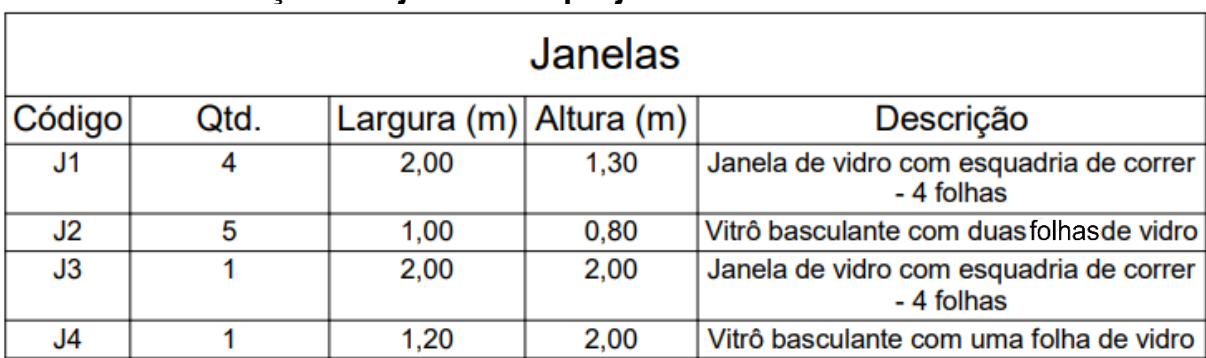

### **Tabela 10 - Descrição das janelas do projeto**

Fonte: Elaborado pelo autor no *software* Autodesk Revit (2020).

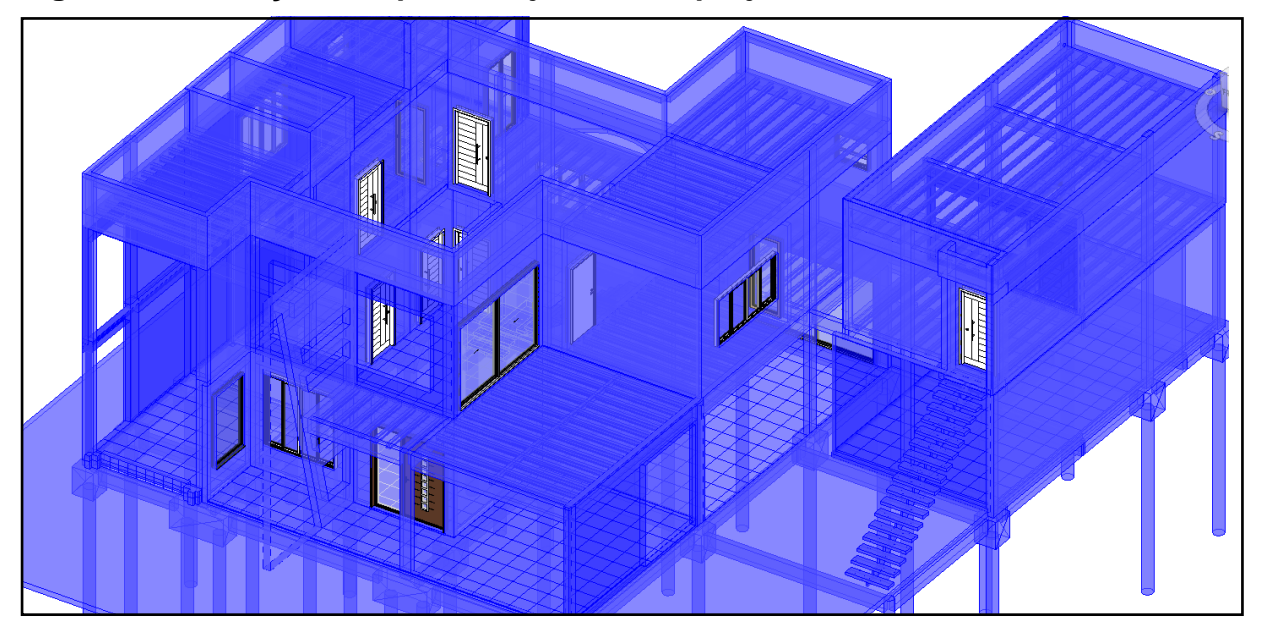

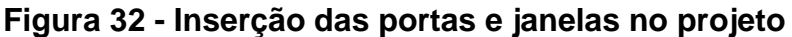

Fonte: Elaborado pelo autor no *software* Autodesk Revit (2020).

## 3.5.1.4. Modelagem dos forros de gesso rebaixados

Para a realização de alguns forros do projeto, dois deles em questão, houve a necessidade de criação dos mesmos, ou seja, por se tratarem de componentes mais complexos, foi preciso modelar cada um deles. Estes elementos presentes na cozinha e copa, são mais complexos que os demais e apenas a suas inserções não seriam satisfatórias para a estética escolhida para esses ambientes. Desta forma, os demais forros foram inseridos automaticamente, necessitando apenas configurar os materiais e às alturas ideais para cada um deles.
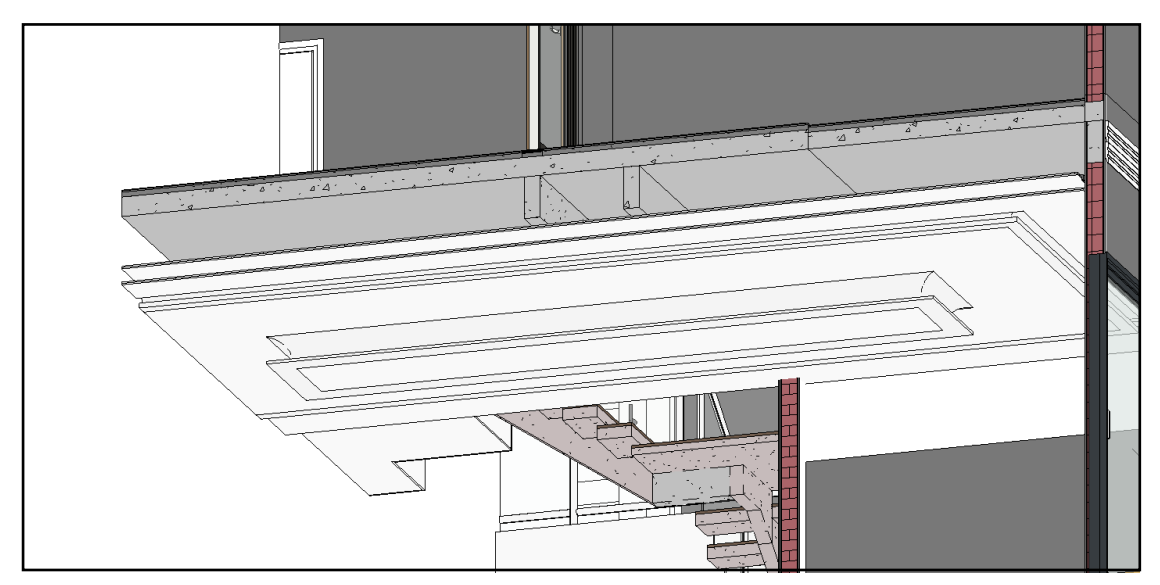

**Figura 33 - Forro de gesso acartonado rebaixado (cozinha).**

Fonte: Elaborado pelo autor no *software* Autodesk Revit (2020).

**Figura 34 - Forro de gesso acartonado rebaixado (demais ambientes).**

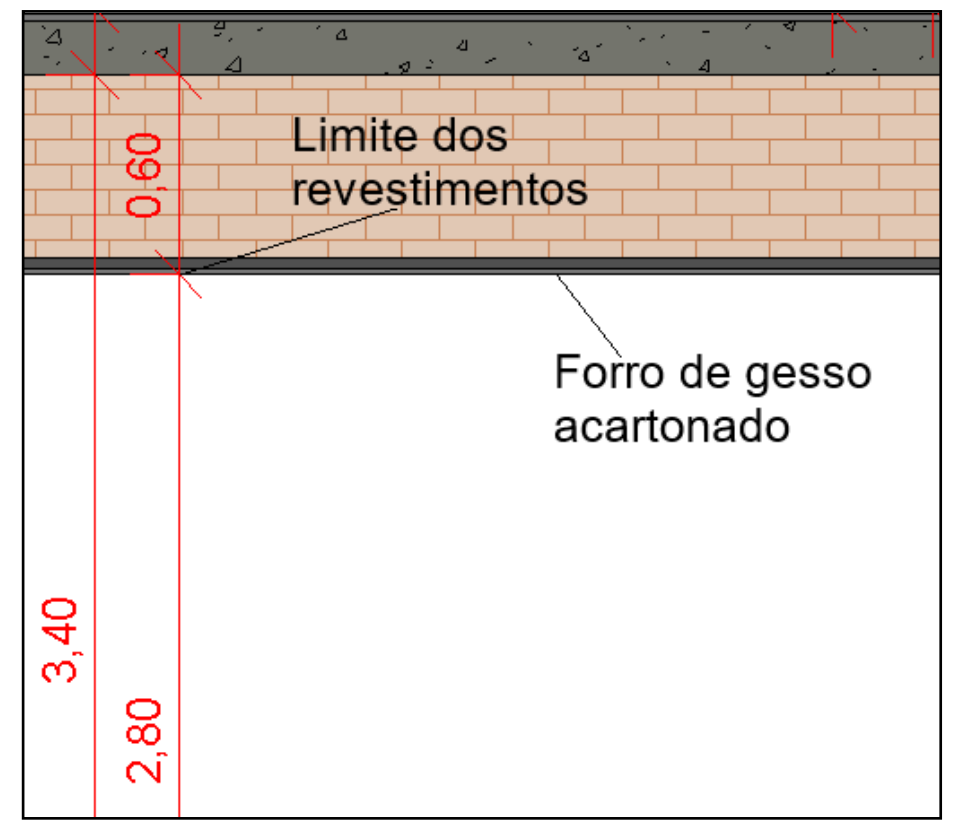

Fonte: Elaborado pelo autor no *software* Autodesk Revit (2020).

À figura 34 mostra com mais clareza como funciona a execução dos revestimentos quando se utiliza forros rebaixados. Esses revestimentos de paredes,

vão até o limite desejado pelo projetista, afim de economizar materiais e mão de obra; já que os mesmos não serão visualizados por conta dos forros que os tamparão.

Normalmente, em obras reais, há o costume de executar os chapiscos e rebocos até o limite último do pé direito; porém, o autor decidiu deixar os tijolos à vista para representar com uma melhor visualização, como é possível projetar virtualmente em um software BIM estes tipos de situações.

# 3.5.1.5. Modelagem do telhado do projeto

Na modelagem da cobertura do projeto, primeiro houve um estudo para definir que tipo de telhado seria conveniente inserir ali. Ao final de todas os modelos testados, concluiu que o melhor a ser utilizado, seria um estilo que adotasse uma estrutura em madeira, ou seja, caibros, terças, vigas e pilares de apoio.

Foi definido para o telhado da residência, a projeção e execução de duas águas com inclinações de 10% e, para a cobertura do *Studio* musical, apenas uma água com a mesma porcentagem.

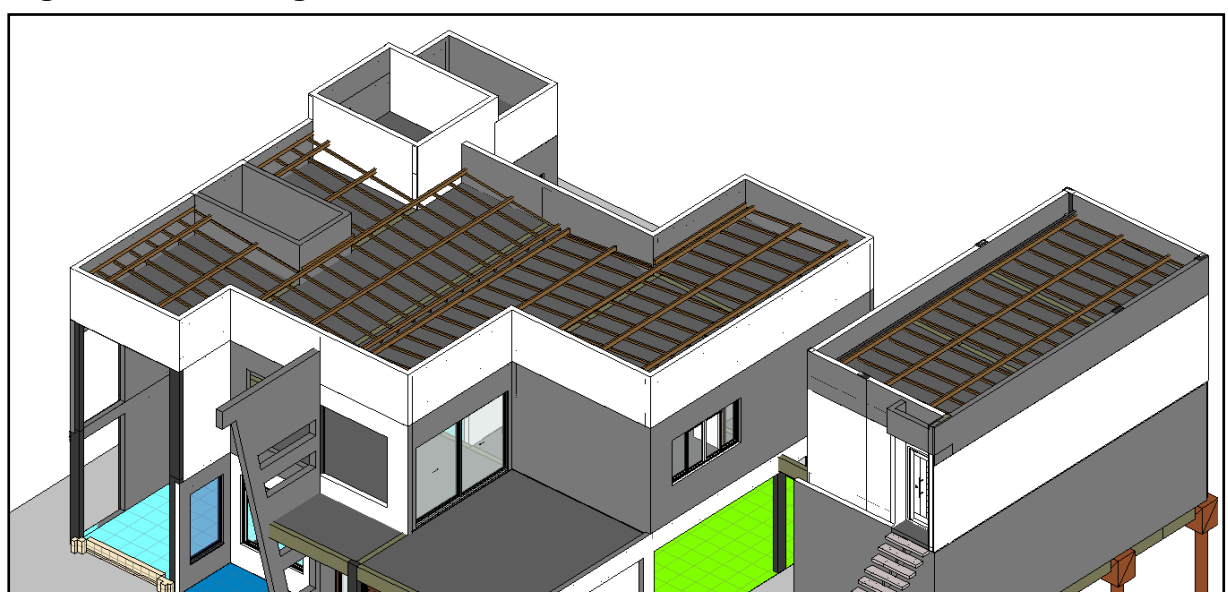

**Figura 35 - Modelagem das estruturas das coberturas.**

Fonte: Elaborado pelo autor no *software* Autodesk Revit (2020).

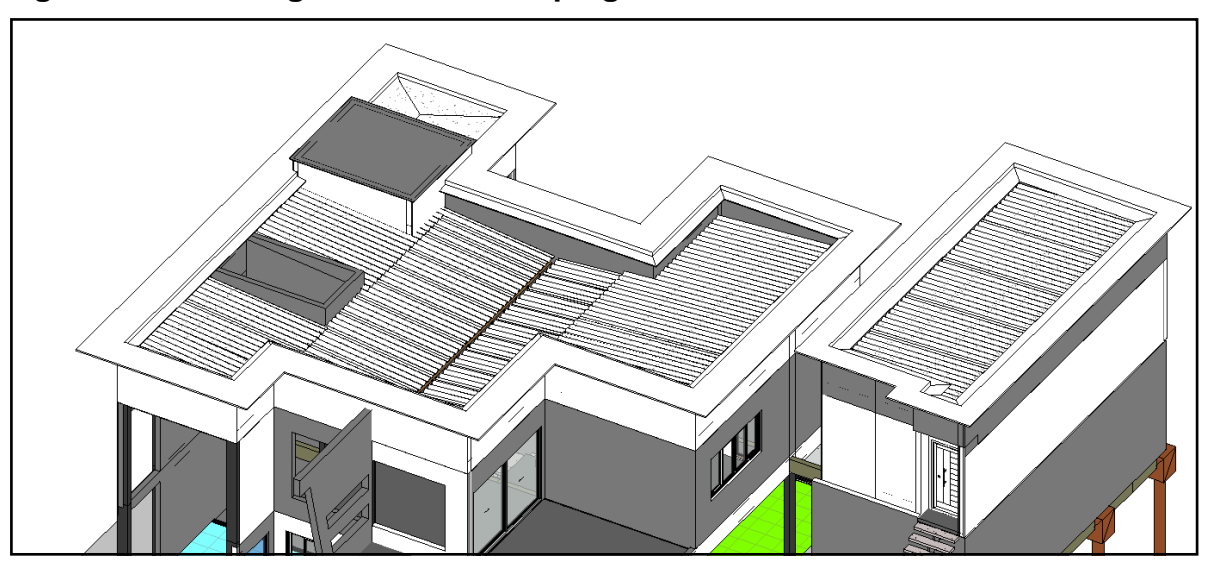

**Figura 36 - Modelagem das telhas e pingadeiras das coberturas.**

Fonte: Elaborado pelo autor no *software* Autodesk Revit (2020).

Para a finalização das coberturas, foram utilizadas no fechamento das mesmas, telhas onduladas em fibrocimento. Apesar de que existem famílias de painéis de telhados parametrizados para uma inserção automática, resolveu-se utilizar a criação das mesmas para fins de uma melhor visualização e enquadramento sobre a estrutura do telhado.

Também houve a criação de pingadeiras para o fechamento das platibandas. Esses elementos foram gerados com um material de gesso pré-moldado impermeável e possuem a função de proteger as paredes de possíveis patologias causadas pela água da chuva.

## 3.5.1.6. Finalização do projeto arquitetônico

Ao final do processo de modelagem do projeto arquitetônico em BIM 3D, foram acrescentados e modelados inúmeros componentes e acessórios que deram o acabamento ao projeto.

Esses elementos englobam: painéis e paredes cortinas, corrimões, guarda corpos, construção de jardins, muros, calçada, fonte, ponte, modelagem de todos os pisos e revestimentos, portões frontais, rodapés, molduras de paredes, entre outros.

Também entrou no processo final de modelagem, uma estrutura em concreto armado que tem apenas funções de estética e que deram um charme a mais na vista

frontal da edificação. Estes elementos não foram inclusos no projeto estrutural afim de manter uma melhor visualização do mesmo.

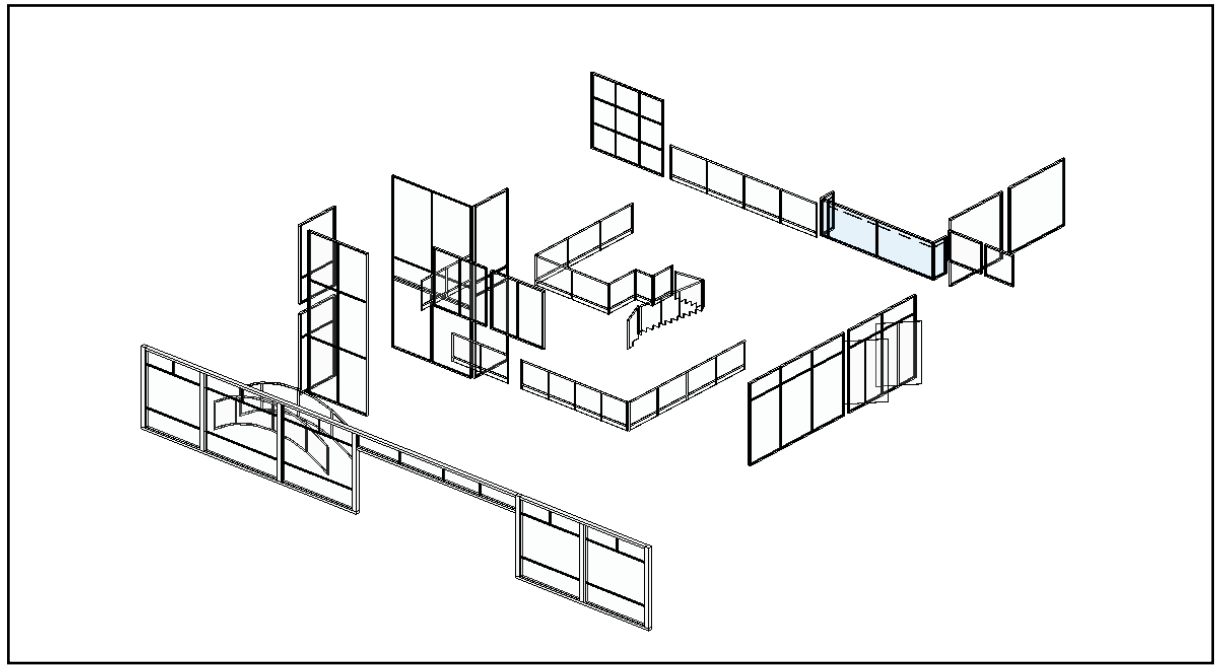

**Figura 37 - Painéis cortinas e guarda corpos**

Fonte: Elaborado pelo autor no *software* Autodesk Revit (2020).

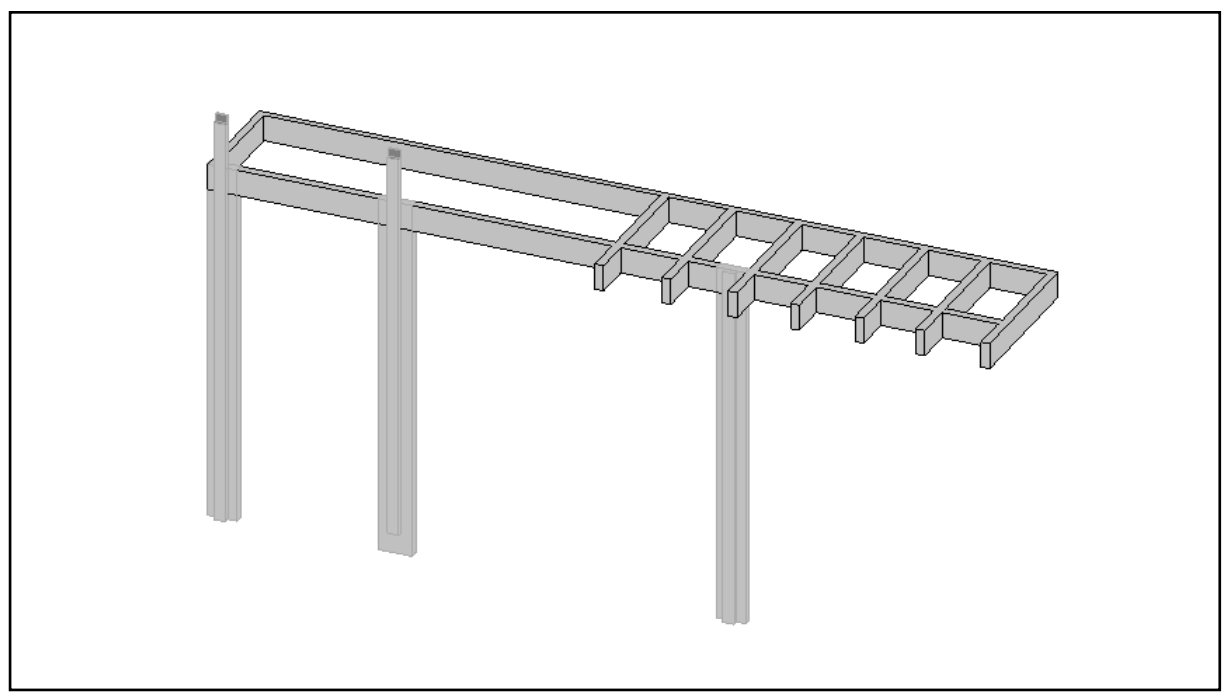

**Figura 38 - Estrutura de concreto armado arquitetônica**

Fonte: Elaborado pelo autor no *software* Autodesk Revit (2020).

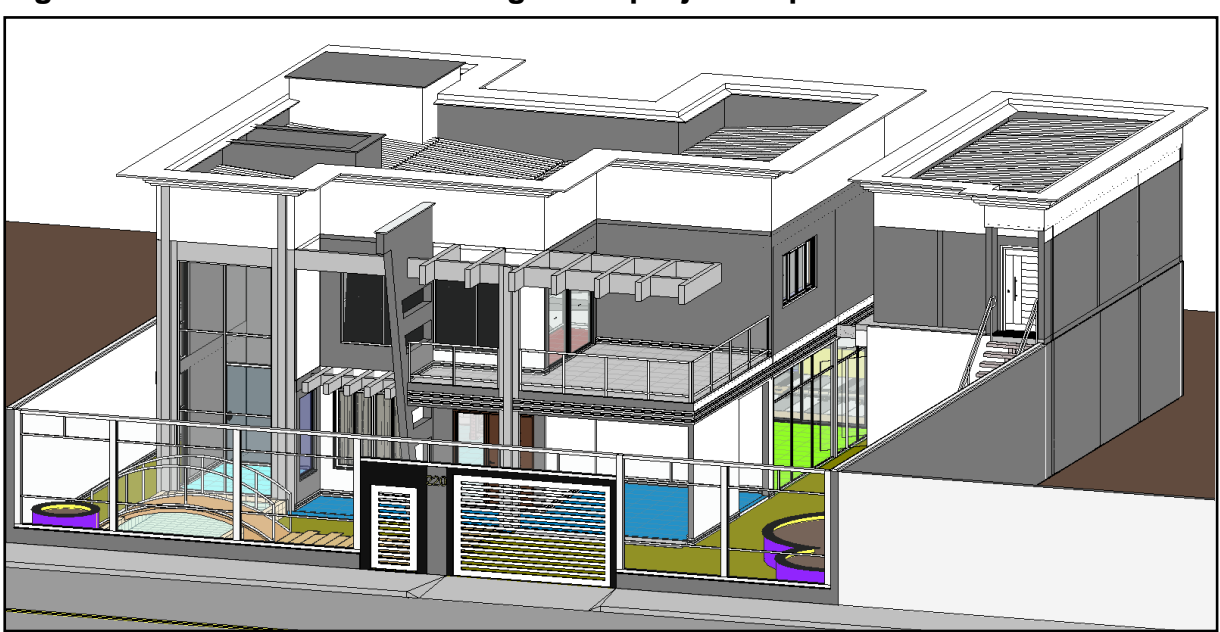

**Figura 39 - Conclusão da modelagem do projeto arquitetônico em BIM 3D.**

Fonte: Elaborado pelo autor no *software* Autodesk Revit (2020).

## 3.6. MODELAGEM DO PROJETO HIDROSSANITÁRIO EM BIM 3D

Ao término das modelagens do projeto estrutural e arquitetônico, deu-se início à implementação dos elementos hidrossanitários da edificação.

Para que esse feito fosse possível, foi necessário utilizar o artifício da interoperabilidade entre as disciplinas (vide item 2.3.4), onde realizou-se a importação do projeto arquitetônico em arquivo IFC para um modelo de construção criado dentro do *software* Autodesk Revit que possibilita a criação destes tipos de projetos.

Sendo assim, o projeto hidrossanitário é construído utilizando como base todos os elementos como: paredes, pisos, telhados, vigas, pilares e lajes criados ao logo das modelagens arquitetônicas e estruturais.

Para iniciar inserção dos componentes hidrossanitários, primeiramente é necessário identificar os pontos de utilização, ou seja: torneiras, chuveiros, privadas, ralos, etc. Esses pontos nada mais são do que as entradas e saídas de água fria e resíduos gerados pelos habitantes da residência e que são captados pelos tubos de esgotos residenciais e levados até a central de coleta existente na rua ou fossa séptica.

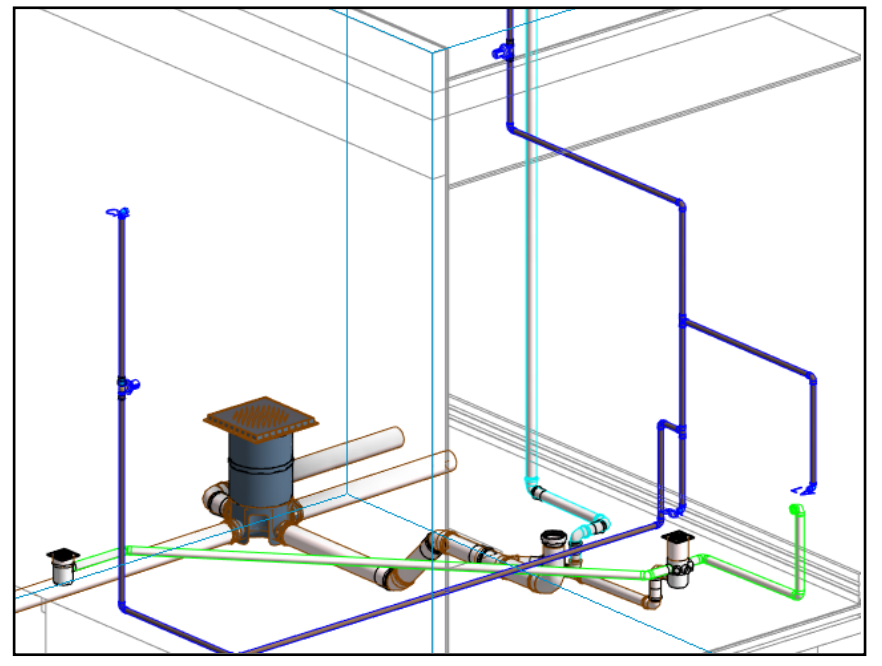

**Figura 40 - Modelagem hidrossanitária do banheiro do pavimento térreo.**

Fonte: Elaborado pelo autor no *software* Autodesk Revit MEP (2020).

Na figura acima é possível observar que existem vários elementos hidrossanitários como: tubo de água fria (azul escuro), tubos de coleta de esgoto (branco), tubos de ventilação (azul claro), acessórios de conexões (joelhos), registros de gavetas, ralo seco e sanfonado, pontos de saída e caixa de inspeção.

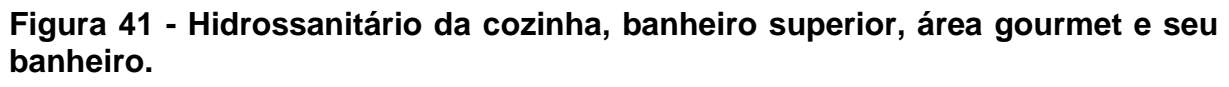

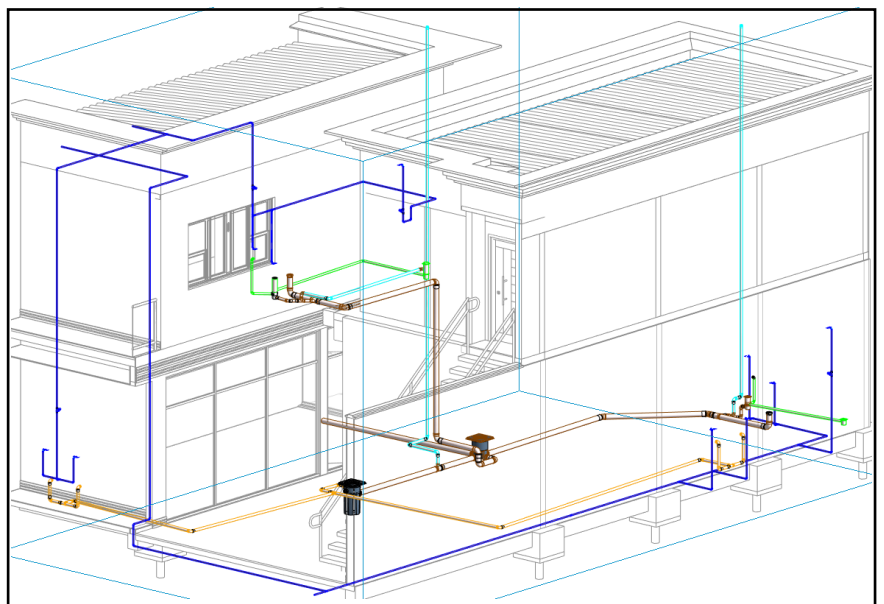

Fonte: Elaborado pelo autor no *software* Autodesk Revit MEP (2020).

Já na imagem acima, além de possuir os mesmos componentes da figura 40, existem ali outros elementos que valem destacar, como os tubos e caixa de gordura (laranjas), que possuem a função de captar os esgotos provenientes das cozinhas.

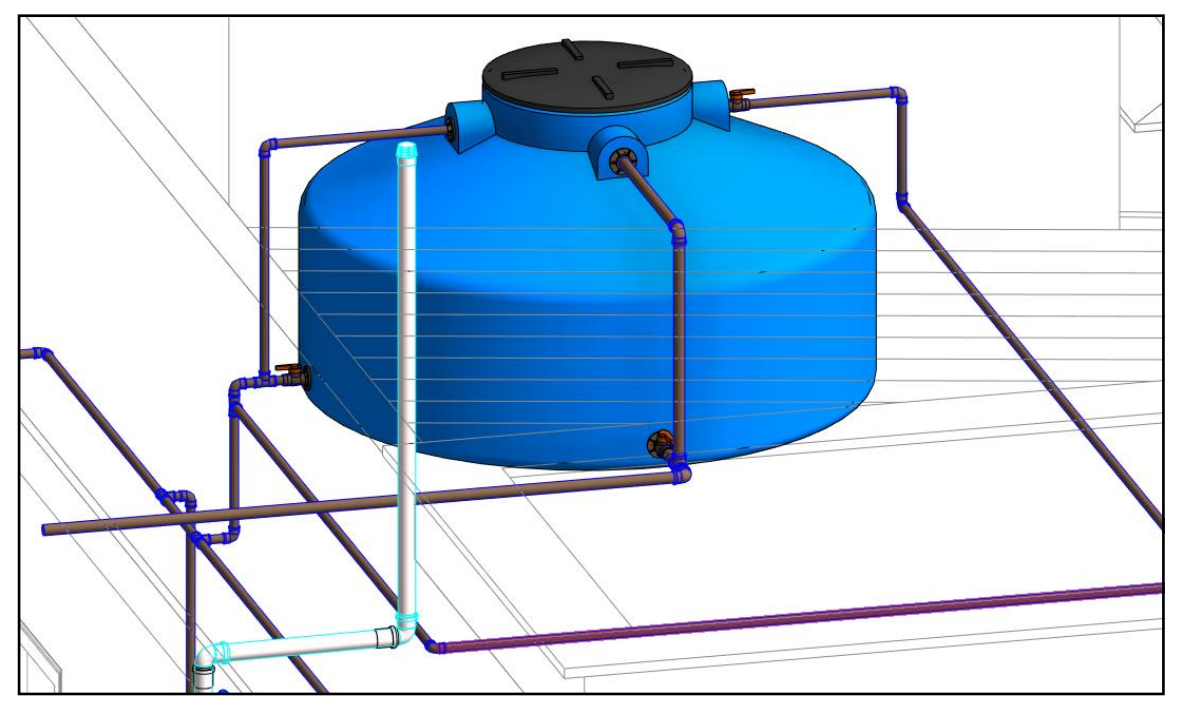

**Figura 42 - Inserção do reservatório e seus componentes.**

O reservatório possui alguns componentes que valem destacar e explicar melhor como funcionam.

O registro referente ao canto superior direito, está ligado com o tubo de abastecimento do reservatório, ou seja, é através deste ponto que chega a água fornecida pela concessionária responsável de abastecer as residências. Os pontos centrais, é o registro para esvaziamento, no caso de houver necessidade de realizar manutenções e o tubo de fuga de água (ladrão) que, caso aconteça de o reservatório apresentar problemas na boia, a água sai e evita um suposto vazamento sobre a laje da cobertura da residência; caso esse problema venha a surgir, a água que escapa por esse tubo, indica aos moradores que há algum tipo de patologia evitando o funcionamento perfeito do componente. No canto inferior esquerdo, está representado o registro de saída de água fria que irá abastecer todos os componentes hidráulicos da residência. E por fim, no canto superior esquerdo, existe um tubo de ventilação que

Fonte: Elaborado pelo autor no *software* Autodesk Revit MEP (2020).

faz ligação com a saída de água. Este tubo possui a função de evitar pressões de ar dentro das tubulações, afim de livrar possíveis rompimentos nos tubos de água fria.

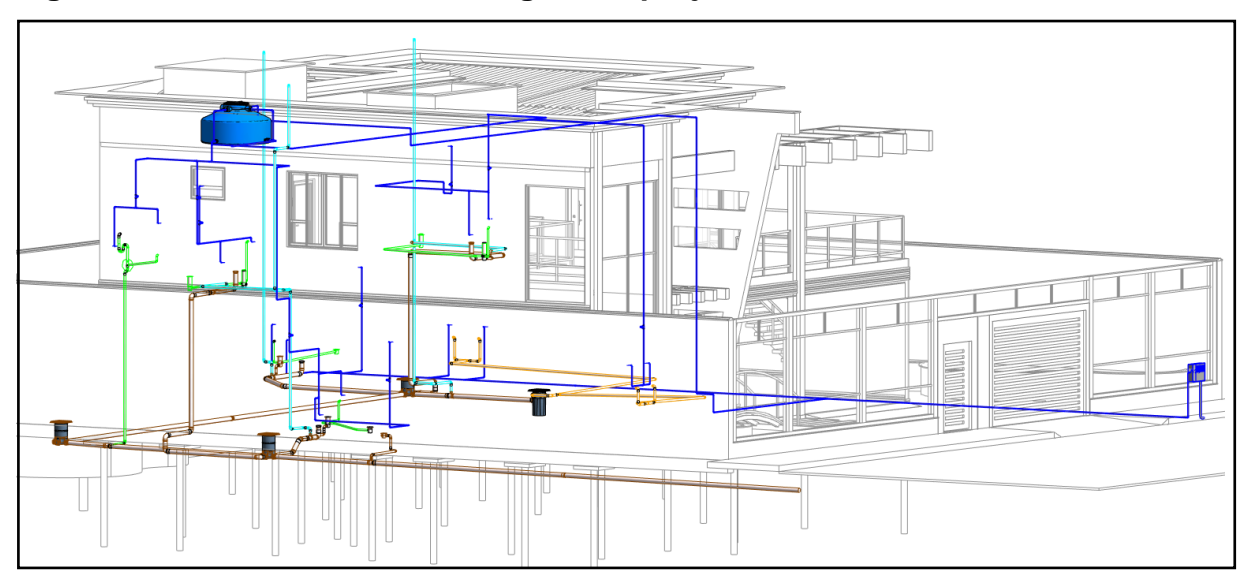

**Figura 43 - Conclusão da modelagem do projeto hidrossanitário.**

Fonte: Elaborado pelo autor no *software* Autodesk Revit MEP (2020).

# **Tabela 11 - Lista de quantitativos dos tubos.**

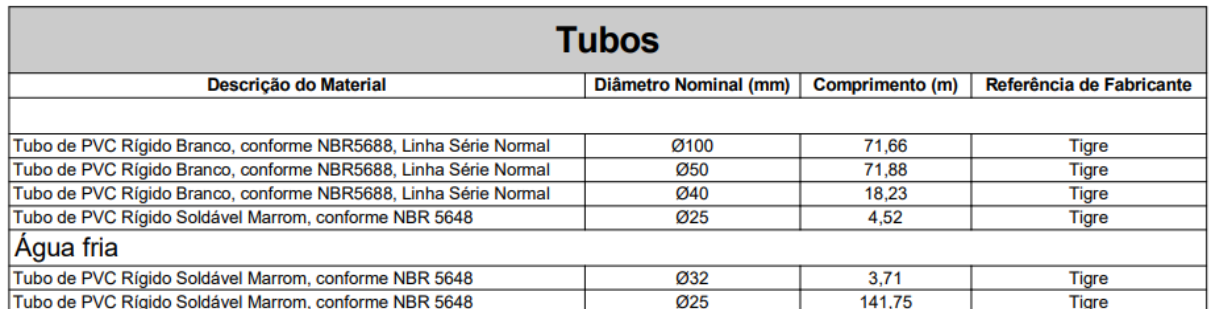

Fonte: Elaborado pelo autor no *software* Autodesk Revit MEP (2020).

|           |                                                                                                    | Qnt.           |                   |
|-----------|----------------------------------------------------------------------------------------------------|----------------|-------------------|
| POS.      | Descrição do Material                                                                                            | (pecas)        | <b>Fabricante</b> |
|           |                                                                                                    |                |                   |
|           | Adaptador para Saída de Vaso Sanitário, DN100mm, de PVC Rígido Branco Série Normal, conforme NBR 5688            | 4              | <b>Tigre</b>      |
|           | Anel de Borracha, DN40mm, para linha de PVC Rígido Branco Série Normal, conforme NBR 5688                        | 1              | <b>Tigre</b>      |
|           | Anel de Borracha, DN50mm, para linha de PVC Rígido Branco Série Normal, conforme NBR 5688                        | 147            | <b>Tigre</b>      |
|           | Anel de Borracha, DN100mm, para linha de PVC Rígido Branco Série Normal, conforme NBR 5688                       | 50             | <b>Tigre</b>      |
|           | Caixa de Gordura, em PVC, DN100mm, capacidade 18 litros, conforme NBR 8160                                       | 1              | <b>Tigre</b>      |
|           | Caixa de Inspeçao em PVC, DN100mm, conforme NBR 8160                                                             | 3              | <b>Tigre</b>      |
|           | Caixa Sifonada Girafácil Montada com Grelha e Porta Grelha Quadrados Brancos 100x140x50mm, 5 Entradas,<br>Esgoto | 4              | <b>Tigre</b>      |
|           | Caixa Sifonada Montada com Grelha e Porta Grelha Quadrados Brancos 100x100x50mm, 3 Entradas, Esgoto              | 1              | <b>Tigre</b>      |
|           | Curva 90° Curta, DN100mm, de PVC Rígido Branco Série Normal, conforme NBR 5688                                   | 5              | <b>Tigre</b>      |
|           | inexistente                                                                                                    | 1              | <b>Tigre</b>      |
|           | Joelho 45°, DN40mm, de PVC Rígido Branco Série Normal, conforme NBR 5688                                         | 4              | <b>Tigre</b>      |
|           | Joelho 45°, DN50mm, de PVC Rígido Branco Série Normal, conforme NBR 5688                                         | 4              | <b>Tigre</b>      |
|           | Joelho 45°, DN100mm, de PVC Rígido Branco Série Normal, conforme NBR 5688                                        | 4              | <b>Tigre</b>      |
|           | Joelho 90° com anel, DN40mm, de PVC Rígido Branco Série Normal, conforme NBR 5688                                | 5              | <b>Tigre</b>      |
|           | Joelho 90°, DN25mm, PVC Marrom Soldável, conforme NBR 5648                                                       | 4              | <b>Tigre</b>      |
|           | Joelho 90°, DN40mm, de PVC Rígido Branco Série Normal, conforme NBR 5688                                         | 8              | <b>Tigre</b>      |
|           | Joelho 90°, DN50mm, de PVC Rígido Branco Série Normal, conforme NBR 5688                                         | 47             | <b>Tigre</b>      |
|           | Joelho 90°, DN100mm, de PVC Rígido Branco Série Normal, conforme NBR 5688                                        | 10             | <b>Tigre</b>      |
|           | Junção 45° de Redução, DN100x50mm, de PVC Rígido Branco Série Normal, conforme NBR 5688                          | 4              | <b>Tigre</b>      |
|           | Luva Simples, DN50mm, de PVC Rígido Branco Série Normal, conforme NBR 5688                                       | 58             | <b>Tigre</b>      |
|           | Luva Simples, DN100mm, de PVC Rígido Branco Série Normal, conforme NBR 5688                                      | 28             | <b>Tigre</b>      |
|           | Prolongador sem entrada DN300, Esgoto - TIGRE                                                                    | 6              | <b>Tigre</b>      |
|           | Ralo Seco Montado com Grelha e Porta Grelha Quadrados 100x100x40mm, Esgoto                                       | 4<br>3         | <b>Tigre</b>      |
|           | Terminal de Ventilação, DN50mm, de PVC Rígido Branco Série Normal, conforme NBR 5688                             | 3              | <b>Tigre</b>      |
|           | Tê 90° de Redução, DN100x50mm, de PVC Rígido Branco Série Normal, conforme NBR 5688                              | 9              | <b>Tigre</b>      |
|           | Tê 90°, DN50x50mm, de PVC Rígido Branco Série Normal, conforme NBR 5688                                          |                | <b>Tigre</b>      |
| Água fria |                                                                                                    |                |                   |
|           | Adaptador Caixa d'Água com Registro, DN25mm, PVC Marrom Soldável, conforme NBR 5648                              | 2              | <b>Tigre</b>      |
|           | Adaptador Caixa d'Água com Registro, DN32mm, PVC Marrom Soldável, conforme NBR 5648                              | 1              | <b>Tigre</b>      |
|           | Adaptador Soldável com Anel para Caixa d'Água, DN25mm, PVC Marrom Soldável, conforme NBR 5648                    | $\overline{1}$ | <b>Tigre</b>      |
|           | Adaptador Soldável com Anel para Caixa d'Água, DN32mm, PVC Marrom Soldável, conforme NBR 5648                    | 1              | <b>Tigre</b>      |
|           | Adaptador Soldável Curto com Bolsa e Rosca, DN25x3/4", PVC Marrom Soldável, conforme NBR 5648                    | 14             | <b>Tigre</b>      |
|           | Caixa de Proteção para Hidrômetro, fornecido completo, com hidrômetro, conexões e registro, DN 25mm              | 1              | ÷.                |
|           | Joelho 90° com Bucha de Latão, DN25x1/2", Linha PVC Marrom Soldável, conforme NBR 5648                           | 18             | <b>Tigre</b>      |
|           | Joelho 90°, DN25mm, PVC Marrom Soldável, conforme NBR 5648                                                       | 48             | <b>Tigre</b>      |
|           | Joelho 90°, DN32mm, PVC Marrom Soldável, conforme NBR 5648                                                       | $\overline{2}$ | <b>Tigre</b>      |
|           | Luva Soldável com Bucha de Latão, DN25x3/4", na cor azul, Linha PVC Marrom Soldável, conforme NBR 5648           | 4              | <b>Tigre</b>      |
|           | Luva, DN25mm, PVC Marrom Soldável, conforme NBR 5648                                                             | 1              | <b>Tigre</b>      |
|           | Registro de Gaveta com acabamento, Água Fria, Ø3/4"                                                              | 5              | Docol             |
|           | Registro de Pressão com acabamento, Água Fria, Ø3/4"                                                             | 4              | <b>Docol</b>      |
|           | Tanque Fortplus, 1750 Litros                                                                                     | 1              | FortLev           |
|           | Torneira bóia Ø3/4"                                                                                              | 1              | FortLev           |
|           | Tê, DN25mm, PVC Marrom Soldável, conforme NBR 5648                                                               | 18             | <b>Tigre</b>      |
|           | Tê, DN32mm, PVC Marrom Soldável, conforme NBR 5648                                                               | 1              | <b>Tigre</b>      |

**Tabela 12 – Lista de quantitativos das conexões e acessórios.**

Fonte: Elaborado pelo autor no *software* Autodesk Revit MEP (2020).

Além de oferecer uma modelagem paramétrica 3D de um projeto, um software BIM ainda acrescenta inúmeras funções que possibilitam um maior entendimento e desempenho nos projetos. Pois como mostrado nas tabelas 11 e 12, à cada inserção de um componente, ele vai salvando suas especificações e, ao final dos lançamentos, o mesmo gera tabelas de quantitativos que facilitam muito a elaboração de futuros orçamentos, sem erros e confusões; desde que modelados corretamente. Além disso, o software ainda oferece os cálculos de perda de carga através de *plug-in* externos.

## 3.7. MODELAGEM DO PROJETO ELÉTRICO EM BIM 3D

Da mesma forma que foi modelado o projeto hidrossanitário, com o elétrico não é diferente. Usa-se o arquitetônico como base, utilizando mais uma vez da interoperabilidade entre as disciplinas; exportando em arquivo IFC ou até mesmo em um vínculo do próprio *software*.

Primeiramente foi realizado a modelagem dos componentes elétricos do nível térreo, onde os tubos horizontais se encontram dentro da laje do pavimento e os verticais nos interiores das paredes de vedação.

**Figura 44 - Modelagem dos componentes elétricos do pavimento térreo.**

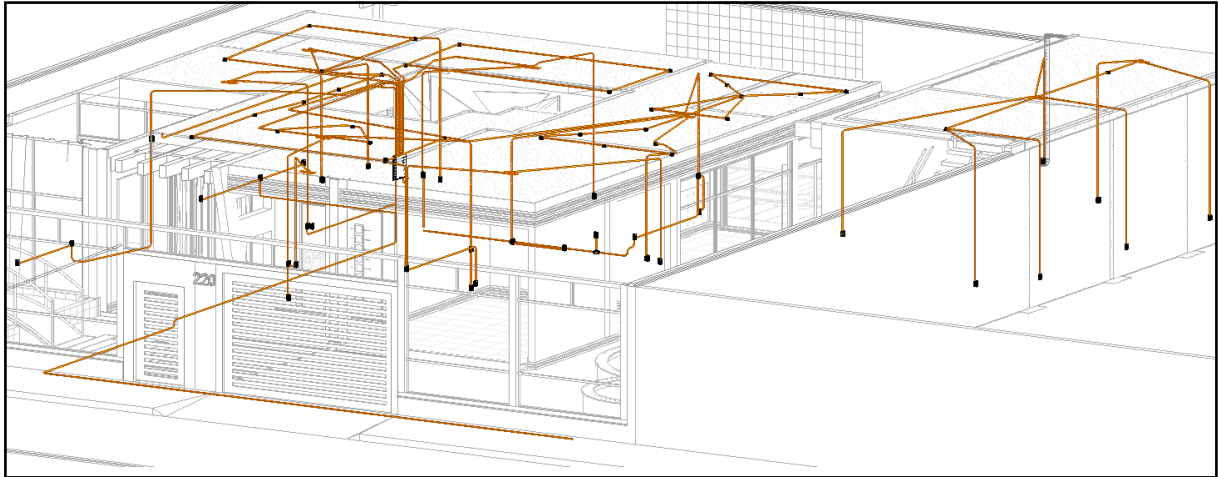

Fonte: Elaborado pelo autor no *software* Autodesk Revit MEP (2020).

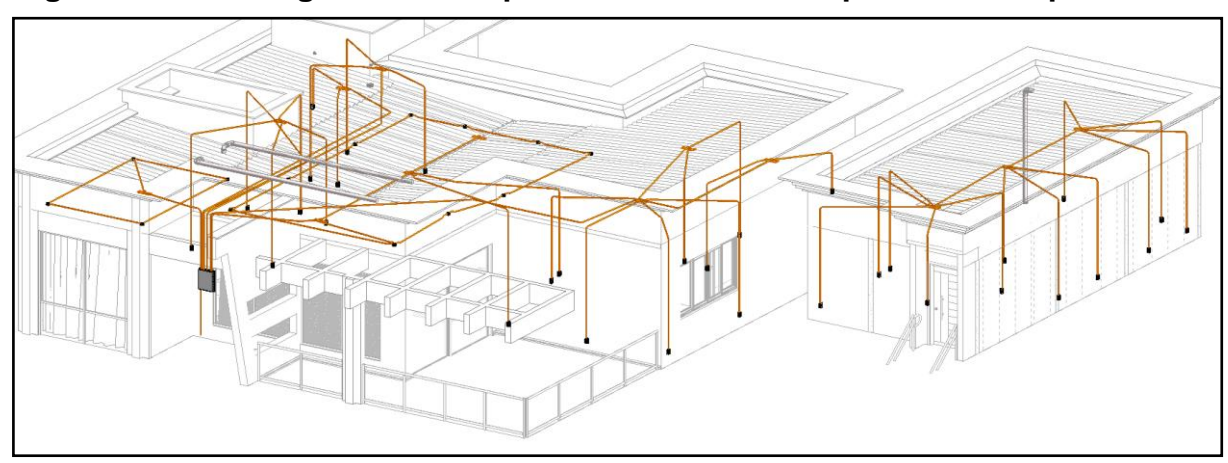

**Figura 45 - Modelagem dos componentes elétricos do pavimento superior.**

Fonte: Elaborado pelo autor no *software* Autodesk Revit MEP (2020).

Ao término das modelagens, foram geradas as tabelas de quantitativos referentes aos componentes utilizados em todo o projeto elétrico. Esses elementos possuem todas as especificações necessárias para futuros orçamentos e compra dos mesmos.

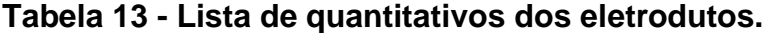

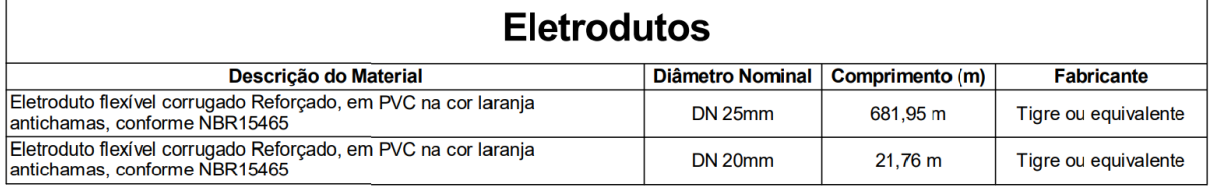

Fonte: Elaborado pelo autor no *software* Autodesk Revit MEP (2020).

## **Tabela 14 - Lista de quantitativos dos componentes elétricos.**

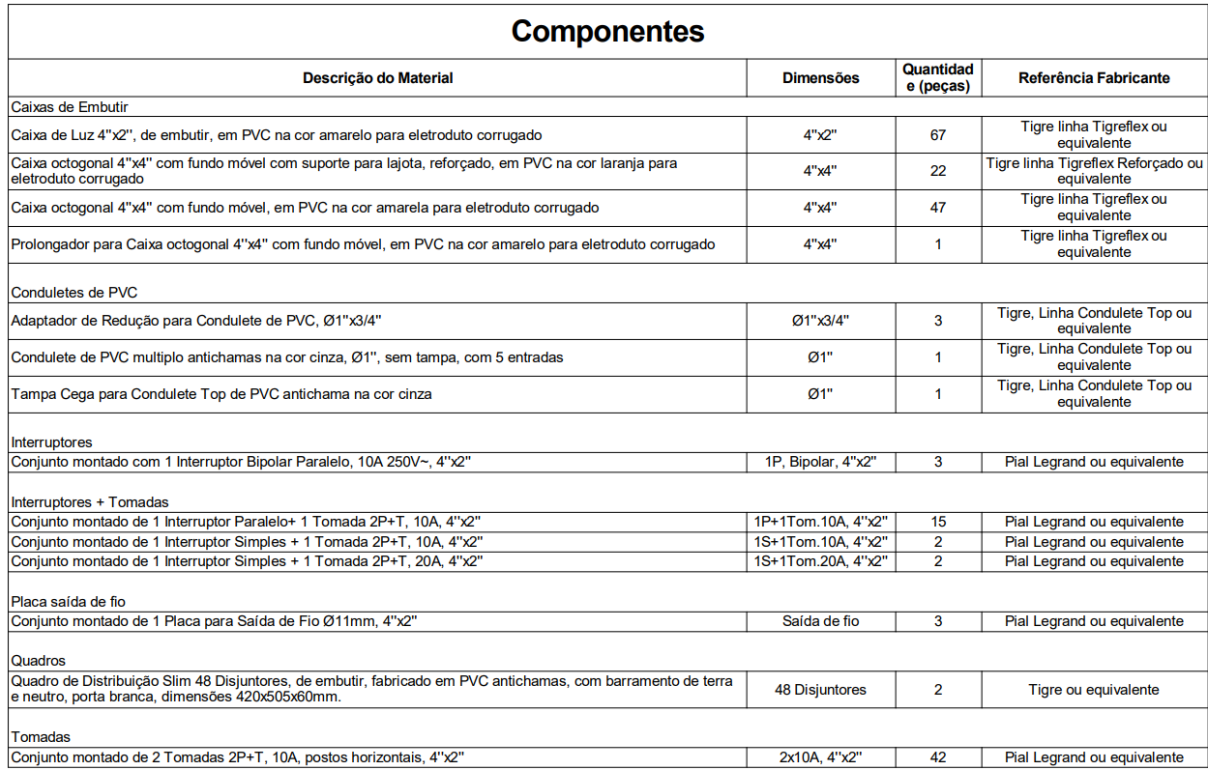

Fonte: Elaborado pelo autor no *software* Autodesk Revit MEP (2020).

Com isso, encerra-se todas as modelagens do projeto em questão; sendo que ao final de todos esses processos foram obtidos: estrutural, arquitetônico, hidrossanitário e elétrico; partindo agora para as otimizações e possíveis incompatibilidades entre as disciplinas.

## 3.8. COMPATIBILIZAÇÃO ENTRE AS DISCIPLINAS

A compatibilização entre todas as disciplinas do projeto apresentado e estudado no presente trabalho, já foram iniciadas no decorrer de todas as modelagens, pois um dos principais intuitos do BIM, é conseguir lançar e modelar todos os projetos com a intenção de não gerar nenhum conflito entre disciplinas.

Os projetos já foram modelados seguindo a lógica de compatibilizar todos eles. Porém, apenas um conflito foi gerado para exemplificar tal situação.

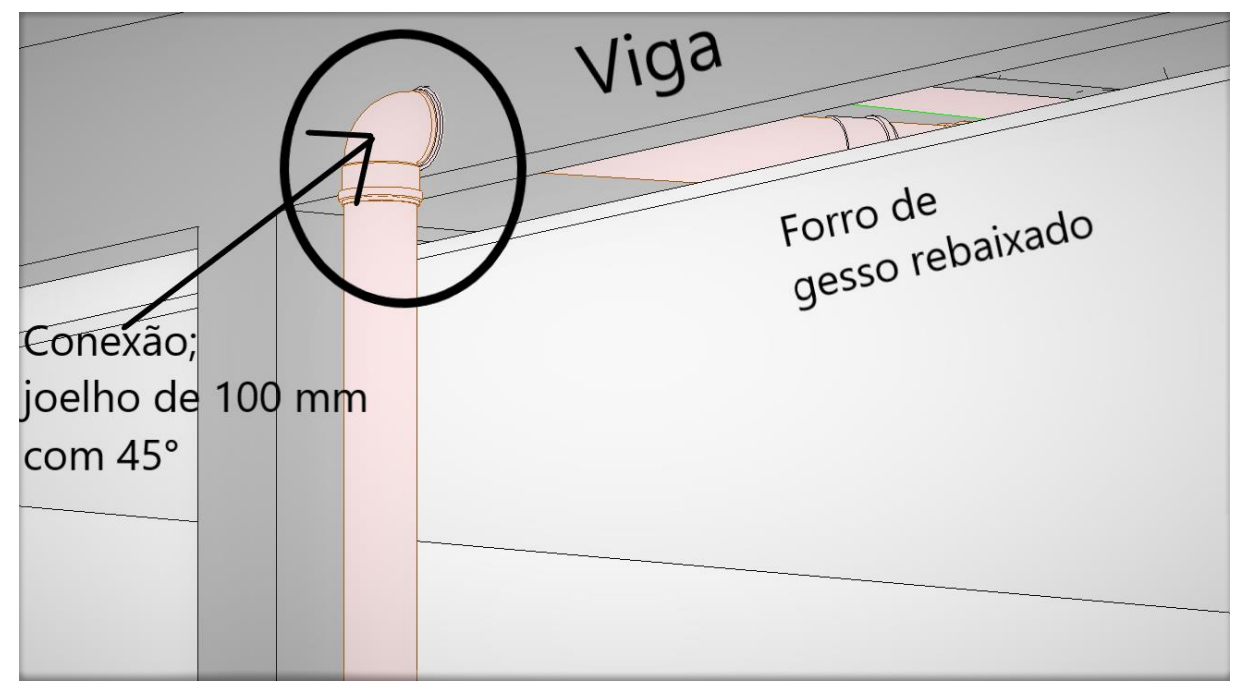

**Figura 46 - Exemplo de incompatibilidade entre disciplinas.**

Fonte: Elaborado pelo autor no *software* Autodesk Revit MEP (2020).

Através da figura 46, é possível identificar que existe uma incompatibilização estre à disciplina estrutural e sanitária. Pode-se perceber que a conexão está acoplada dentro da viga. Esse tipo de situação não é interessante pelo simples fato de que um furo dessas dimensões (100 mm) em uma viga, tiraria muito a sua resistência e capacidade em suportar as cargas que serão lançadas sobre ela. Além disso, é perceptível que essa conexão está "furando" a seção inferir da viga, região onde ocorre esforços de tração e que é de todo modo o ponto mais fraco do concreto.

Para o forro rebaixado, já foi estabelecida uma determinada altura, mas nessa situação em que o projeto é apenas uma fase virtual, existe a possibilidade de rebaixálo um pouco mais e conseguir corrigir esse erro de incompatibilidade.

Apesar de não serem visíveis, outros elementos sanitários estão presentes ali, como por exemplo: tubos de esgoto, conexões e ralo sanfonado. Por este motivo, afim de respeitar a inclinação destes tubos, uma solução viável seria realmente rebaixar mais o forro para que os elementos sanitários também possam ser rebaixados e essa incompatibilização seja resolvida, como mostra a figura 47.

**Figura 47 - Resolução da incompatibilidade entre as disciplinas.**

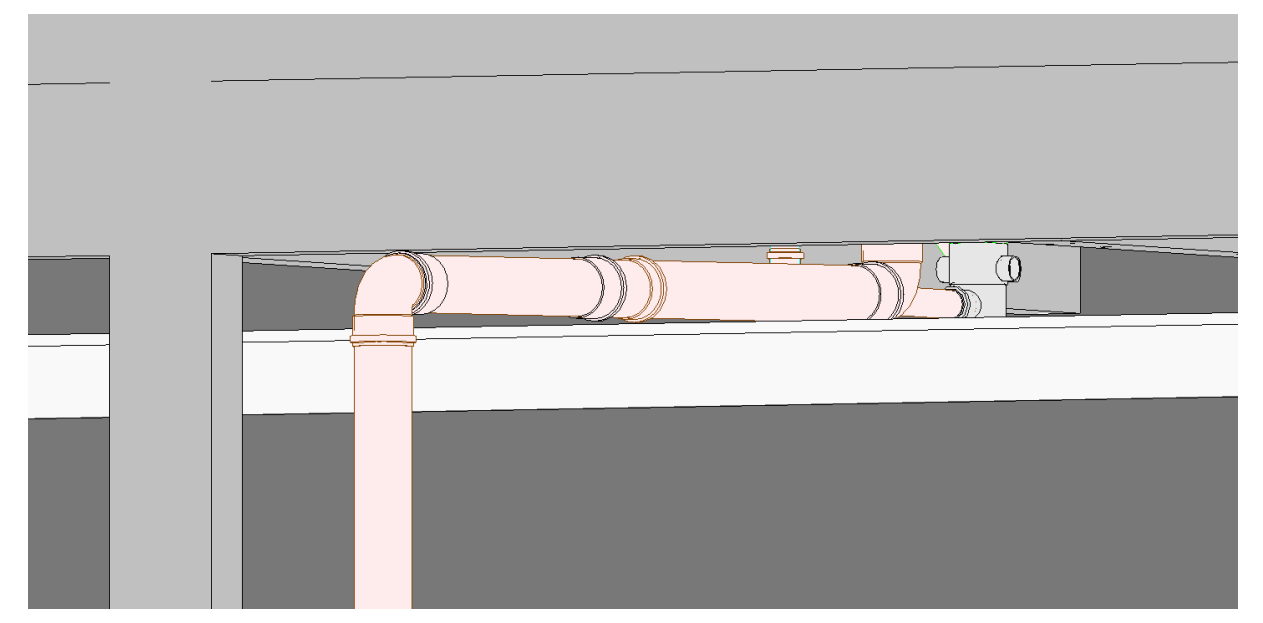

Fonte: Elaborado pelo autor no *software* Autodesk Revit MEP (2020).

A despeito de que não é possível enxergar uma parede ali presente, a mesma existe naquele determinado local, apenas está oculta para uma melhor visualização da situação.

Sendo assim, essa conexão ficará acoplada dentro da parede, onde não geraria nenhum tipo de problema ou patologia para a edificação.

## **4. ANÁLISE DE RESULTADOS**

#### 4.1. MODELAGEM 2D e 3D

As modelagens foram divididas em cinco etapas, contando que a primeira delas foi realizada em plataforma CAD. Sendo elas: plantas baixas, estrutural, arquitetônico, hidrossanitário e elétrico. Cada uma delas é considerada uma disciplina distinta da outra, porém que "conversam" entre si. Realizadas separadamente e, ao final, compostas em um só projeto.

#### 4.1.1. Plantas baixas

Elaboradas no *software* Autodesk AutoCAD, as mesmas foram bem rápidas e até um tanto quando fáceis de serem feitas. Apesar de se tratarem apenas de linhas representativas que juntas deram início a todo o processo de modelagem do restante do projeto, foram extremamente importantes para embasar tudo que foi construído ao longo da metodologia utilizada. O único desafio que o autor relata em relação a essas plantas, foi a definição do tipo de construção a ser adotada. Para a modelagem das três (vide figuras 16, 17 e 18) foram gastos aproximadamente duas horas.

#### 4.1.2. Projeto estrutural

Realizado no *software* AltoQi Eberick, primeiramente utilizou-se as plantas baixas dos pavimentos do projeto em si para que os lançamentos fossem feitos de maneira coordenadas e totalmente sobrepostas. Um processo realizado por etapas, ou seja, em primeiro plano foram modelados os elementos da fundação (térreo), logo após os componentes do pavimento superior e, por último, às estruturas referentes ao nível da cobertura. Ao final da modelagem, foram geradas a planta de locação da fundação e formas de todos os pavimentos (vide figuras 19, 21, 23, 24). Por ter sido uma modelagem rápida e sem importunos, não há muito o que analisar sobre. A finalização concluída deste projeto pode ser conferida na figura 25. Três horas foi o tempo necessário para a conclusão deste projeto.

#### 4.1.3. Projeto arquitetônico

Diferente da modelagem da estrutura que foi realizada de uma forma rápida e mais automática, na arquitetura do projeto houve um pouco mais de trabalho e gasto mais tempo para ser concluída. Produzido no *software* Autodesk Revit, usou-se também a importação das plantas baixas geradas no Autodesk AutoCAD para poderse modelar cada pavimento referente à essas mesmas plantas.

A modelagem deste projeto foi bastante trabalhosa, pois ao longo do mesmo, houve a necessidade de cria inúmeras famílias para poder representar de uma maneira mais clara e eficiente as vantagens em utilizar plataforma BIM.

O autor afirma que não teve dificuldades em utilizar o *software*, sendo que o mesmo já possuía conhecimentos relacionados a ele e havia realizado ótimos cursos extracurriculares referente ao programa.

Os revestimentos dos pisos e paredes foram executados através do método das camadas (vide figura 30), onde assim como em uma execução real, todos os elementos como: concreto, contrapiso, argamassa, cerâmica ou chapisco, emboço, reboco e pintura, são sobrepostos uns aos outros formando justamente espécies de camadas.

As paredes foram todas modeladas com suas respectivas camadas, sem que houvesse a necessidade de lançar apenas os blocos cerâmicos. Apesar de que cada projetista trabalha de uma forma, o autor acredita que trabalhar diretamente com camadas ou já ter um acervo de famílias de paredes prontas, adianta muito o fluxo de trabalho e aumenta a rapidez ao se projetar.

Para as escadas, o processo de modelagem foi totalmente automático. O que apenas se deu necessário configurar, foi o número desejado de espelhos, a profundidade do piso e o estilo de escada a ser lançada (vide figura 31).

A inserção das esquadrias também foi um procedimento bem fácil. Por se tratar de famílias parametrizadas e prontas para serem inseridas, as únicas questões de modificação necessárias foram a delimitação de suas larguras, alturas e peitoris.

Se tratando da modelagem dos forros de gesso rebaixados, houve a necessidade de criação de duas famílias para os mesmos, sendo eles os da sala de estar e cozinha; onde foi preciso um pouco mais de atenção e habilidade com o *software* para que suas inserções fossem possíveis realizar de acordo com os estilos estéticos a serem adotados. Para o restante, as criações foram automáticas, apenas inserindo-os e definindo o tipo de material e pé direito desejado.

O processo de criação do telhado foi mais complexo que os demais. No tocante em que o autor teve a necessidade de elaborar painéis parametrizados e, logo após, criar os elementos que englobam estrutura e fechamento, sendo eles: caibros, terças, vigas, pilares de base e telhas onduladas em fibrocimento. A despeito de que existem famílias parametrizadas para inserções automáticas, o autor resolveu criá-las totalmente do zero e, assim, acrescentar mais conhecimento e habilidades na criação destes tipos de elementos.

Por fim, deu-se início a modelagem dos elementos finais da edificação: painéis cortina, corrimões, guarda corpos, e alguns componentes estéticos da obra. Esses itens também foram criados do zero e inseridos em seus respectivos lugares. Para a conclusão de todo o projeto arquitetônico (vide figura 39), foram gastos exatamente oito horas de trabalho sem interrupções.

#### 4.1.4. Projeto hidrossanitário

Apesar de parecer um processo bastante complexo, este tipo de projeto não apresenta dificuldades para ser realizado; desde que possua os conhecimentos certos sobre sua criação dentro do *software* Autodesk Revit MEP e, principalmente, tenha como norte à NBR 5626 (Instalações Prediais de Água Fria) e à NBR 8160 (Sistemas Prediais de Esgoto Sanitário).

Mas para que o mesmo fosse possível, foi necessário utilizar como base o projeto arquitetônico em BIM 3D já concluído; utilizando da interoperabilidade e definindo a inserção de cada componente hidrossanitário em seus respectivos ambientes. Essa modelagem levou três horas para ser concluída (vide figura 43).

#### 4.1.5. Projeto elétrico

Assim como o hidrossanitário, este projeto não apresenta obstáculos em sua modelagem. Possuindo as técnicas corretas de como inseri-lo no *software* Autodesk Revit MEP e seguindo as recomendações da NBR 5410 (Instalações Elétricas de Baixa Tensão). Do mesmo modo que os outros projetos complementares deste trabalho, houve a necessidade de realizar uma interoperabilidade entre disciplinas

para ter o projeto arquitetônico como principal base na modelagem do elétrico. Ao final (vide figuras 44 e 45), também foram geradas as listas de quantitativos de todos os materiais gastos neste processo. A conclusão deste projeto deu-se como tempo final de duas horas.

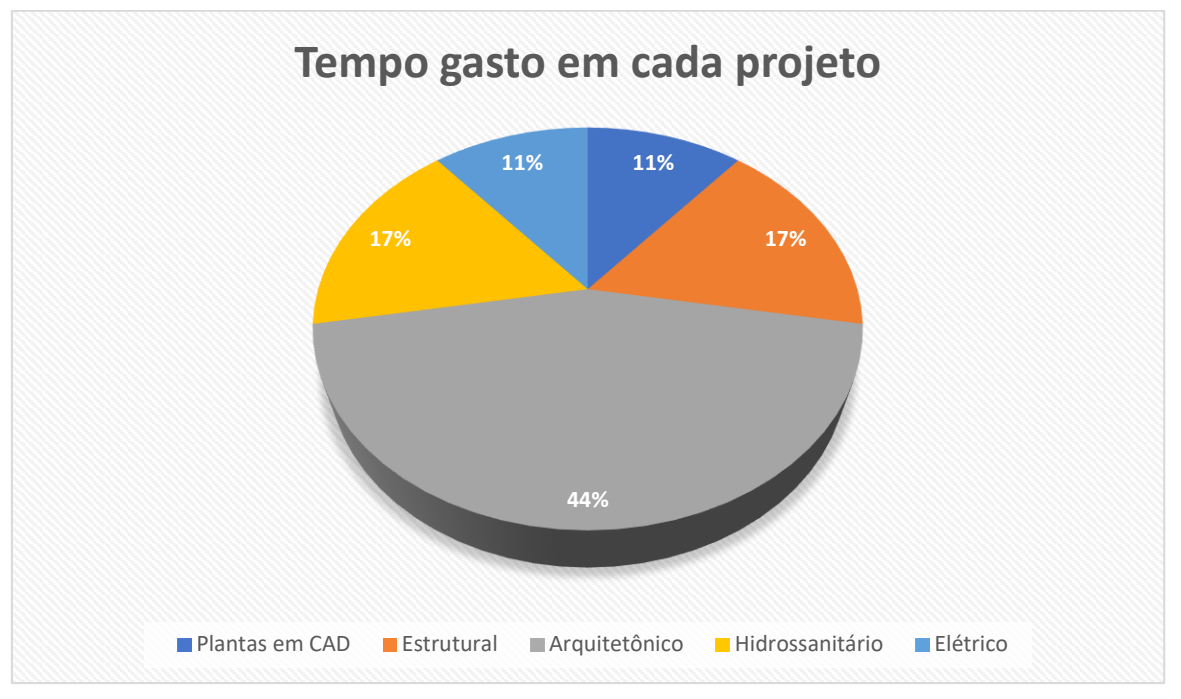

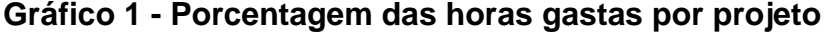

Ao todo, foram necessárias 18 horas para concluir todas as modelagens, sendo elas em 2D e 3D. Algumas delas não foram realizadas de maneira interrupta, pois o autor afirma que o seu tempo em relação a vida pessoal, emprego, estágio e cursos extracurriculares, era bastante cronometrado. Porém, estes tempos eram anotados para que a realização deste gráfico fosse possível. Apenas o projeto arquitetônico foi elaborado de uma só vez, onde o mesmo foi modelado em um domingo bastante tranquilo. O gráfico 1 mostra como foram divididas essas horas em porcentagem.

Fonte: Elaborado pelo autor (2020).

### 4.1.6. BIM x CAD

Fazendo uma breve comparação, em relação aos arquivos criados em CAD, pode-se afirmar que as informações geradas por ele, não passam apenas de linhas geométricas bidimensionais que não possuem nenhuma informação técnica, e que cabe aos projetistas ou executores saberem interpretar o que a junção de cada uma delas estará representando. Além do mais, quando se faz necessário realizar algum tipo de alteração em um projeto, este procedimento acaba sendo um processo muito manual e sem nenhuma dinâmica ou flexibilidade com base no tempo de projeção.

Além de não ser mais tão vantajosa em relação a todos os avanços tecnológicos referentes a projetos de AEC, a plataforma CAD ainda é bastante utilizada. Porém, não podemos desconsiderar seu desempenho, pois apesar de se tornar simples perante o BIM, as metodologias CAD foram e ainda são as bases para iniciar-se muitos projetos tridimensionais; como foi o caso do início nos estudo referente ao presente trabalho.

Quando se usa ferramentas e metodologias BIM, tudo se torna mais prático, eficiente e vantajoso. Todas as visualizações de um projeto podem ser realizadas tridimensionalmente e, caso se faça necessário, se faz possível serem observadas em duas dimensões também.

Os *softwares* que trabalham com metodologias e plataformas BIM, permitem que as possíveis alterações sejam feitas de forma automáticas, apenas realizando a troca do elemento desejado. Além disso, ao realizar alguma alteração, não é apenas o objeto que se altera, mas sim todas as informações contidas nele, como por exemplo: material, marca, cor, tipo, fabricante, custo e inúmeras outras referências ligadas a ele. Frente a isso, nas últimas décadas, o interesse por plataformas BIM pela indústria de AEC cresceu exponencialmente por conta de seus inúmeros benefícios relacionados à economia de tempo, modelagem paramétrica, planejamentos, orçamentos e compatibilizações de disciplinas.

Contudo, é importante destacar que ainda há resistência de muitos projetistas em migrarem do CAD para o BIM; uma vez que os softwares e metodologias BIM são bem mais complexos e exigem uma maior atenção ao serem utilizados.

Com base nisso, o autor destaca que o interesse é individual, sendo que para obter resultados mais significativos, é necessário um investimento de tempo e estudos para poder obtê-los. Sem esforço e dedicação, tudo o que temos é mais do mesmo.

## **5. CONSIDERAÇÕES FINAIS**

As metodologias e plataformas BIM, surgiram como alternativas mais eficientes em relação aos métodos tradicionais de projetos, quantitativos, orçamentos, compatibilidades e execuções. Através dos grandes avanços da tecnologia da informação, o universo BIM veio agregar maiores otimizações na indústria de AEC e mostrar tamanha eficácia perante a isso; resultando uma gigantesca eficiência nos projetos de construção, desde sua fase de projeção virtual, planejamento, execução, reformas e, até mesmo, futuras demolições do empreendimento.

O presente trabalho, teve como principal propósito demostrar as grandes vantagens que o BIM possui referente a utilização de plataformas CAD. Com a conclusão do mesmo, é possível afirmar que todos os objetivos estabelecidos nele conseguiram ser alcançados com total excelência. Apesar de que o modelo de construção aqui denotado, ser um projeto fictício e criado apenas para estudos, podese afirmar sua eficácia caso o mesmo fosse executado em um canteiro de obras.

Com o decorrer do trabalho, observou-se que o objetivo especifico referente a demonstração das plantas do projeto em plataforma CAD foi totalmente alcançado. Essa fase do presente estudo foi crucial para a modelagem de todas as outras projeções; uma vez que para ser possível atingir o propósito de modelagem da arquitetura em BIM 3D, essas plantas baixas teve um papel fundamental para embasar as construções de todos os outros.

Referente a apresentação do projeto em uma projeção tridimensional, também é verídico afirmar que este objetivo estabelecido foi alcançado. Apesar de que cada disciplina (arquitetônico, estrutural, hidrossanitário e elétrico) foi modelada e demonstrada separadamente, todas elas estão presentes no projeto como um todo. Para que as mesmas fossem possíveis de serem executadas, utilizou-se da interoperabilidade entre os projetos. Esse artifício permitiu que as modelagens acontecessem de maneira compatibilizadas, otimizando o projeto e evitando futuras alterações.

Se tratando do objetivo específico sobre as comparações e qualificações entre as diferenças das duas plataformas (BIM e CAD), é possível garantir e confirmar que o mesmo foi alcançado com êxito. Pois como visto ao longo do trabalho, ao se utilizar um *software* CAD, podemos construir modelos de projetos utilizando linhas que, ao empregá-las de maneira estratégica e coordenadas, as projeções em 2D são criadas e possíveis de serem interpretadas como base para as execuções no canteiro de obras. Porém, com a utilização de plataformas BIM, as exibições de projetos em 2D é algo simplório perante todas as suas funcionalidades. Pois muito além de projeções, é possível obter todas as informações de qualquer elemento empregado ou criado. Informações essas que otimizam o fluxo de trabalho, os orçamentos, os quantitativos, as execuções e inúmeras outras vantagens que o BIM oferece aos projetistas.

Com base no quarto objetivo específico estipulado, é fato que o mesmo também foi totalmente compreendido. Visto que as modelagens arquitetônicas, hidrossanitárias e elétricas foram realizadas no *software* Autodesk Revit, todas elas possuem informações que, além das projeções 3D, agregam valores e vantagens aos projetos de construção. Vantagens essas como: criação de paredes e pisos utilizando camadas de revestimentos, objetos parametrizados, tabelas de quantitativos, compatibilização de disciplinas, modelagens virtuais que se encaixam com a realidade; como por exemplo à adição de inclinações em tubos de esgoto e vários outros benefícios que acompanham um *software* BIM.

E ao final de todo o processo de modelagem, apresentou-se um exemplo de como realizar a compatibilização entre disciplinas que estão gerando conflitos. Pois como já mencionado neste, um dos maiores princípios em modelar projetos em *softwares* BIM, é conseguir lançar todos os elementos sem que os mesmo interfiram fisicamente entre si; sendo que se um projeto chega ao canteiro de obras sem estar totalmente compatibilizado, isso poderá gerar problemas e posteriormente atrasos no processo de construção. Com tudo, o exemplo demonstrado, mostra como este problema acontece e, também, sua possível resolução.

Ainda que o presente trabalho teve como foco principal demonstrar de que maneira são realizados os projetos virtuais em 3D, a geração de quantitativos de materiais e componentes e, compatibilizações de disciplinas, o BIM ou Modelagem da Informação da Construção possui uma diversidade de utilidades que podem ser aplicadas de acordo com as necessidades dos profissionais técnicos de AEC. Essa metodologia precisa parar de ser vista apenas como modelos 3D ou uma tecnologia nova. O BIM necessita que os profissionais o encarem como mudança de comportamento, cultura e outros aspectos socio/corporativos que englobam tudo sobre construções civis. Para que o BIM funcione bem e incorpore sua totalidade laboral, ele precisa ser tratado principalmente como uma mentalidade. E vale a pena lembrar que: BIM não é um *software*, mas um *software* pode ser BIM!

# **REFERÊNCIAS**

(ABDI), A. B. D. D. I. **Processo de projeto BIM**. BrasÍlia-DF: [S.I.], v. 1, 2017.

ARQUITETA, L. Blog da Line Arquiteta. **As estapas de um projeto arquitetônico**, 2018. Disponivel em: <https://bit.ly/3iLr4jI>. Acesso em: 21 Set. 2020.

ASSOCIAÇÃO BRASILEIRA DE NORMAS TÉCNICAS (ABNT). **Instalações Elétricas de Baixa Tensão: NBR 5410.** Rio de Janeiro, 2002.

ASSOCIAÇÃO BRASILEIRA DE NORMAS TÉCNICAS (ABNT). **Instalações Prediais de Água Fria: NBR 5626.** Rio de Janeiro, 1998.

ASSOCIAÇÃO BRASILEIRA DE NORMAS TÉCNICAS (ABNT). **Sistemas Prediais de Esgoto Sanitário: NBR 8160.** Rio de Janeiro, 1999.

BARRETO, P. E. Q. M. barreto.eng.br. **Barreto engenharia Ltda**, 2016. Disponivel em: <https://bit.ly/2HonRJj>. Acesso em: 21 Set. 2020.

CAMPESTRINI, T. F.; et al. **Entendendo BIM: Uma visão do projeto de construção**  sob o foco da informação. 1ª edição, Curitiba, 2015.

CATELANI, W. S. **Coletânea Implementação do BIM para Construtoras e Incorporadoras - Fundamentos BIM**. Brasília-DF: Gadioli Cipolla Branding e Comunicação, v. 1, 2016.

EASTMAN, C. E. A. BIM Handbook: **a guide to building information.** 2. ed. New Jersey: Hoboken, 2011.

GALLAHER, M. P; O'CONNOR, A. C.; DETTBARN Jr., J. L.; GILDAY, L. T. **Cost analysis of inadequate interoperability in the U.S. capital facilities industry**. National Institute of Standards and Technology, Office of Applied Economics, Building and Fire Research Laboratory (NIST Publication No.GCR 04-876). Gaithersburg: NIST, 2004.

GARIBALDI, B. C. B. SIENG. **Do 3D ao 7D – Entenda todas as dimensões do BIM**, 2020. Disponivel em: <https://www.sienge.com.br/blog/dimensoes-do-bim/>. Acesso em: 20 Out. 2020.

INSTACASA. **O que são projetos complementares?**, 2020. Disponivel em: <https://bit.ly/35ZDAbN>. Acesso em: 21 Set. 2020.

KREIDER, Ralph; MESSNER, John; DUBLER, Craig. **Determining the Frequency and Impact of Applying BIM for Different Purposes on Building Projects**. In: PROCEEDINGS OF THE 6TH INTERNATIONAL CONFERENCE ON INNOVATION IN ARCHITECTURE, ENGINEERING AND CONSTRUCTION (AEC), Penn State University, University Park, PA. Anais, USA, 2010

MIRANTE Engenharia de Medições. **5 VANTAGENS DO SISTEMA BIM EM PROJETOS DE ENGENHARIA**, 2019. Disponivel em: <https://bit.ly/34ffJDK>. Acesso em: 20 Out. 2020.

NASCIMENTO, L. A. **Proposta de um sistema de recuperação de informação para extranet de projeto**. 2004. 130 f. Dissertação (Mestrado em Engenharia)– Universidade de São Paulo, São Paulo, 2004.

SHUTTERSTOCK. **Mapa da Obra**, 2019. Disponivel em: <https://bit.ly/3kul5QE>. Acesso em: 20 Set. 2020.

SUCCAR, B. Matriz de Maturidade BIM. v. 1, 2016. Disponível em: <bim.excellence.org>. Acesso em: 28 Set. 2020.